DATE: 01/23/04 TIME: 07:57:44

#### AMEREN/UE DOCUMENT CONTROL SYSTEM DOCUMENT TRANSMITTAL

 $\frac{1}{2} \left( \frac{1}{2} \right) \left( \frac{1}{2} \right) \left( \frac$ 

PAGE: ARDC8801 67

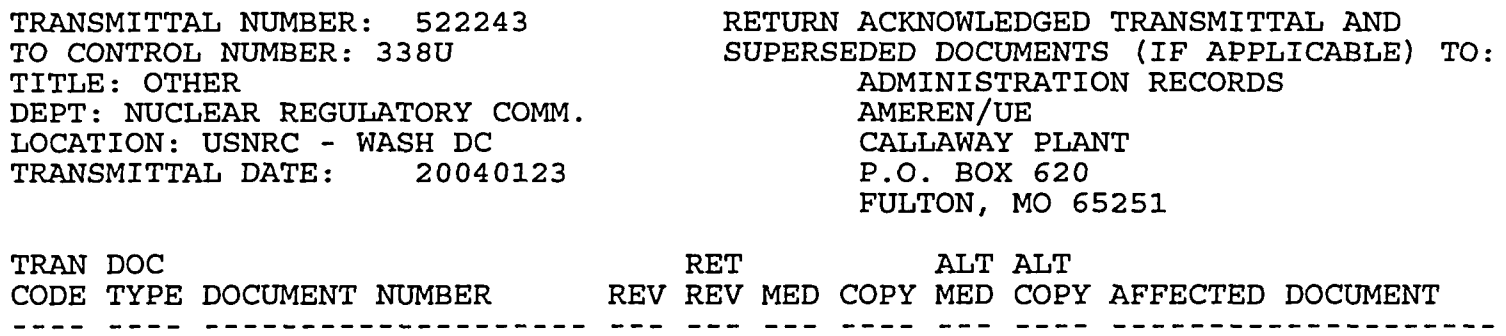

----<br>R R R PROC EIP-ZZ-C0010 030 029 C 1 PROC EIP-ZZ-00102 032 031 C 1

PROC EIP-ZZ-00240 033 032 C

ACKNOWLEDGED BY: DATE:

O45

 $\lambda$ 

EIP-ZZ-C0010 Revision 030 January 12, 2004

## CALLAWAY PLANT

## EMERGENCY PLAN IMPLEMENTING PROCEDURE

### EIP-ZZ-C0010

## EMERGENCY OPERATIONS FACILITY OPERATIONS

RESPONSIBLE DEPARTMENT EMERGENCY PREPAREDNESS

PROCEDURE OWNER S.J. Crawford

WRITTEN BY D. E. Trokev

 $\mathbf{r}$ 

PREPARED BY D.E. Trokey

APPROVED BY  $\mu$  , with

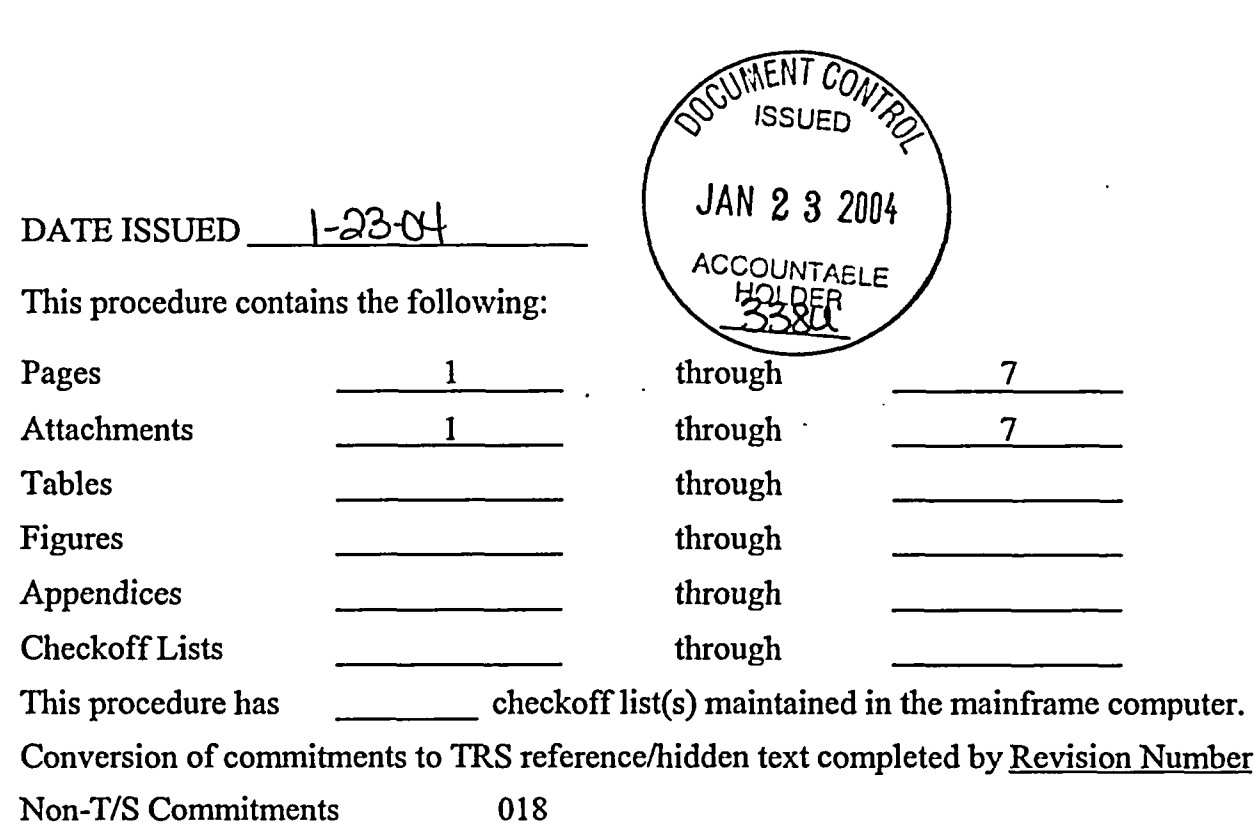

TABLE OF CONTENTS

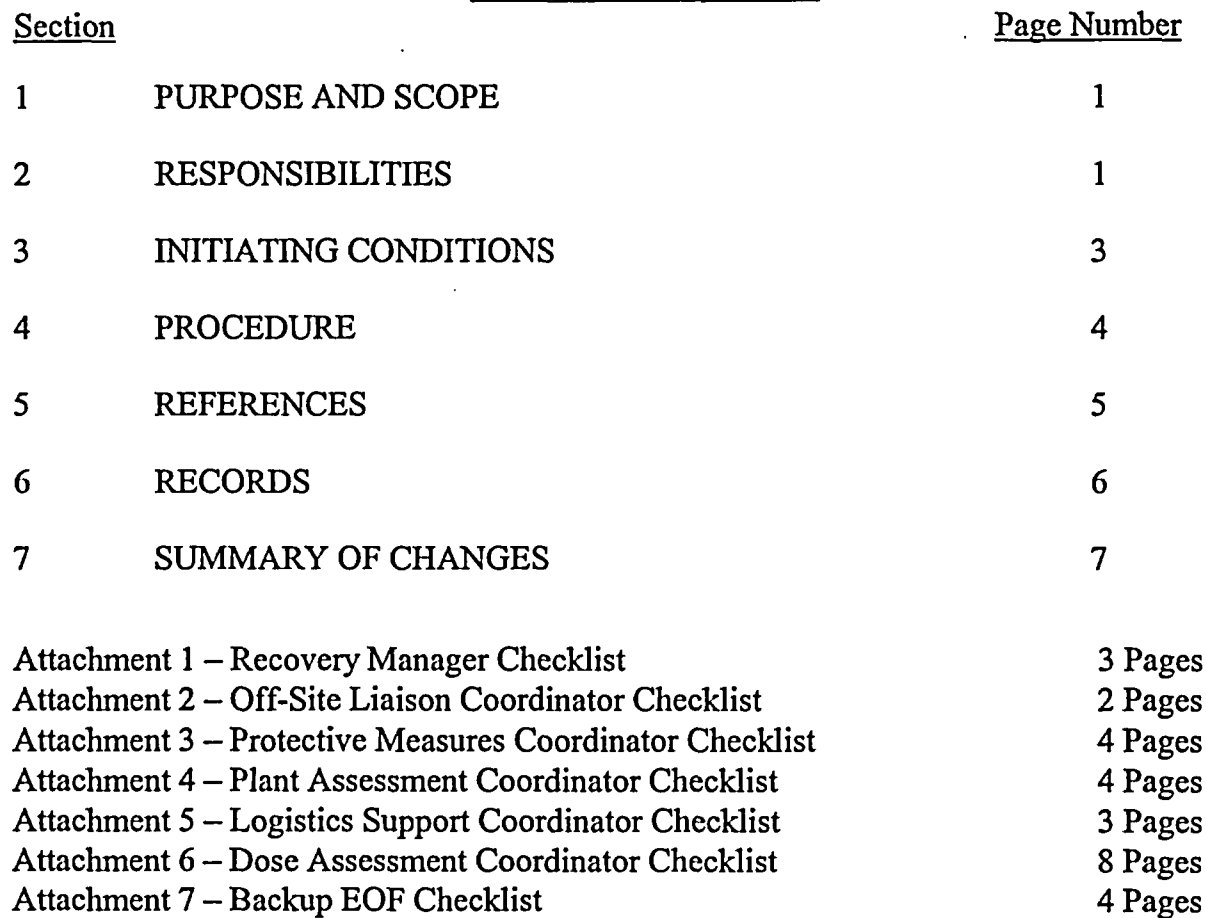

#### EMERGENCY OPERATIONS FACILITY OPERATIONS

## 1 PURPOSE AND SCOPE

1.1 The purpose of this procedure is to provide guidance to Emergency Response Personnel who report to the Emergency Operations Facility (EOF) and Backup EOF (BEOF).

## 2 RESPONSIBILITIES

#### 2.1 RECOVERY MANAGER (RM)

2.1.1 The Recovery Manager is responsible for ensuring that the EOF/BEOF becomes operational after notification of an ALERT, SITE or GENERAL EMERGENCY classification and has overall command and control of the entire AmerenUE Emergency Response Organization. Duties include the following: (COMN **3361, 3415)**

> *NOTE*: The responsibilities that the RM may delegate are indicated with an asterisk (\*).

- *2.1.1.1 \** Establishing and maintaining communications with the Emergency Coordinator.
- 2.1.1.2 \* Requesting off-site support (i.e., NSSS, A/E, INPO, Federal, State and Local).
- 2.1.1.3 \* Ensuring responsibility for notifications and communications with off-site agencies is transferred from the Control Room to the EOF Emergency Response Organization (excluding NRC ENS.communications).
- 2.1.1.4 Authorizing notifications to off-site agencies.
- 2.1.1.5 Assuming responsibility from the Control Room for dose assessment.
- 2.1.1.6 Assuming responsibility from the Control Room for making Protective Action Recommendations.
- 2.1.1.7 \* Maintaining command and control over personnel in the EOF and providing considerations necessary for their safety.
- 2.1.1.8 \* Ensuring coordinated emergency response among Ameren UE and off-site agencies

- 2.1.1.9 Authorizing personnel exposure in excess of 1OCFR20 limits (the Emergency Coordinator also has this authority).
- 2.2 PROTECTIVE MEASURES COORDINATOR (PMC)
- 2.2.1 The PMC reports to the RM and is responsible for formulating Protective Action Recommendations and assisting the RM, State and Federal Officials in the interpretation of any plant related data.
- 2.3 PLANT ASSESSMENT COORDINATOR (PAC)
- 2.3.1 The PAC reports to the PMC and reviews plant conditions and EALs to verify the adequacy of the existing Protective Action Recommendations (PARs) and assists in formulating new PARs when necessary.
- 2.4 PLANT ASSESSMENT STAFF
- 2.4.1 The Plant Assessment Staff reports to the PAC and is knowledgeable in plant equipment, systems, and operations. They may provide additional technical expertise while maintaining status boards displaying plant conditions.
- 2.5 DOSE ASSESSMENT COORDINATOR (DAC)
- 2.5.1 The Dose Assessment Coordinator reports to the PMC (or the RM if the PMC has not arrived) and is responsible for providing dose projection calculations based on radiological effluent monitors and field data. The DAC directs Field Monitoring Teams (FMTs), reviews effluent based EALs and assists the PMC in formulating Protective Action Recommendations. (COMN 3375)
- 2.6 DOSE ASSESSMENT STAFF
- 2.6.1 The Dose Assessment Staff reports to the DAC and is responsible for FMT communications and updating radiological status boards. (COMN 3355)
- 2.7 FIELD MONITORING TEAMS (FMTs)
- 2.7.1 Field Monitoring Teams are dispatched by the DAC and are responsible for taking direct radiation measurements and collecting air, soil, water and vegetation samples.
- 2.8 LOGISTICAL SUPPORT COORDINATOR (LSC)
- 2.8.1 The LSC reports to the RM and is responsible for contracting with vendors for engineering services, materials, and services needed for emergency mitigation and restoration. The LSC also provides administrative and logistical support to the Emergency Response Organization (ERO).

#### 2.9 LOGISTICAL SUPPORT STAFF

2.9.1 The Logistical Support Staff reports to the LSC and is responsible for the development of specifications for repair parts, equipment, and services, locating materials and services needed, and expediting their delivery to the site. They may initiate purchase orders, contracts for services, or use whatever procurement means approved by the RM to obtain goods and services to assist in mitigation and recovery of this situation. The Logistical Support Staff also provides administrative support to the EOF Emergency Response Organization.

#### 2.10 OFF-SITE LIAISON COORDINATOR (OSL)

2.10.1 The OSL reports to the RM and assumes off-site notification responsibilities from the Communicator in the Control Room. The OSL is also responsible for keeping off-site authorities up-to-date regarding on-site emergency response activities, receiving responding representatives from off-site agencies, assisting in meeting their communications and logistic needs, and other duties as assigned by the RM. **(COMN 3329)**

### 2.11 EOF COMMUNICATOR

2.11.1 The EOF Communicator reports to the Off-site Liaison Coordinator. The EOF Communicator transmits PARs and emergency notification updates to State and Local agencies and other off-site authorities as directed by the Off-Site Liaison Coordinator.

## 3 INITIATING CONDITIONS

This procedure is initiated to startup the Emergency Operations Facility upon declaration of an ALERT or higher emergency classification. The EOF ERO may also be activated at the discretion of the EC for any classification.

## 4 PROCEDURE

## 4.1 STARTUP

- 4.1.1 Staff members arriving at the EOF are responsible for signing in with name and badge number on the facility sign-in board.
- 4.1.2 Coordinators should obtain their emergency packet and commence activation of their respective areas utilizing checklists 1 through 6.
- 4.1.3 The Control Room Staff should be expeditiously relieved of peripheral duties and communications not directly related to Control Room manipulations.

## 4.2 OPERATIONS

- 4.2.1 EOF personnel ensure the assumption of the following responsibilities:
	- Notifications.
	- Protective Action Recommendations.
	- Dose Assessment.
	- Requests for outside assistance.
	- Interface with Federal, State and Local authorities.
- 4.2.2 Declaration of Recovery
- 4.2.2.1 The Recovery Manager should coordinate the establishment of a Recovery Organization with the Emergency Coordinator per EIP-ZZ-00260, Event Closeout/Plant Recovery.
- 4.2.2.2 EOF personnel continue activities until the Recovery Organization is established.
- 4.2.3 Event Closeout
- 4.2.3.1 The Recovery Manager should coordinate Closeout with the Emergency Coordinator per EIP-ZZ-00260, Event Closeout/Plant Recovery.
- 4.3 BACKUP EOF (BEOF)
- 4.3.1 If the EOF is uninhabitable, the Recovery Manager directs the Off-site Liaison Coordinator to ensure EOF responsibilities are transferred to the TSC and/or Control Room, EOF personnel are relocated, and the BEOF is activated in accordance with Attachment 7, Backup EOF Checklist (COMN 5730, 42514)

- 4.3.1.1 If time permits, operations should continue at the EOF until the designated individuals reach the BEOF and assume responsibilities. Then the remaining personnel should report to their designated facilities.
- 4.3.2 The Recovery Manager transfers responsibilities to the Emergency Coordinator until the Backup EOF is activated.

## *5* REFERENCES

- 5.1 EIP-ZZ-00201, Notifications
- 5.2 EIP-ZZ-00211, Field Monitoring
- 5.3 EIP-ZZ-00212, Protective Action Recommendations
- 5.4 EIP-ZZ-00260, Event Closeout/Plant Recovery
- *5.5* EIP-ZZ-01211, Management Action Guides for Nuclear Emergencies (MAGNEM)
- 5.6 OOA-UB-EPG50, EOF Diesel Emergency Start
- 5.7 OOA-UB-00004, Emergency Operations Center Ventilation
- 5.8 HPCI 96-0007, Emergency Response Facility Habitability Guidelines
- 5.9 OOA-HD-00001, EOF Chemical & RW Drain Tank (THDOl) Level Indication Panel (HDOOI) Operation.
- 5.10 HTP-ZZ-04101, Operation of the Ludlum Model 177 Series Alarm Ratemeter.
- 5.11 HTP-ZZ-04135, Operation of the NNC Gamma-1O Portal Monitor.
- 5.12 HTP-ZZ-04137, Operation of the Eberline AMS-3

## 6 RECORDS

 $\ddot{ }$ 

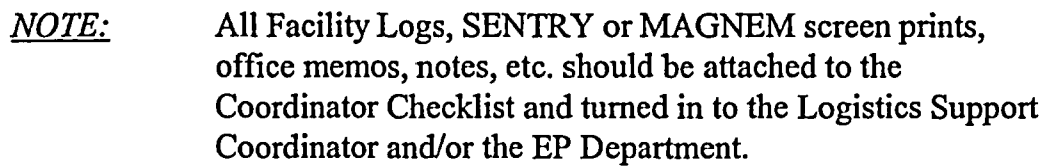

### 6.1 QA RECORDS

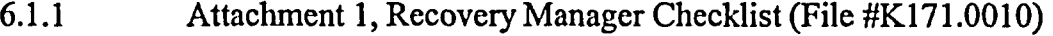

- 6.1.2 Attachment 2, Off-Site Liaison Coordinator Checklist (File #K171.0010)
- 6.1.3 Attachment 3, Protective Measures Coordinator (PMC) Checklist (File #Kl71.0010)
- 6.1.4 Attachment 4, Plant Assessment Coordinator (PAC) Checklist (File #K171.0010)
- 6.1.5 Attachment 5, Logistics Support Coordinator (LSC) Checklist (File #K171.0010)
- 6.1.6 Attachment 6, Dose Assessment Coordinator (DAC) Checklist (File #K171.0010)
- 6.1.7 Attachment 7, Backup EOF Checklist (File #K171.0010)

## Summary of Changes

Section

Description

Page(s) or Step Number

 $\overline{a}$ 

EIP-ZZ-COO1O

Rev. 030

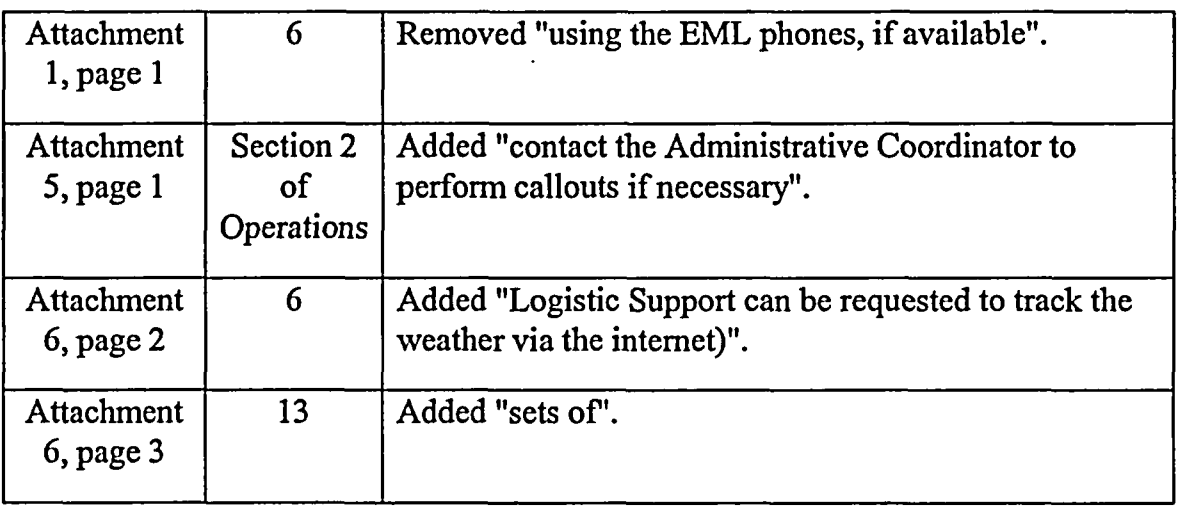

Rev. 030

## RECOVERY MANAGER CHECKLIST

 $\ddot{\phantom{a}}$ 

 $\hat{\mathcal{C}}$ DATE: TIME\_

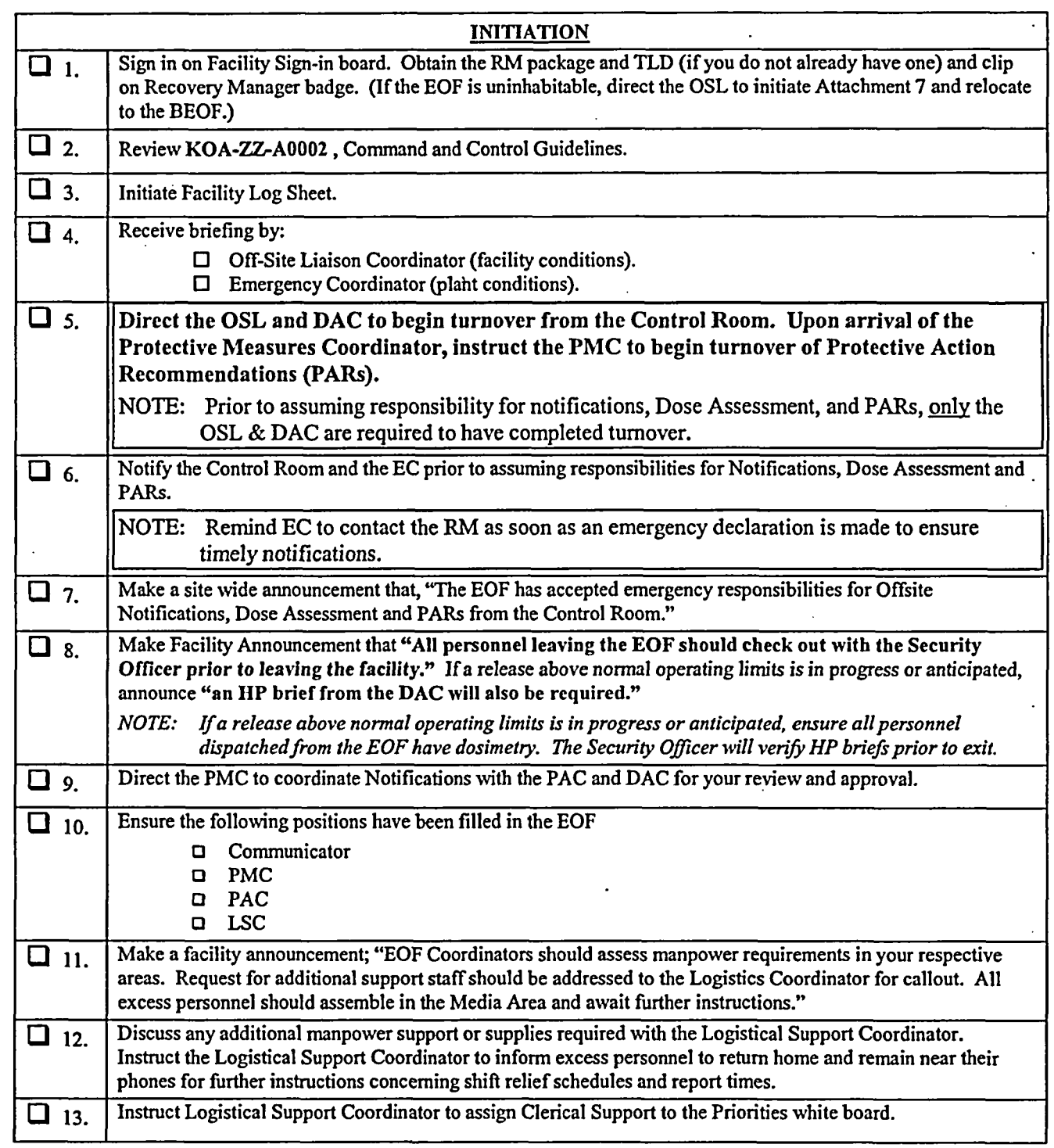

EIP-ZZ-C0010<br>Rev. 030

# RECOVERY MANAGER CHECKLIST

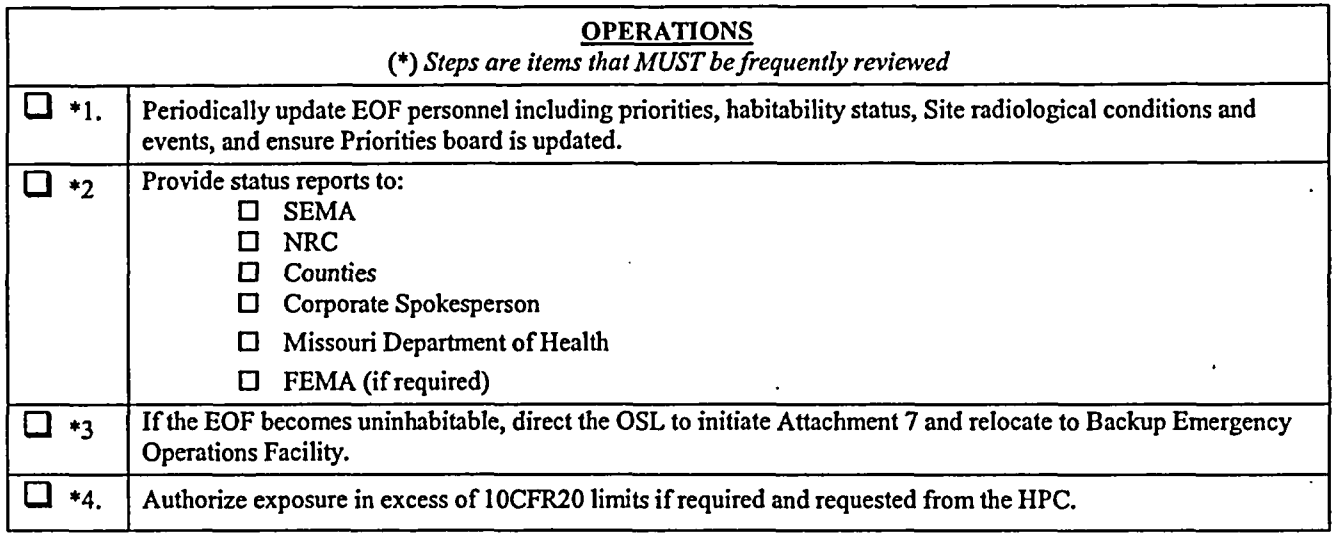

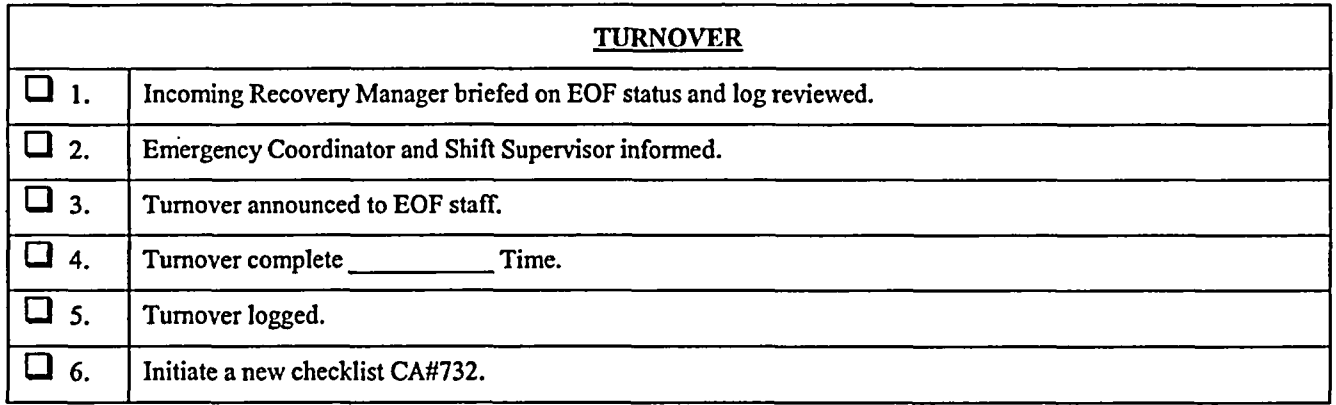

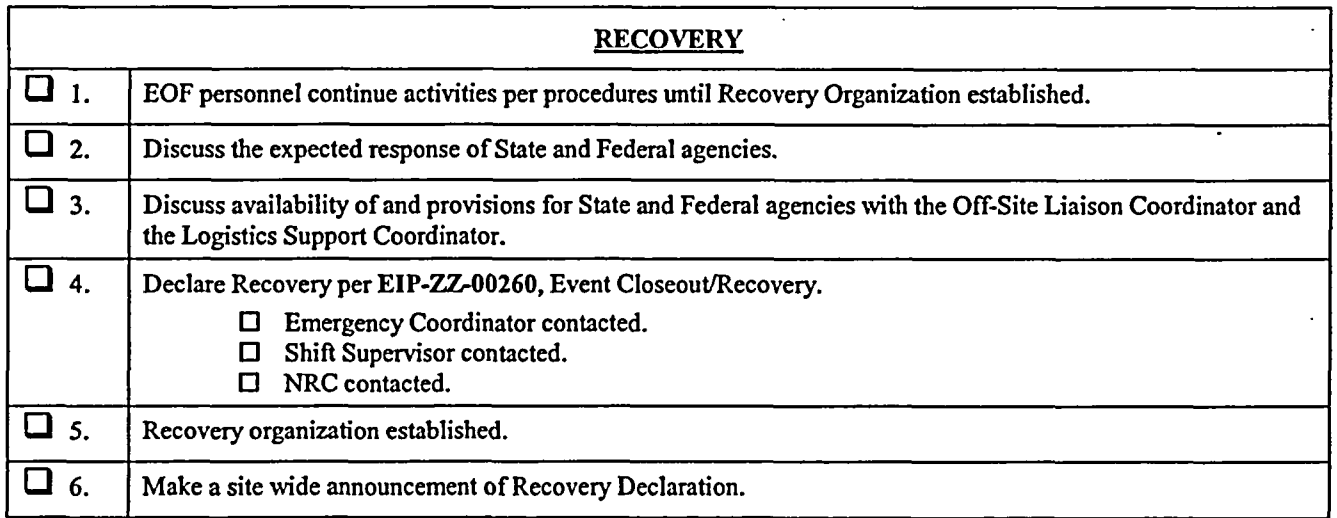

÷,

## RECOVERY MANAGER CHECKLIST

 $\overline{\mathcal{F}}_k$ 

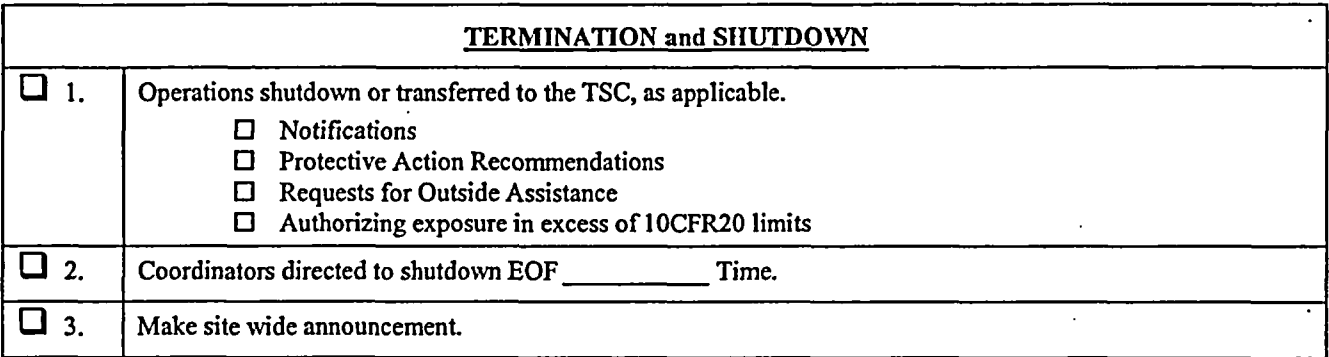

Recovery Manager Signature

EIP-ZZ-COO10

Rev. 030

## **OFF-SITE LIAISON COORDINATOR CHECKLIST. A COORDINATION COORDINATION**

 $\cdot$ 

DATE: -TIME -

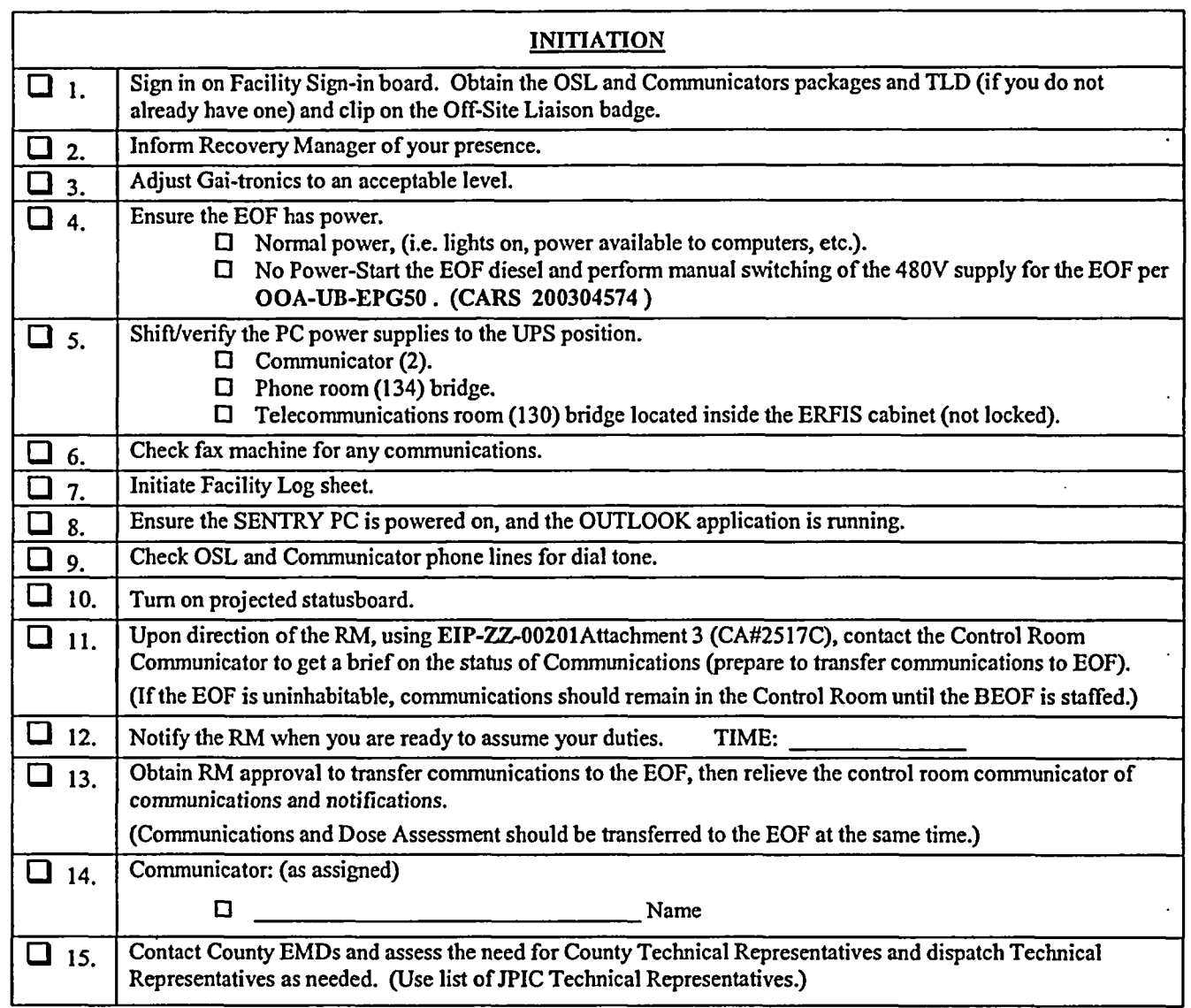

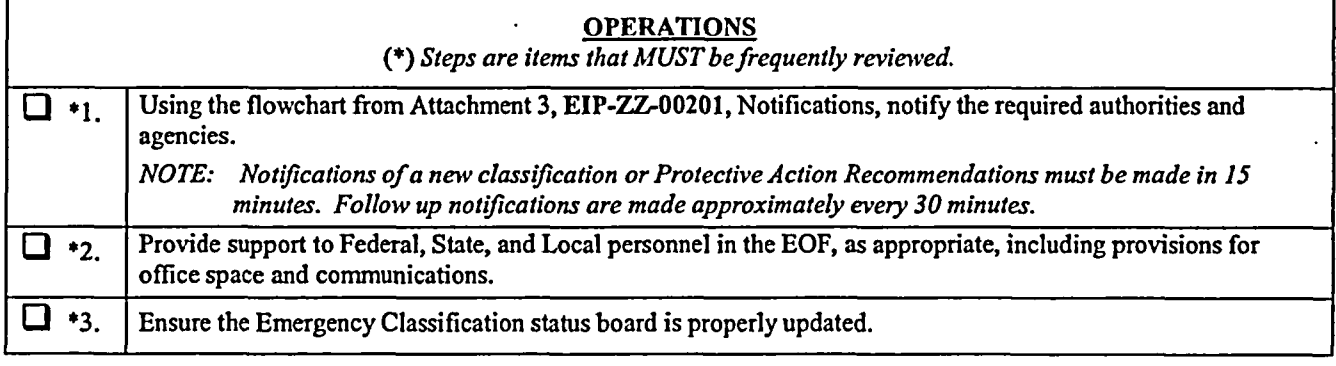

Rev. 030

## **OFF-SITE LIAISON COORDINATOR CHECKLIST**

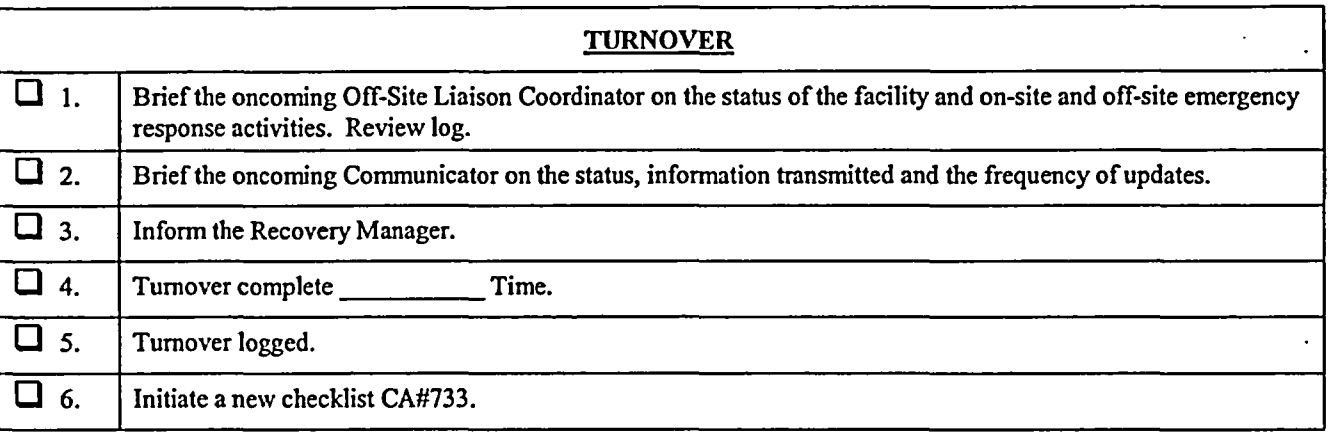

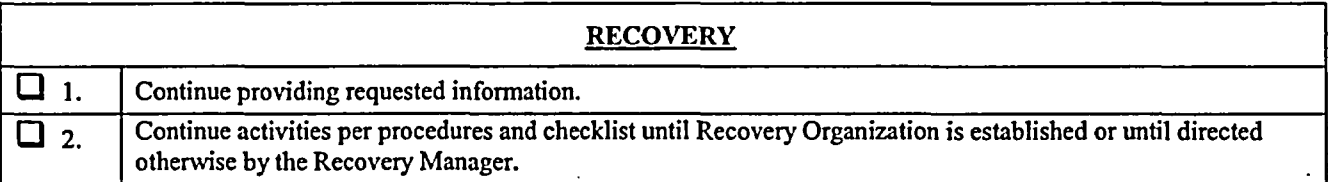

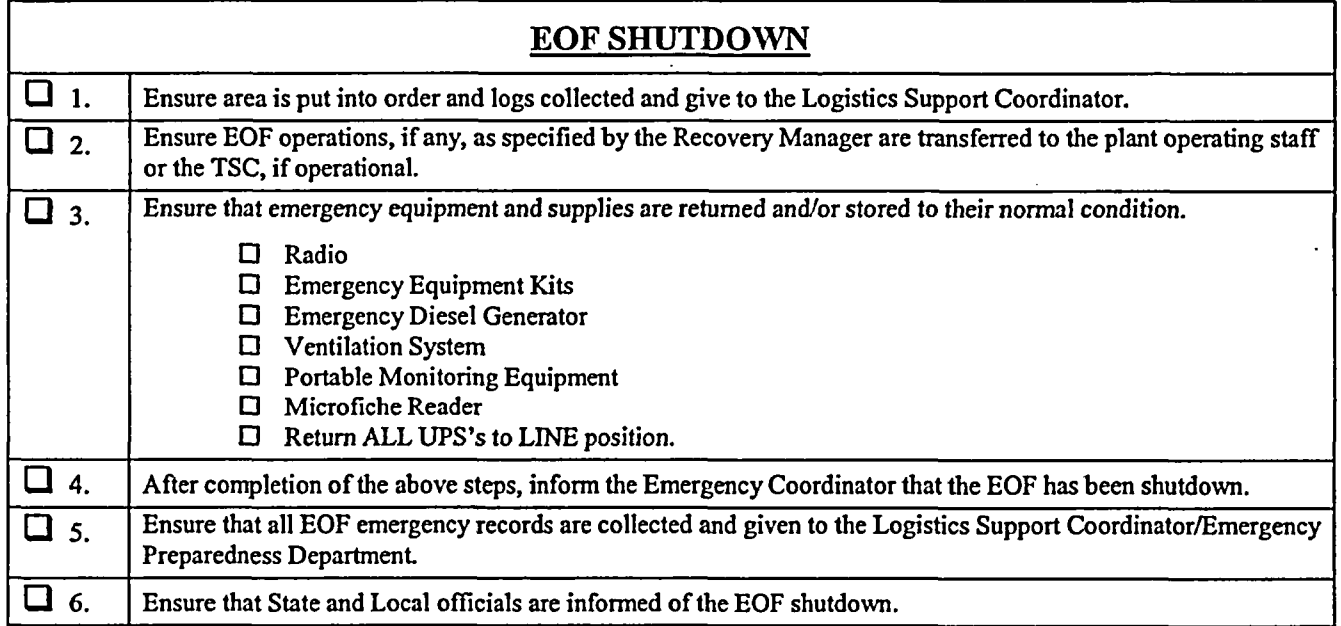

Off-Site Liaison Coordinator Signature

 $\mathcal{L}^{\mathcal{L}}$ 

Rev. 030

#### **EXECUTE PROTECTIVE MEASURES COORDINATOR CHECKLIST ...**  $\sim 100$

DATE: TIME\_

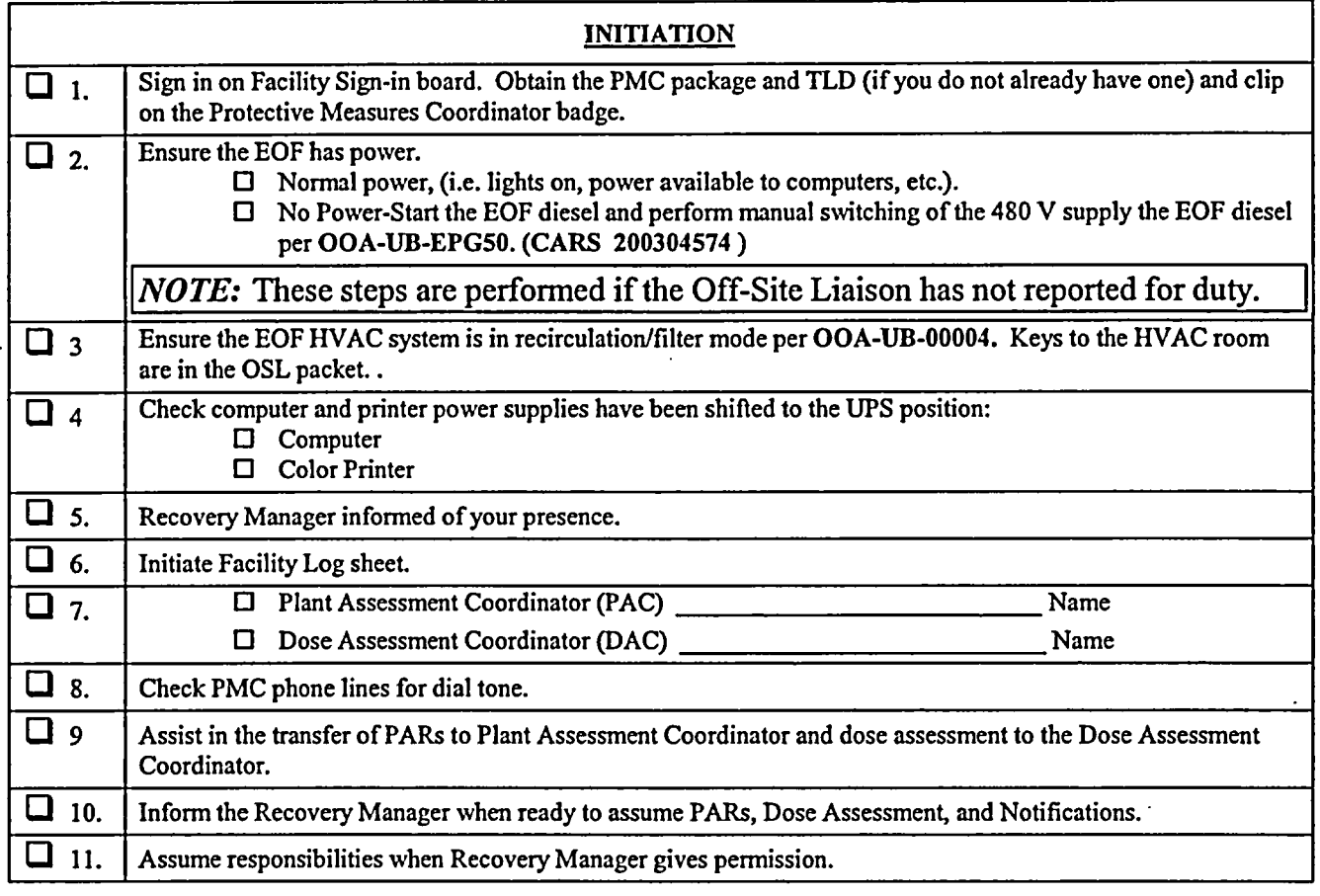

NOTE: If the Plant Assessment Coordinator is not staffed, it is your responsibility to provide the Recovery Manager with Protective Action Recommendations (PARs) based on Plant Conditions per EIP-ZZ-00212, PROTECTIVE ACTION RECOMMENDATIONS. Ensure the Technical Assessment Coordinator in the TSC  $\,$  . is aware of your presence in the EOF. Inquire of any PARs already in place.  $\overline{\phantom{a}}$ 

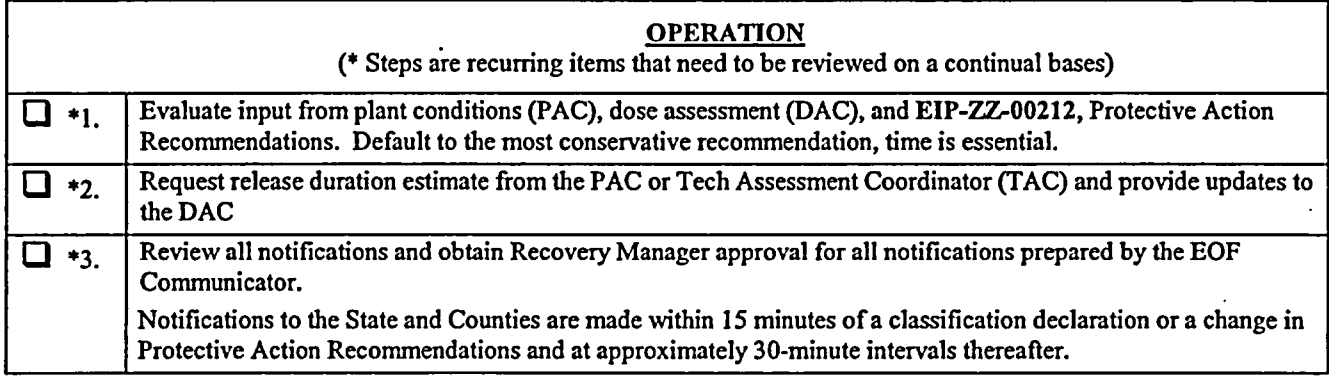

EIP-ZZ-COO10 Rev. 030

## **illum BAGINE IN MEASURES COORDINATOR CHECKLIST.**

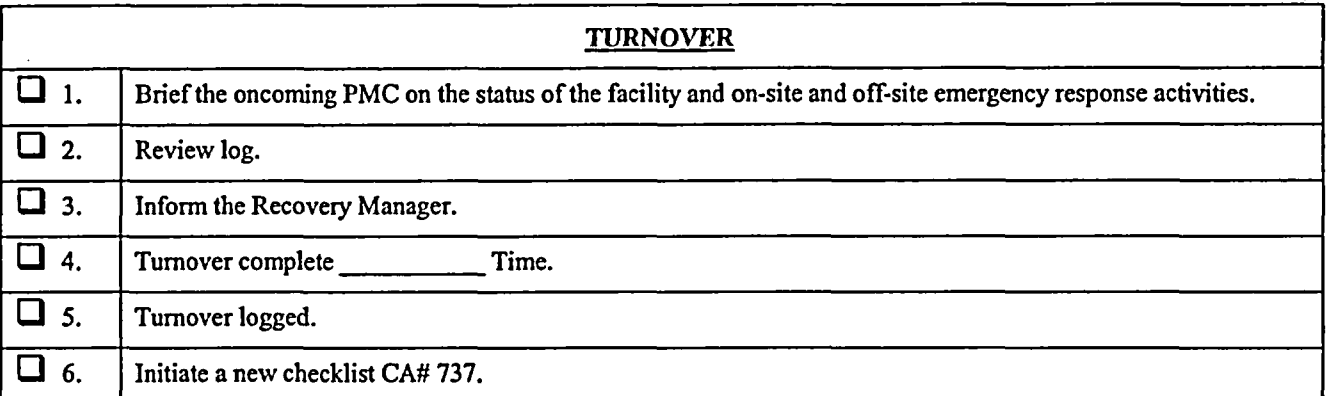

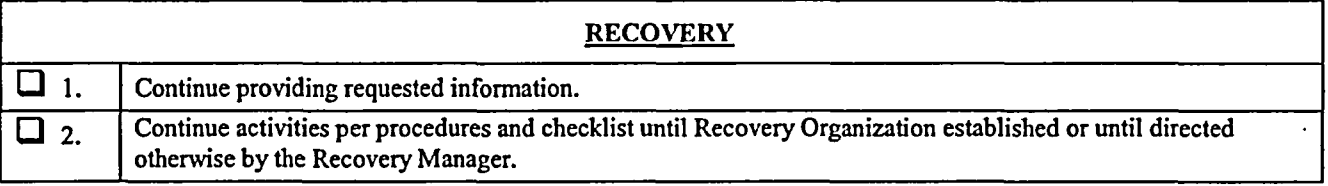

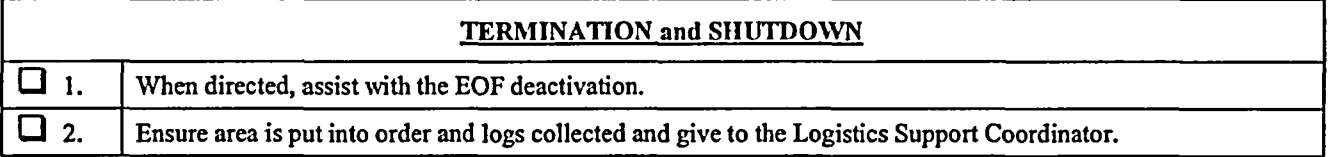

Protective Measures Coordinator

Rev. 030

## **TPROTECTIVE MEASURES COORDINATOR CHECKLIST**

## **PLANT COMPUTER GUIDE**

Color and Description of Computer Point Quality Codes

The Plant Computer System (PCS) assigns a "Data Quality Code" to each field input and calculated variable at the time the point is processed. These quality codes are determined by a series of checks/tests performed during both input-data validation and point processing. A list of the quality codes follows which is ordered by severity:

- 1. UNK (Blue) Unknown; point not yet processed. If a point is deleted from processing when SAIPMS is first activated, "UNK" quality code will be assigned. This quality code will also be displayed for calculated or derived points which have not yet cycled through their first processing period.
- 2. DEL (Blue) Point has been deleted from processing. If a point was active when the SAIPMS software was activated, and was subsequently disabled from processing, the quality code "DEL" is assigned and no further engineering unit conversion is attempted.
- 3. NCAL (Blue) Derived point not calculable. This quality code is assigned when it has been determined that insufficient inputs exist to accurately perform the associated equation or calculation.
- 4. INVL (Blue) Invalid code is generated when a point's defined hardware channel address has not been selected, does not exist, or cannot be accessed. This usually indicates either an invalid hardware channel address, or a failed hardware component. For example, if a defined card slot address does not contain a card, all points assigned to that card will be tagged as INVL. Also, if a multiplexer has either failed or been taken offline, all points assigned to that multiplexer will be tagged as INVL.
- 5. RDER (Blue) Sensor Read Error code is generated when no test return/input is received for a point in response to a scan command/output to a valid hardware channel address. This usually indicates a faulty sensor or a multiplexer communication problem. Whenever a quality code of RDER is observed, a hardware error condition exists.
- 6. OTC (Blue) Open thermocouple.
- 7. BAD (Blue) The BAD (Bad Scanned Value) code is generated when the "corrected" scanned value (i.e. adjusted for AD gain and zero-drift error) exceeds the sensor range as defined by a point's "SENSOR LIMIT LOW" and "SENSOR LIMIT HIGH" values in the database.
- 8. HRL (Blue) Point exceeds high reasonable limits. This condition is tested after engineering unit conversion and if the value exceeds the defined High Reasonable limit, a quality code of 'HRL" is assigned.
- 9. **LRL** (Blue) Point exceeds low reasonable limits. This condition is tested after engineering unit conversion and if the value exceeds the defined Low Reasonable limit, a quality code of 'LRL" is assigned.
- 10. **REDU** (Cyan) Point fails redundant point check. If a point has a defined Redundant Point and its current value does not match the defined point within the specified tolerance, it is assigned a quality code of "REDU".

EIP-ZZ-COO10 Rev. 030

## **0 • PROTECTIVE MEASURES COORDINATOR CHECKLIST**

ż

## PLANT COMPUTER GUIDE

- 11. HIHI (Red) Point above high alarm limit. This condition is met when a point's current value has exceeded the defined High Alarm limit, and is assigned a quality code of "HIHI".
- 12. LOLO (Red) Point below low alarm limit. This condition is met when a point's current value is less than the defined LOW Alarm limit, and is assigned a quality code of "LOLO".
- 13. HALM (Yellow) Point above high warning limit. This condition is met when a point's current value has exceeded the defined High Operating limit, and is assigned a quality code of "HALM".
- 14. LALM (Yellow) Point below low warning limit. This condition is met when a point's current value is below the defined Low Operating limit, and is assigned a quality code of 'LALM".
- 15. **ALM** (Red) State/Change-of-State alarm. Any logical-value point may be alarm monitored against either a defined logical state (i.e., "TRUE", or "FALSE"), or a defined change-of-state condition (i.e., "TRUE" to "FALSE", "FALSE" to "TRUE", or either state change). A quality code of 'ALM" is assigned if the point meets any of the above conditions.
- 16. SUB (Cyan) Substitute value inserted for point. If a substitute value has been entered for a point, the point is assigned a quality code of "SUB", and no further alarm checks or engineering unit conversions are made.
- 17. DALM (Cyan) Point is deleted from alarm checks. If a point is currently disabled from alarm processing, it is assigned a quality code of "DALM", and no further alarm checks are made.
- 18. INHB (Green) Point is inhibited from alarm by cut-out point. If a point has an assigned cutout point, and the current state of the cut-out point matches the specified alarm inhibit state, the point is assigned a quality code of "INHB", and no alarm transaction is generated. While inhibited, the point value WILL continue to update, only the alarm condition is inhibited.
- 19. **GOOD** (Green) Point passed all the above checks. The quality code "GOOD" indicates that all defined alarm conditions, states, or values have not been exceeded or met.

Rev. 030

## **M 9 PLANT ASSESSMENT COORDINATOR CHECKLIST**

 $\ddot{\varphi}$ 

DATE: TIME

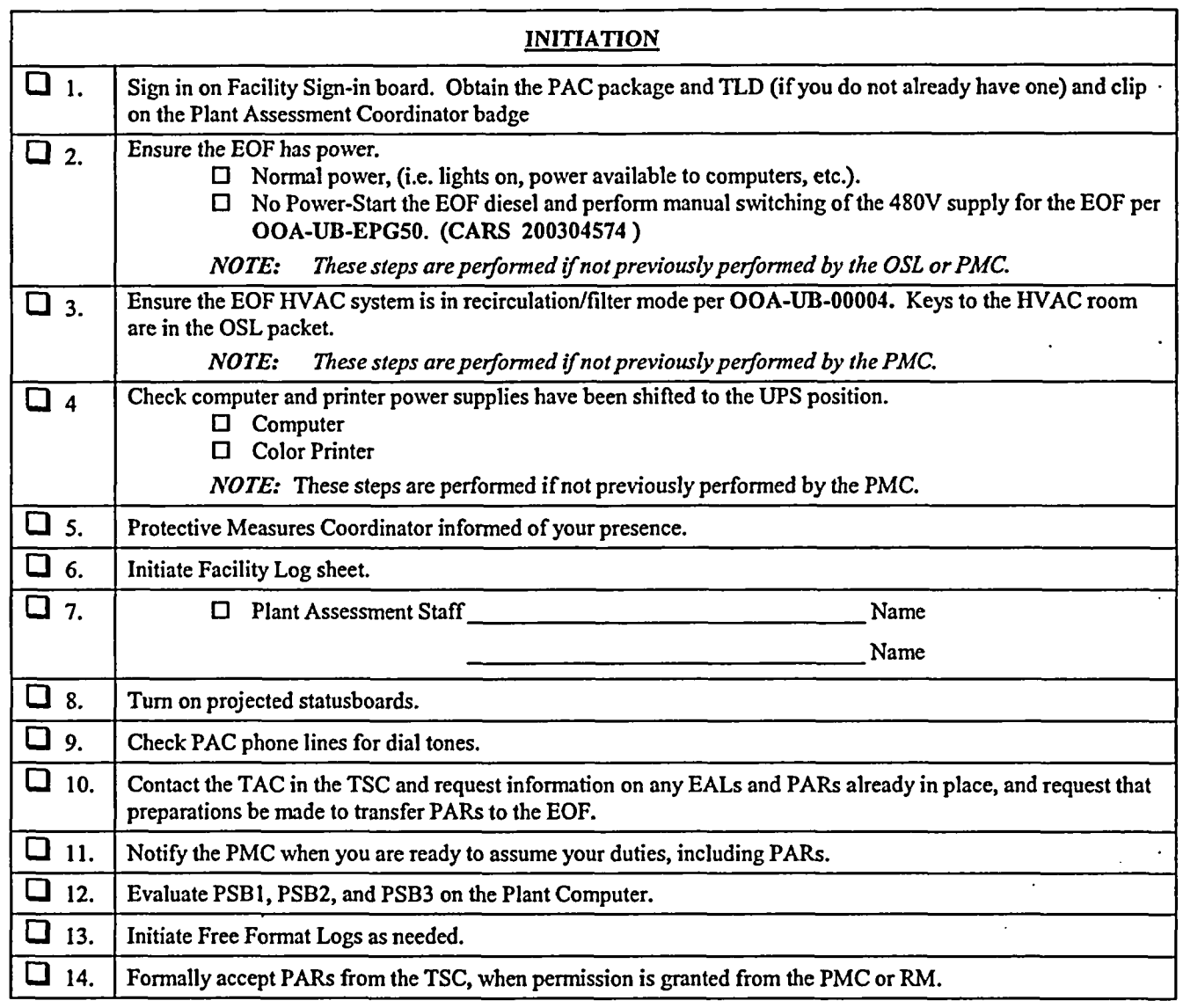

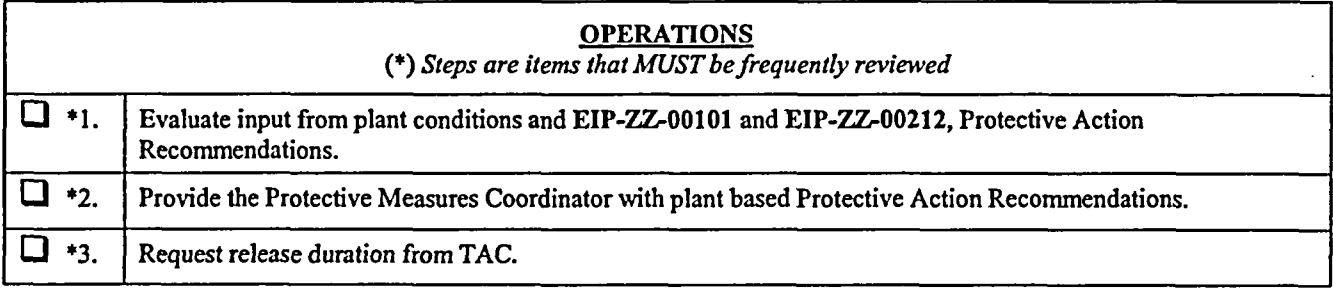

EIP-ZZ-COO10

Rev. 030

## LE PLANT ASSESSMENT COORDINATOR CHECKLIST

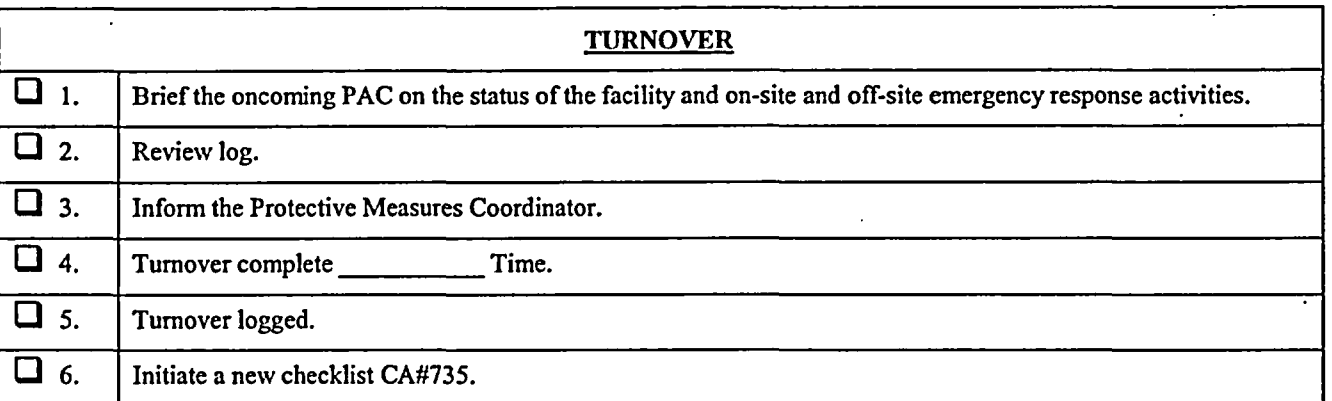

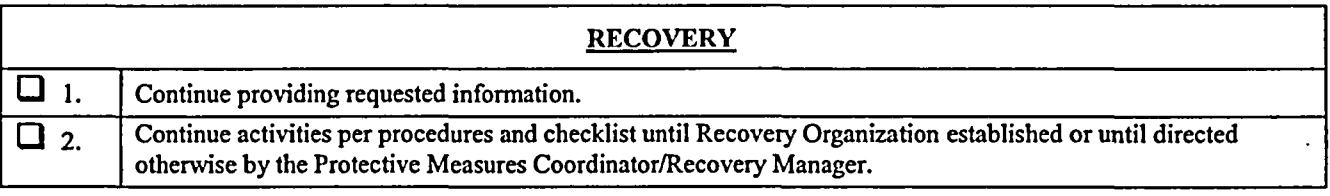

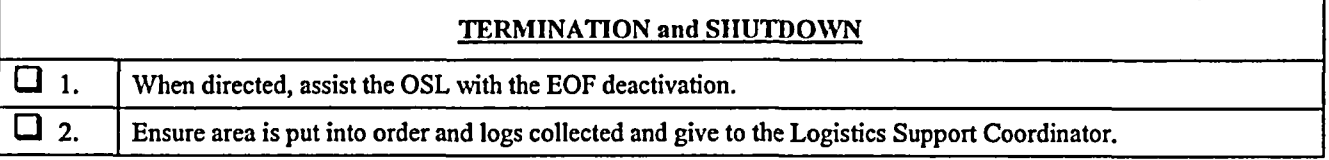

Plant Assessment Coordinator

 $\mathcal{L}_{\mathcal{L}}$ 

## ${\bf PLANT}$  ASSESSMENT COORDINATOR CHECKLIST

## PLANT COMPUTER GUIDE

Color and Description of Computer Point Quality Codes

The Plant Computer System (PCS) assigns a "Data Quality Code" to each field input and calculated variable at the time the point is processed. These quality codes are determined by a series of checks/tests performed during both input-data validation and point processing. A list of the quality codes follows which is ordered by severity:

- 1. UNK (Blue) Unknown; point not yet processed. If a point is deleted from processing when SAIPMS is first activated, "UNK" quality code will be assigned. This quality code will also be displayed for calculated or derived points which have not yet cycled through their first processing period.
- 2. DEL (Blue) Point has been deleted from processing. If a point was active when the SAIPMS software was activated, and was subsequently disabled from processing, the quality code "DEL" is assigned and no further engineering unit conversion is attempted.
- 3. NCAL (Blue) Derived point not calculable. This quality code is assigned when it has been determined that insufficient inputs exist to accurately perform the associated equation or calculation.
- 4. **INVL** (Blue) Invalid code is generated when a point's defined hardware channel address has not been selected, does not exist, or cannot be accessed. This usually indicates either an invalid hardware channel address, or a failed hardware component. For example, if a defined card slot address does not contain a card, all points assigned to that card will be tagged as INVL. Also, if a multiplexer has either failed or been taken offline, all points assigned to that multiplexer will be tagged as INVL.
- 5. RDER (Blue) Sensor Read Error code is generated when no test return/input is received for a point in response to a scan command/output to a valid hardware channel address. This usually indicates a faulty sensor or a multiplexer communication problem. Whenever a quality code of RDER is observed, a hardware error condition exists.
- 6. OTC (Blue) Open thermocouple.
- 7. BAD (Blue) The BAD (Bad Scanned Value) code is generated when the "corrected" scanned value (i.e. adjusted for A/D gain and zero-drift error) exceeds the sensor range as defined by a point's "SENSOR LIMIT LOW" and "SENSOR LIMIT HIGH" values in the database.
- 8. HRL (Blue) Point exceeds high reasonable limits. This condition is tested after engineering unit conversion and if the value exceeds the defined High Reasonable limit, a quality code of 'HRL" is assigned.
- 9. LRL (Blue) Point exceeds low reasonable limits. This condition is tested after engineering unit conversion and if the value exceeds the defined Low Reasonable limit, a quality code of "LRL" is assigned.

## PLANT ASSESSMENT COORDINATOR CHECKLIST. **7 - 11111 PLANT COMPUTER GUIDE**

- 10. **REDU** (Cyan) Point fails redundant point check. If a point has a defined Redundant Point and its current value does not match the defined point within the specified tolerance, it is assigned a quality code of "REDU".
- 11. HIHI (Red) Point above high alarm limit. This condition is met when a point's current value has exceeded the defined High Alarm limit, and is assigned a quality code of "HIHI".
- 12. **LOLO** (Red) Point below low alarm limit. This condition is met when a point's current value is less than the defined LOW Alarm limit, and is assigned a quality code of "LOLO".
- 13. **HALM** (Yellow) Point above high warning limit. This condition is met when a point's current value has exceeded the defined High Operating limit, and is assigned a quality code of "HALM".
- 14. LALM (Yellow) Point below low warning limit. This condition is met when a point's current value is below the defined Low Operating limit, and is assigned a quality code of 'LALM".
- 15. **ALM** (Red) State/Change-of-State alarm. Any logical-value point may be alarm monitored against either a defined logical state (i.e., "TRUE", or "FALSE"), or a defined change-of-state condition (i.e., "TRUE" to "FALSE", "FALSE" to "TRUE", or either state change). A quality code of "ALM" is assigned if the point meets any of the above conditions.
- 16. SUB (Cyan) Substitute value inserted for point. If a substitute value has been entered for a point, the point is assigned a quality code of "SUB", and no further alarm checks or engineering unit conversions are made.
- 17. DALM (Cyan) Point is deleted from alarm checks. If a point is currently disabled from alarm processing, it is assigned a quality code of "DALM", and no further alarm checks are made.
- 18. INHB (Green) Point is inhibited from alarm by cut-out point. If a point has an assigned cutout point, and the current state of the cut-out point matches the specified alarm inhibit state, the point is assigned a quality code of "INHB", and no alarm transaction is generated. While inhibited, the point value WILL continue to update, only the alarm condition is inhibited.
- 19. GOOD (Green) Point passed all the above checks. The quality code "GOOD" indicates that all defined alarm conditions, states, or values have not been exceeded or met.

Rev. 030

## **Excess LOGISTICS SUPPORT COORDINATOR CHECKLIST AND LET**

 $\overline{\phantom{a}}$ 

DATE: TIME

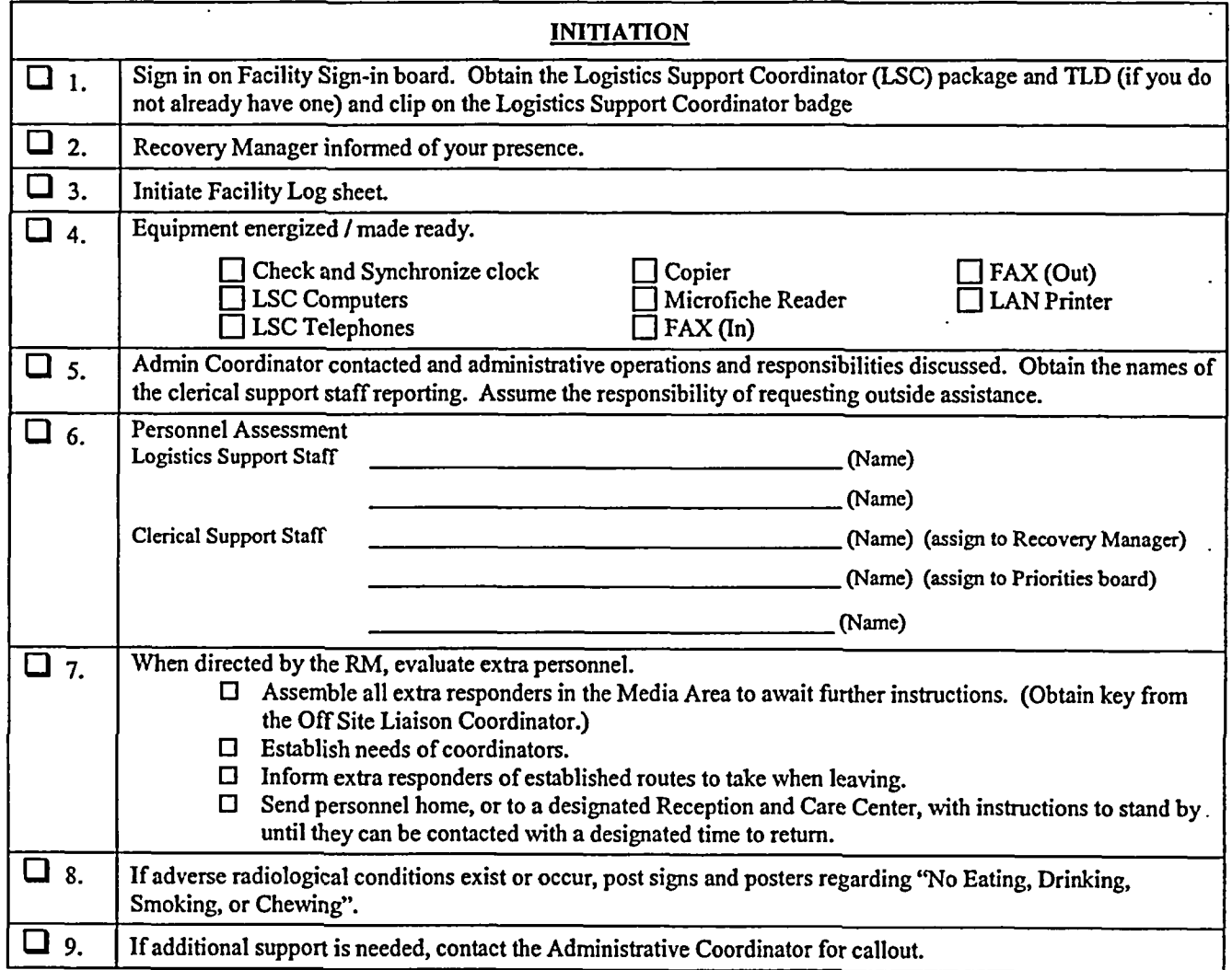

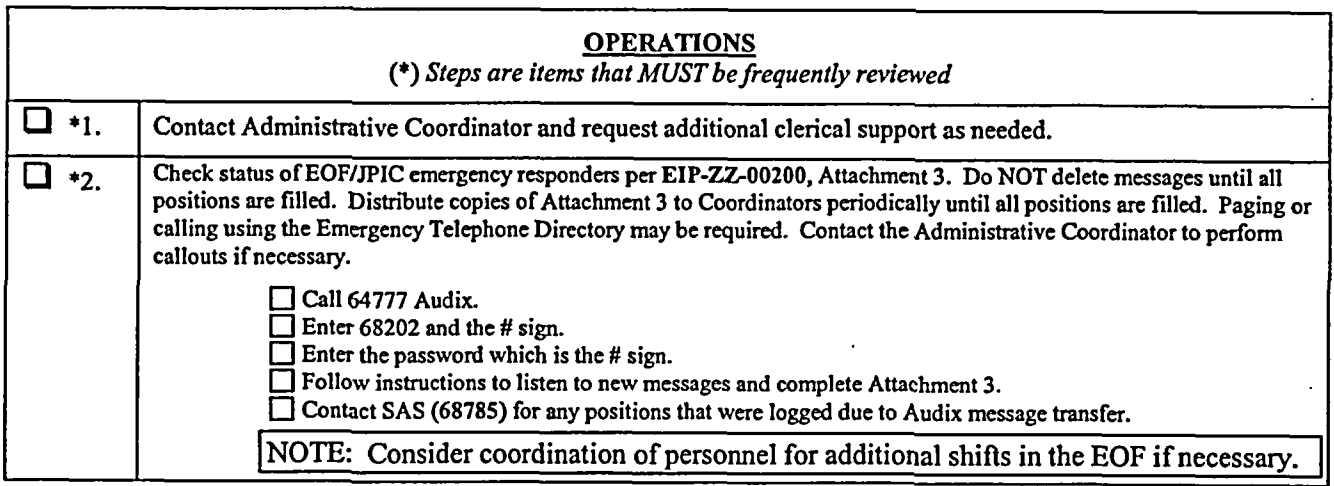

EIP-ZZ-COO 10

Rev. 030

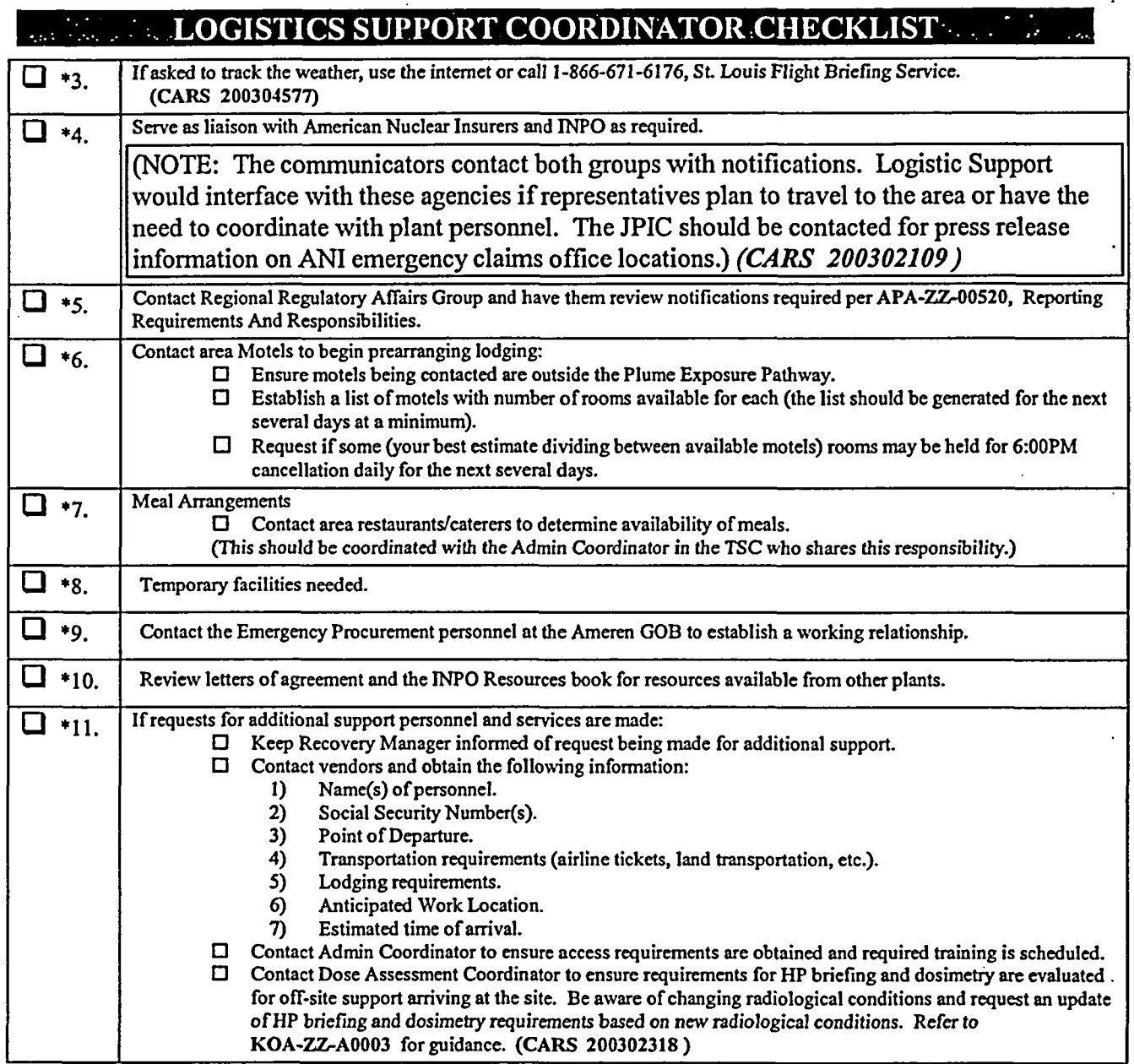

 $\ddot{\phantom{0}}$ 

EIP-ZZ-COO10

Rev. 030

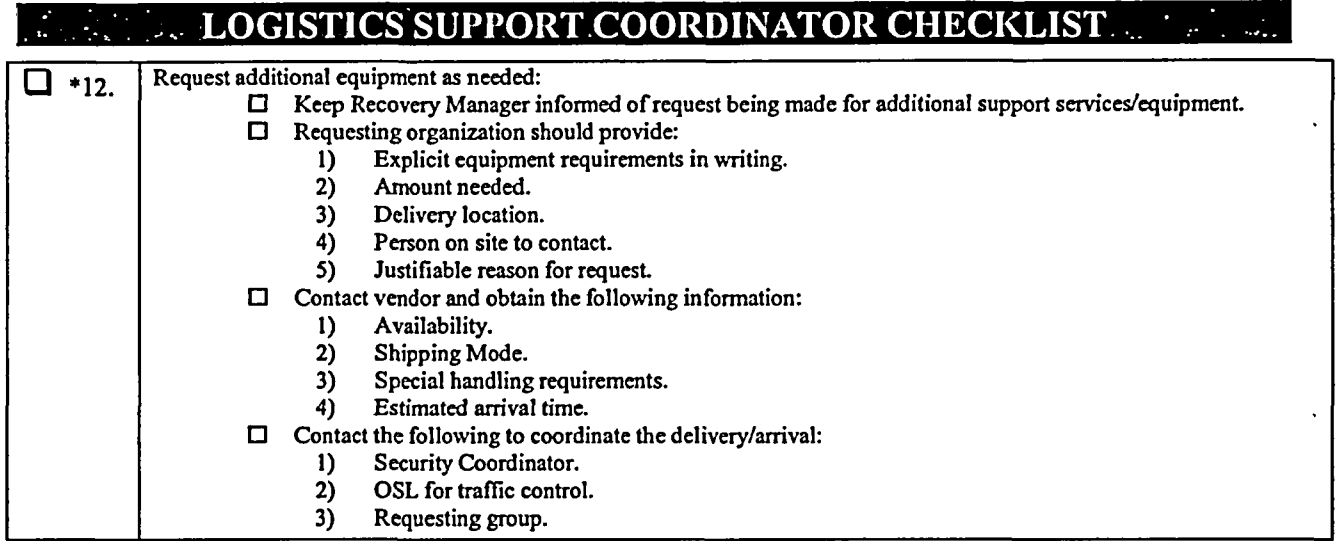

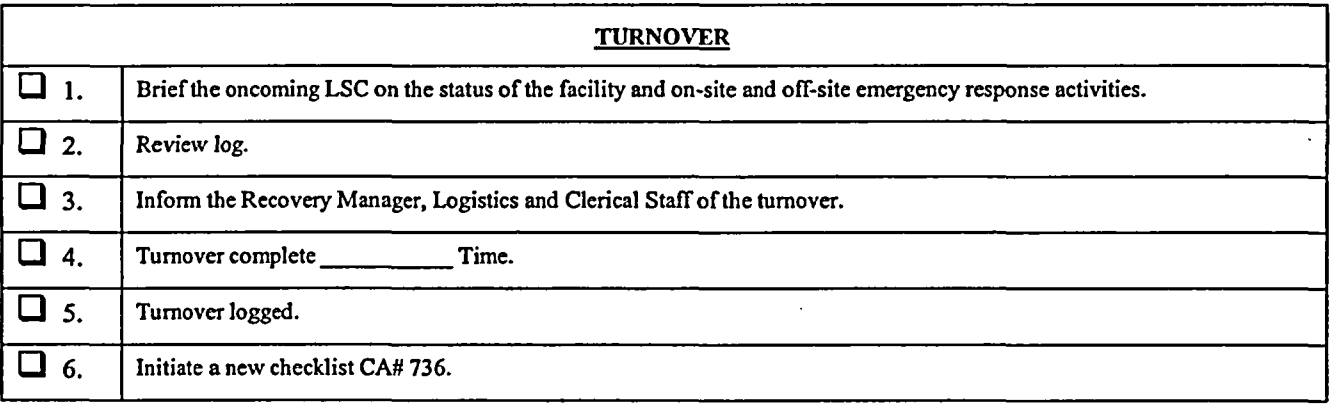

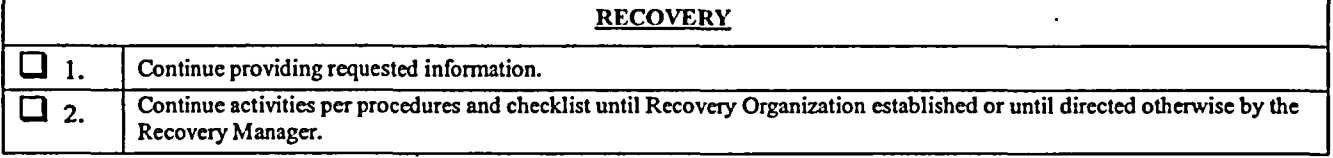

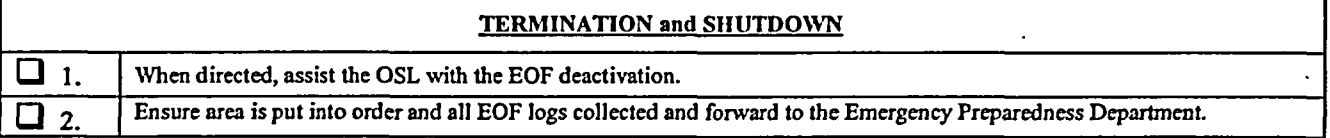

Logistics Support Coordinator

г

EIP-ZZ-COO10 Rev. 030

#### DOSE ASSESSMENT COORDINATOR CHECKLIST  $\mathcal{L}^{\text{max}}_{\text{max}}$

DATE: TIME

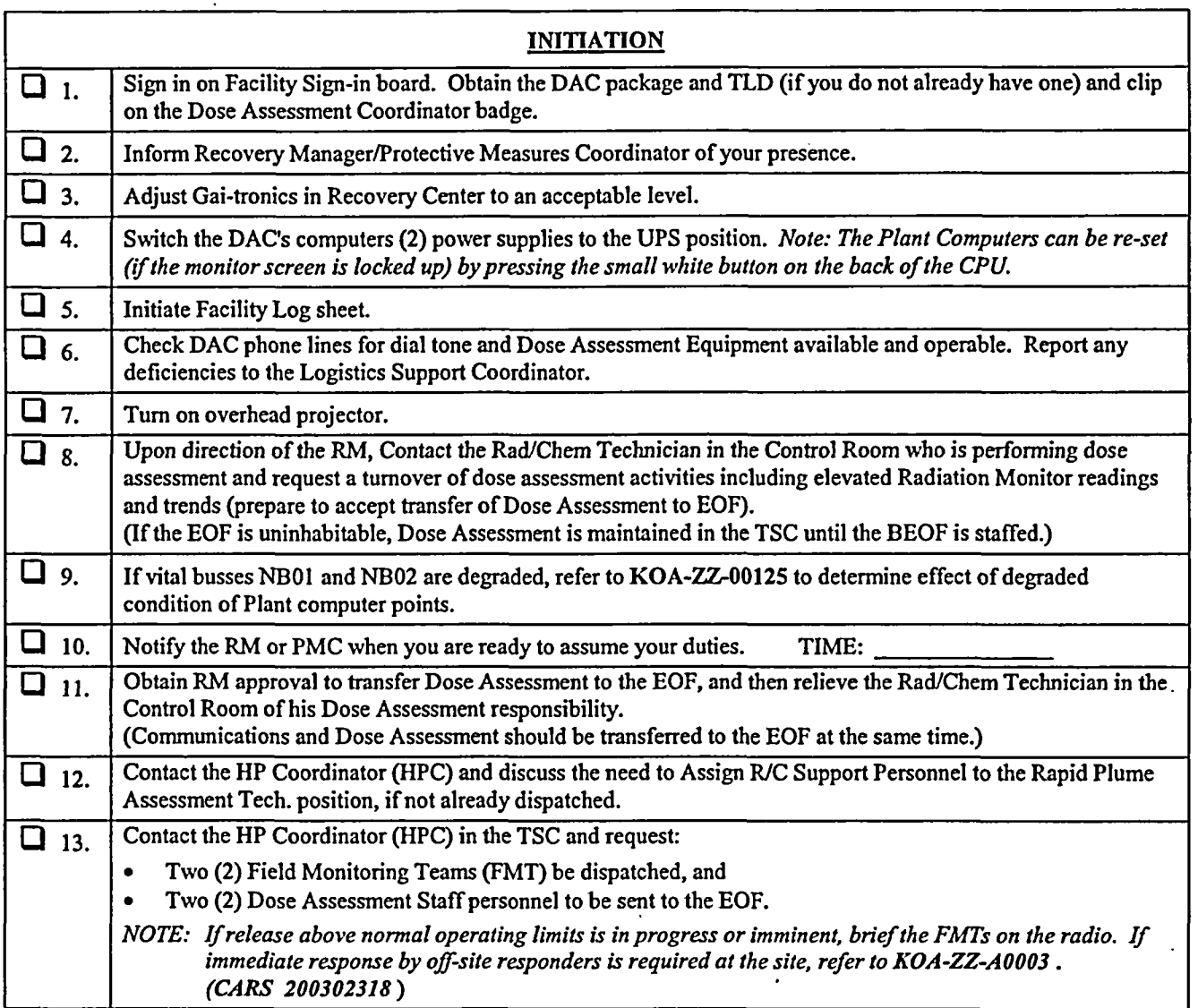

### **OPERATIONS**

*(\*) Steps are items that MUST befrequently reviewed by the Dose Assessment Coordinator. (\*\*) Frequently reviewed steps that can be completed byDoseAssessment staff*

 $\ddot{\phantom{0}}$ 

 $\mathbb{R}^2$ 

Rev. 030

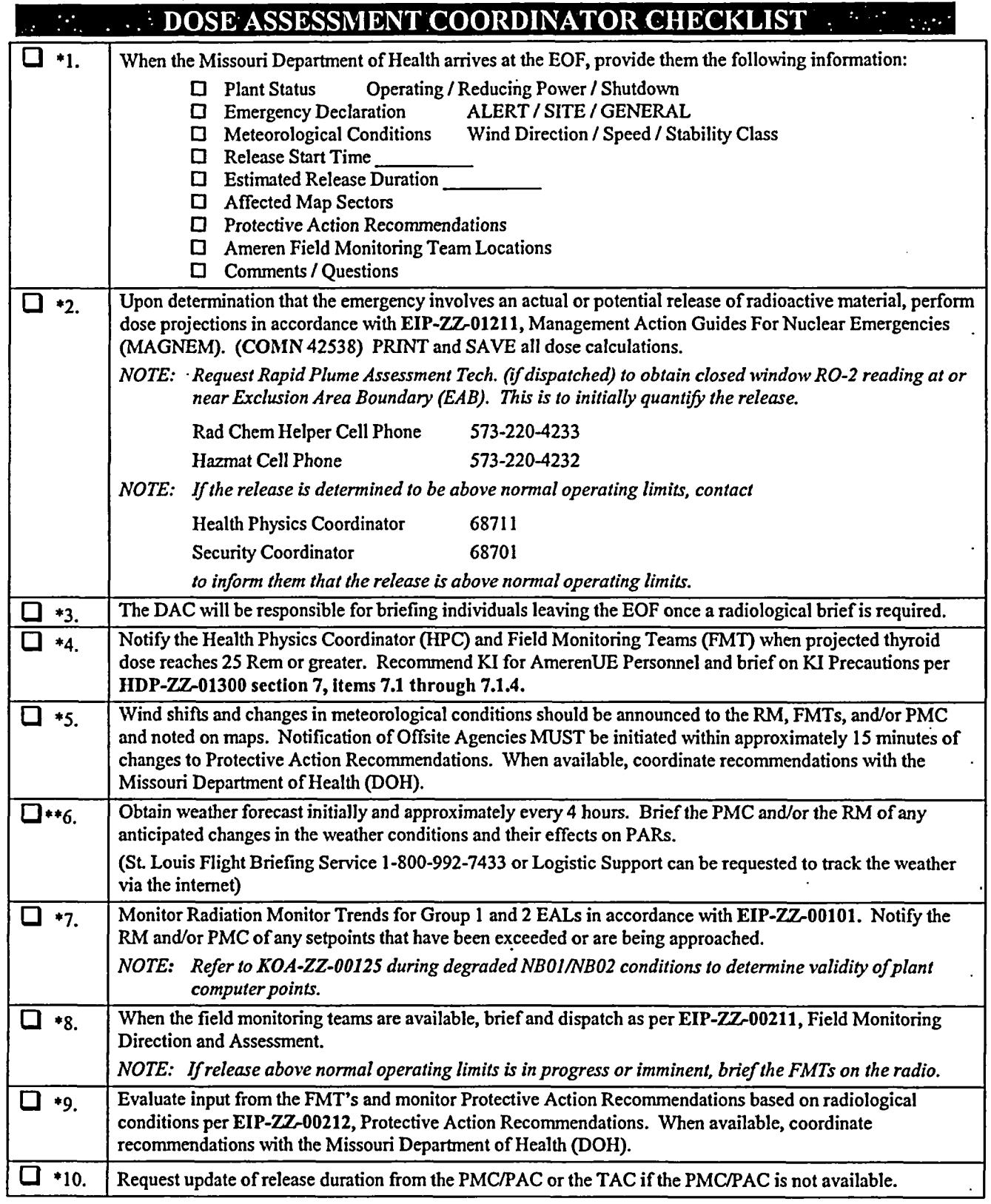

 $\ddot{\phantom{0}}$ 

EIP-ZZ-COO10

————

Rev. 030

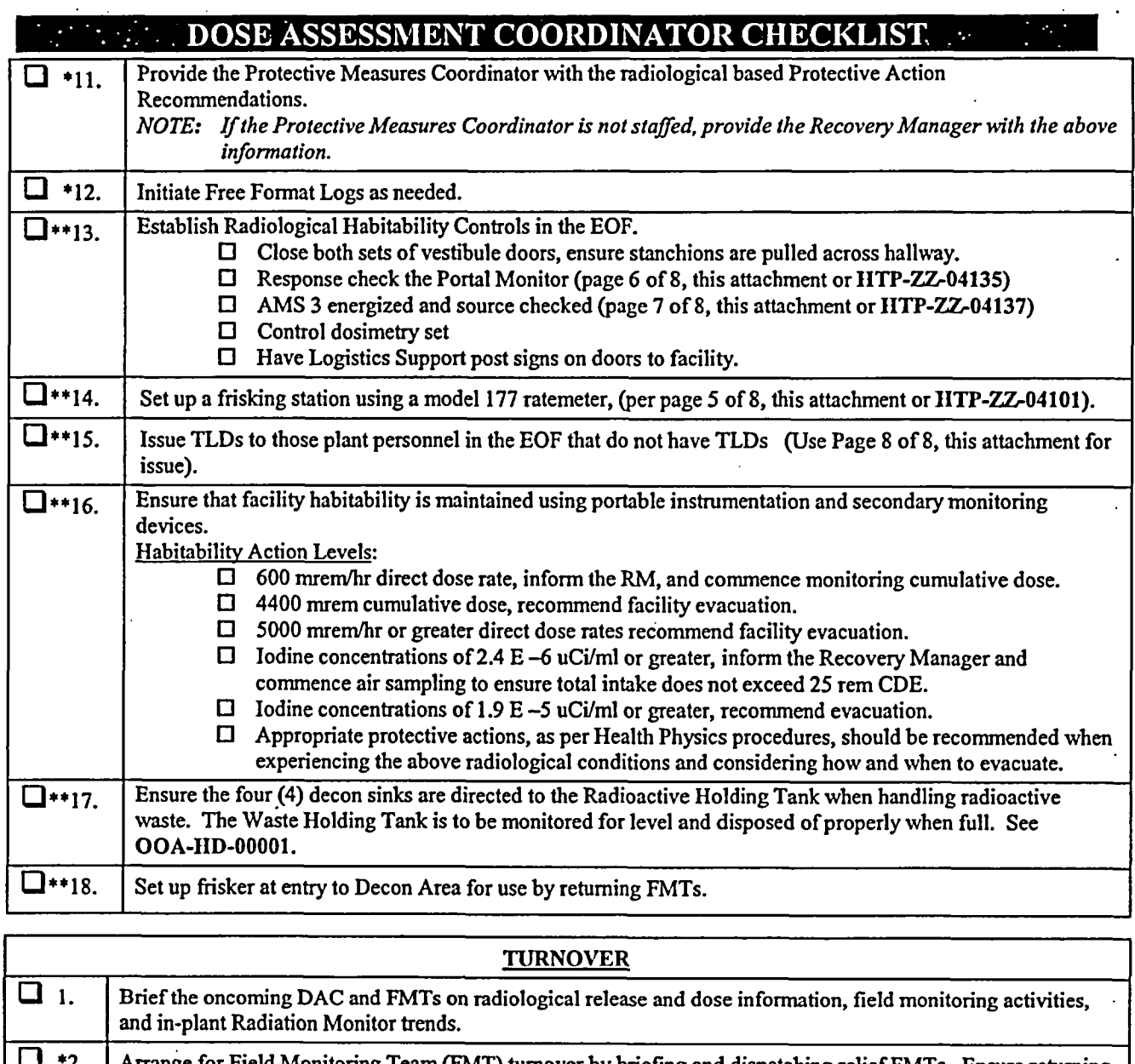

 $\ddot{\phantom{a}}$ 

Ń

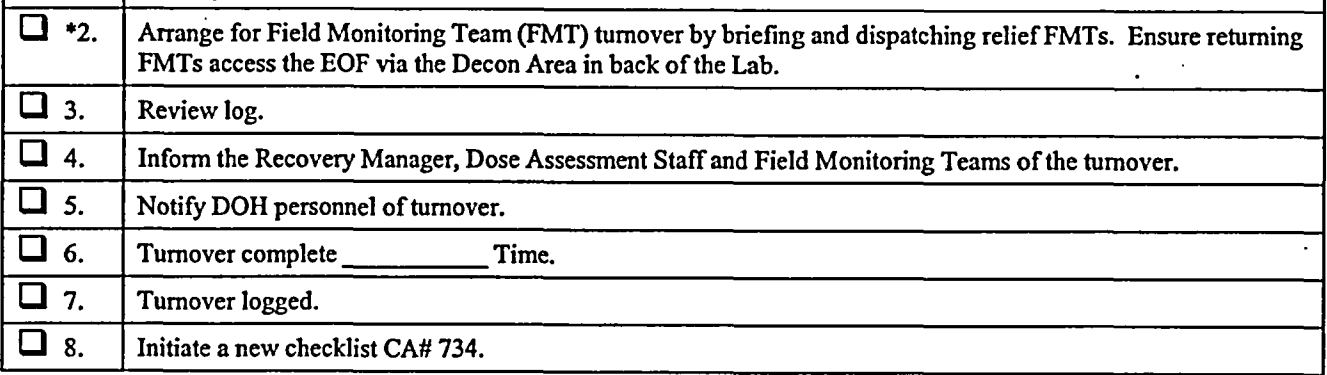

Rev. 030

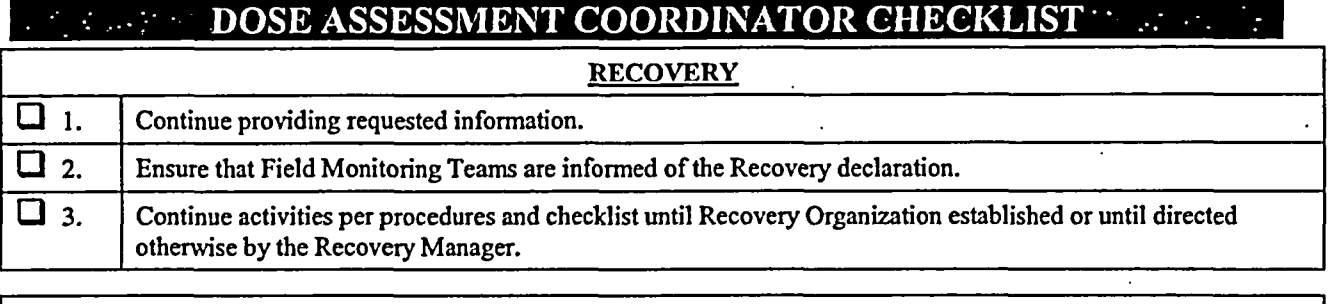

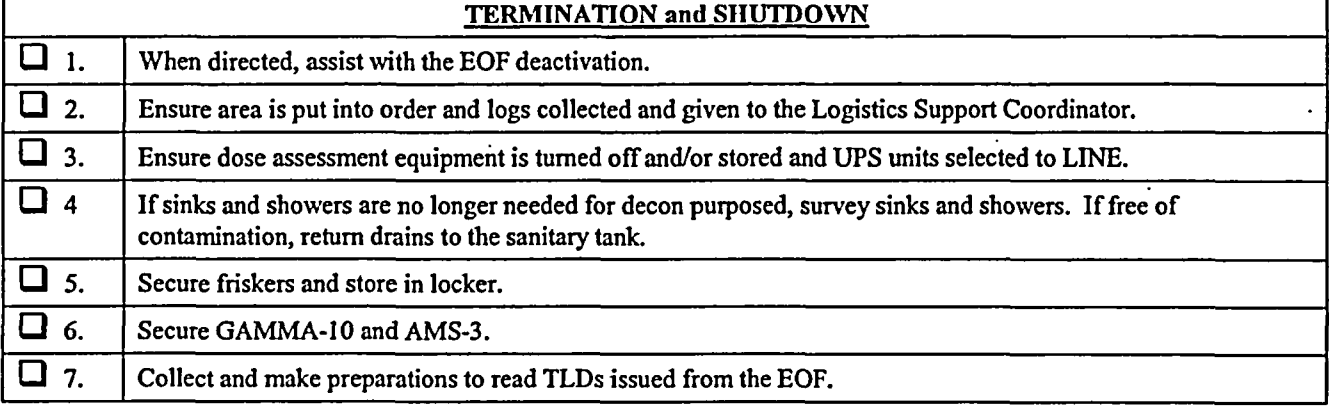

Dose Assessment Coordinator

## DOSE ASSESSMENT COORDINATOR CHECKLIST

**<sup>1111</sup>D3. " I'll 11[, IWM** sIDG **4)ti** 

*SET-UP AND OPERATION OF THE MODEL 177 RATEM* 

**This** Startup Sequence augments IITP-ZZ-04101, Operation of the Ludlum Model 177 Series **Alarm** Ratemeter. It is designed to be used in an Emergency Response Facility when a **IP** Operations Technician is not immediately available.

- 1. Remove Model 177 ratemeter, frisker probe, detector cable, power cord, and check source from the E-Kit cabinet.
- 2. Connect detector and power cords, if not already connected, to the Model 177 ratemeter and verify the following switch settings:

Front Panel: 1. On/Off switch in "ON" position.

- 2. Volume adjusted to hear audible counts.
- 3. Response switch in "slow" position.
- 4. Range switch to "Xl" scale.

Rear Panel: 1. Alarm set at *'5'.*

- 2. Subtract switch in *"Off'* position if meter has Subtract Switch.
- 3. Perform response check as follows:
	- Ensure instrument has a current calibration sticker.
	- Set the range switch to the appropriate position and place the detector on the check source bracket.
	- Verify the response is within the acceptable range as specified on the response value determination form/sticker for that check source.
		- Check the instrument alarm by adjusting the ALARM SET switch so that it is slightly less than the count rate of the source.
	-
	- Remove the source from the detector.<br>Depress the RESET button. The alarm condition should clear.
	- If the pre-operational checks are satisfactory, complete the attached preoperational check sticker. If either the alarm or the response check failed, notify the Health Physics Coordinator and obtain an operational ratemeter.
- 4. Return the check source to the E-Kit cabinet.

EIP-ZZ-COO10 Rev. 030

 $\mathbb{R}$ 

#### **I. DOSE ASSESSMENT COORDINATOR CHECKLIST**  $\mathcal{L}^{\text{max}}_{\text{max}}$  ,  $\mathcal{L}^{\text{max}}_{\text{max}}$

GAMMA-10 PORTAL MONITOR RESPONSE CHECK

This Startup Sequence augments IITP-ZZ-04135, Operation of the NNC Gamma-10 Portal Monitor. It is designed to be used in an Emergency Response Facility when a HP Operations Technician is not immediately available.

> *NOTE:* The key for the electronics cabinet is attached to the response source.

- 1. Verify 110 VAC power to the unit. If it is ON, proceed to Step 2. If the monitor is OFF, perform the following:
	- Supply 110 VAC to the unit through the UPS unit.
	- Set the NIMBIN power supply On-Off switch to ON and ensure the power light is illuminated.
	- Set the HV-2 NIM On-Off switch to on and ensure the Positive LED is illuminated.
- 2. Verify that a current calibration label is affixed to the Electronics Box and the pot settings, on the box, are the same as identified on the label.
- 3. Inspect the monitor for physical damage.
- 4. Verify no alarms are activated. (If an alarm is activated, clear the alarm and depress the RESET on the portal before continuing.)
- *5.* Pass the Gamma-10 Response Source through the central region of the monitor. The Contamination alarm should activate on the box, a light and buzzer, and a red light on the portal should illuminate.
- 6. Depress the RESET button on the portal. The alarms should clear and the green operational light should remain lit.
- 7. If the monitor passes this check, initial and date the Pre-Operational Check Sticker affixed to the Electronics Box.

If the monitor fails the Pre-Operational Checks, tag the unit Out Of Service and notify the Health Physics Coordinator. Set up Frisking Station and have personnel entering the building and those already in the building frisk for contamination, if it is expected.

## $\oplus$  DOSE ASSESSMENT COORDINATOR CHECKLIST

### AMS-3 STARTUP AND OPERATION

This Startup Sequence augments HTP-ZZ-04137, Operation of the Eberline AMS-3. It is designed to be used in an Emergency Response Facility when a HP Operations Technician is not immediately available.

I) Connect AMS-3 (monitor) and air sampler to 110 VAC power.

 $\frac{1}{2}$ 

- 2) Ensure monitor and air sampler have current calibration label.
- 3) Inspect the chart paper. Ensure an adequate supply of paper remains. If a RED line appears on the chart paper, notify Health Physics and continue the startup procedure.
- 4) Set monitor ON-OFF switch (located on back of monitor) to the ON position. Allow monitor to warm-up for 5 minutes.
- *5)* Set BACKGROUND SUBTRACT switch to the ON position.
- 6) Push in "PUSH TO SET" on bottom left side of monitor and note the alarm setpoint value of 20,000 cpm (this is the first scale mark to the right of the  $10^4$  scale value.
- 7) Set alarm setpoint to  $10^3$  cpm by adjusting the SET knob while holding in "PUSH TO SET" button.
- 8) Remove sample holder located on the right front side of monitor by loosening the clamp and pulling out on handle.
- 9) Obtain check source from HP E-Kit Locker. Center source over sample holder opening with the recessed side of the source bracket facing the opening.
- 10) The audible alarm and the alarm light should energize (activate). If not notify Health Physics. (The startup procedure should not continue until the problem is resolved).
- 11) Press ACKNOWLEDGE button to silence alarm.
- 12) Verify count rate on chart recorder is as indicated on the response value listed on back of source bracket or a sticker on the instrument.
- 13) Remove check source. Ensure alarm light resets and count rate decreases on chart recorder.
- 14) Remove the filter in the filter holder. (Remove the filter retaining ring on the filter holder, this snaps on the end of the filter holder assembly, and may fit somewhat tight.)
- 15) Obtain a new filter from the HP Emergency Kit Locker and place it on the sample holder with the "ROUGH SIDE" of filter facing upwards.
- 16) Replace retaining ring on the sample holder and insert the sample holder into the sample chamber. Lock the filter holder into place.
- 17) Set the alarm setpoint to  $2x10^4$  cpm by adjusting the SET knob while holding in the "PUSH TO SET" button.
- 18) Place the toggle switch on the power cord to the "ON" position. The air sampler pump should start.
- 19) Ensure airflow as indicated on flowmeter is within the tolerance listed on the calibration label (read the flow at the center of the rotometer float ball.) If it is not, notify Health Physics.
- 20) Initial and date the Preoperational Check sticker.

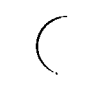

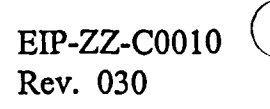

 $\epsilon$ 

#### **IDOSE ASSESSMENT COORDINATOR CHECKLIST**  $\ddot{\mathbf{z}}$

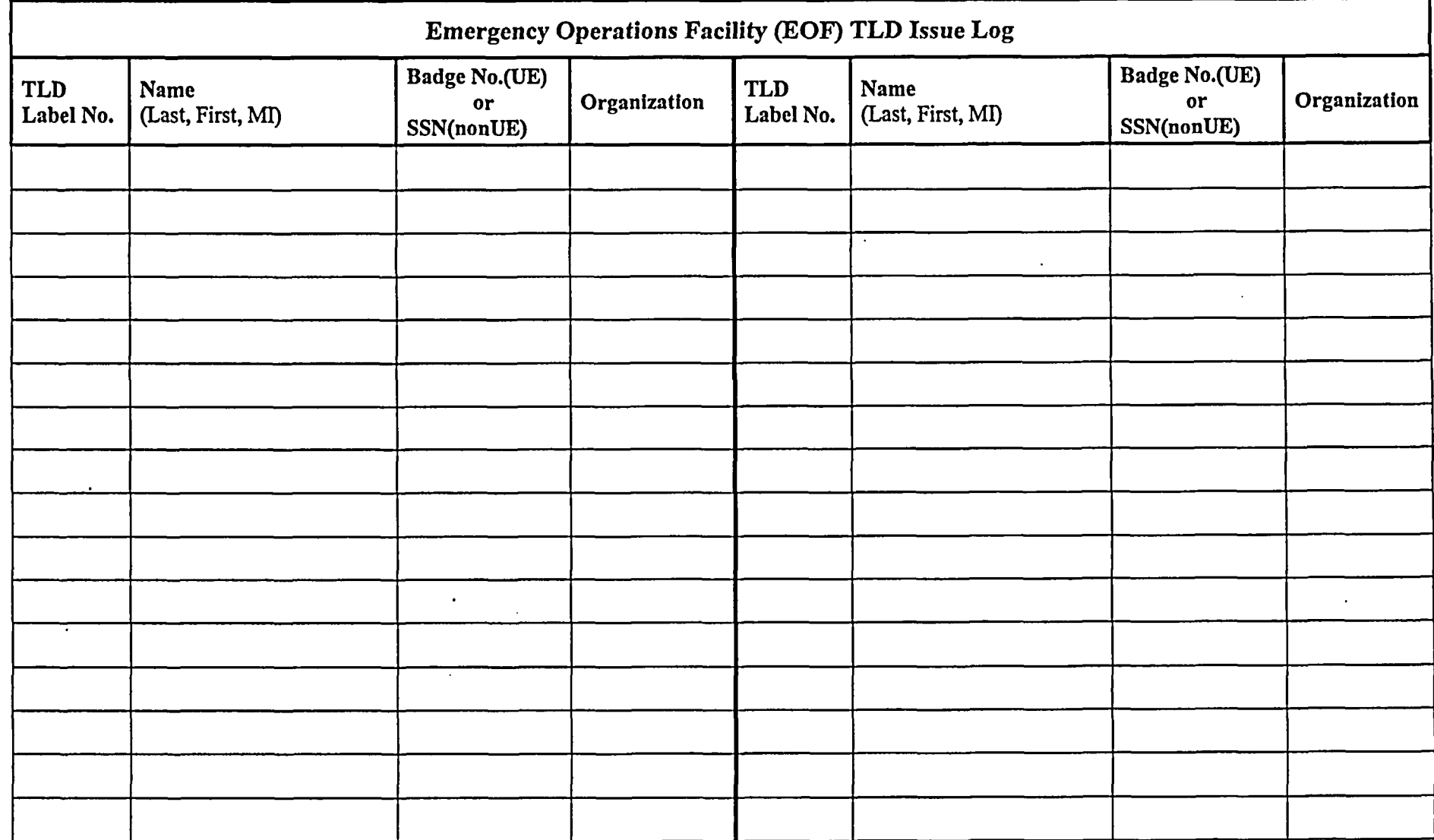

Rev. 030

## BACK-UP EOF CHECKLIST

 $\ddot{\phantom{a}}$ 

DATE: TIME

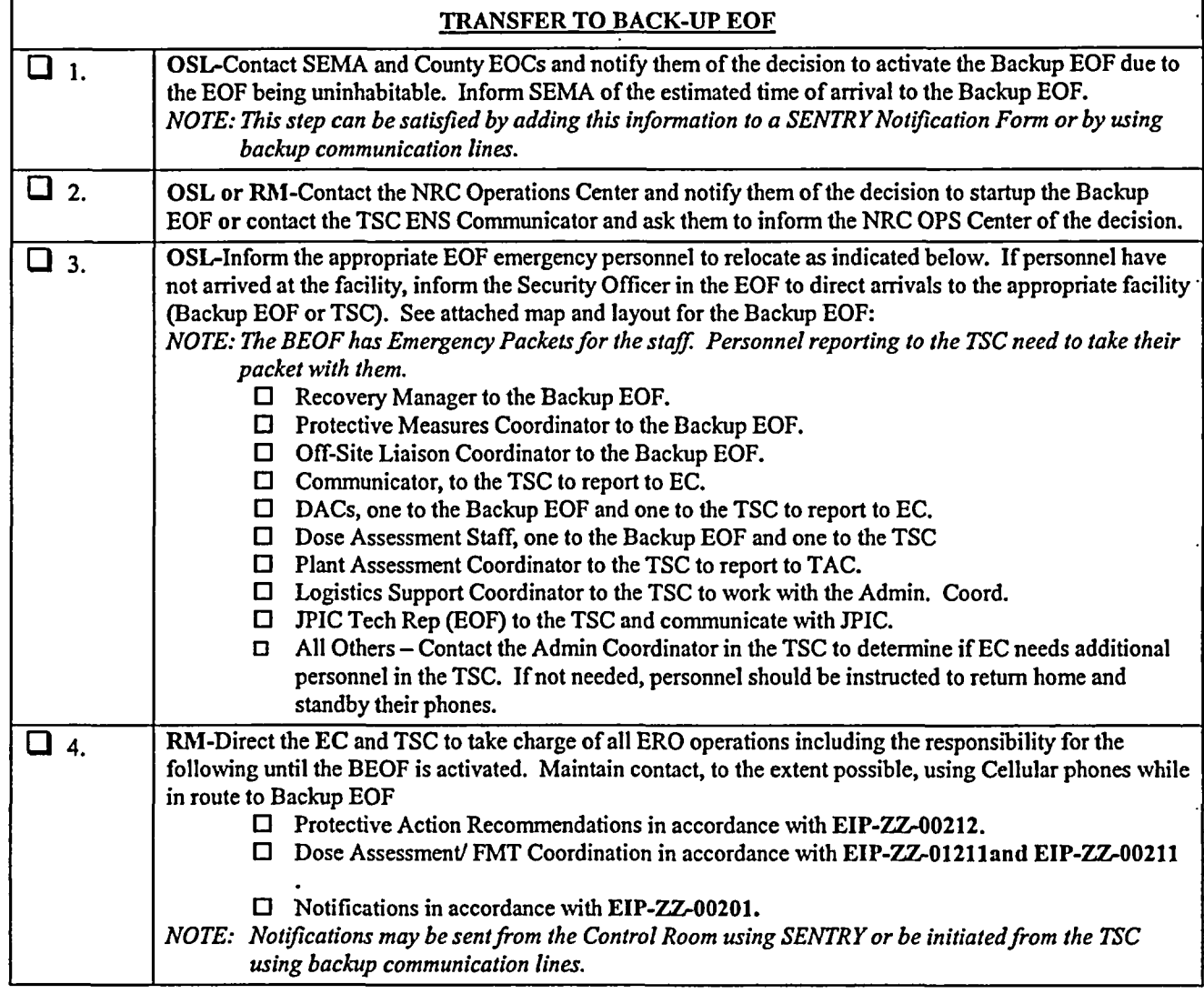

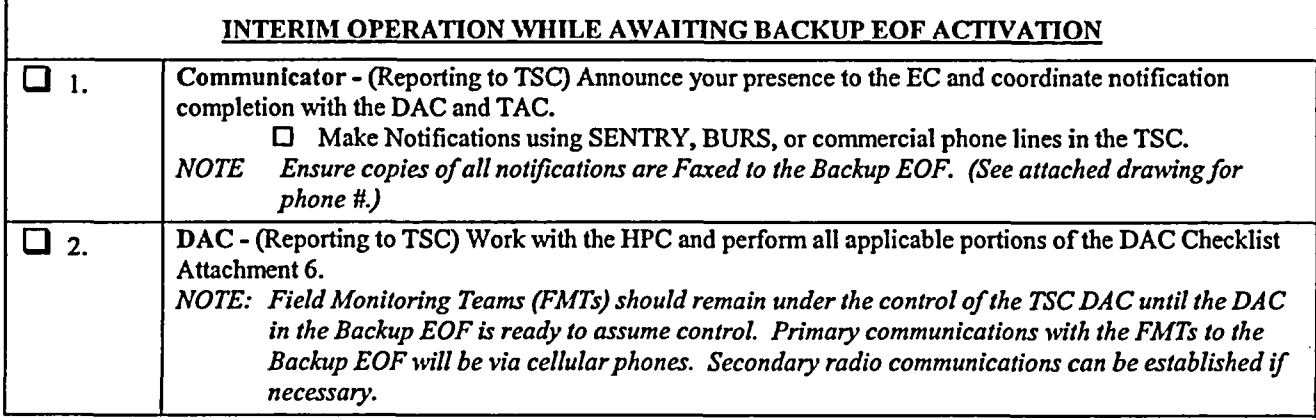

Rev. 030

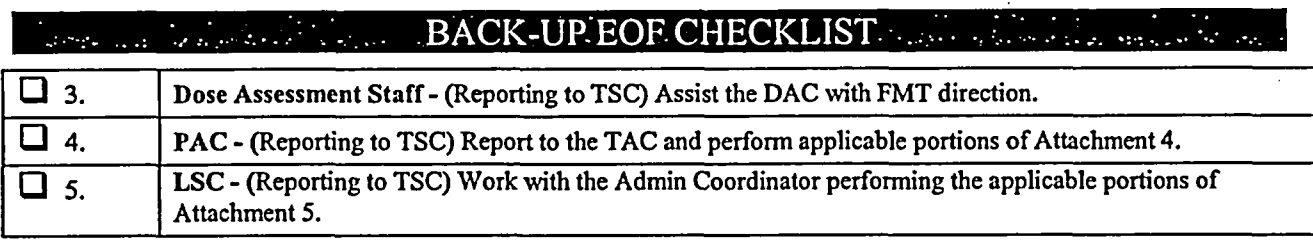

 $\ddot{\phantom{0}}$ 

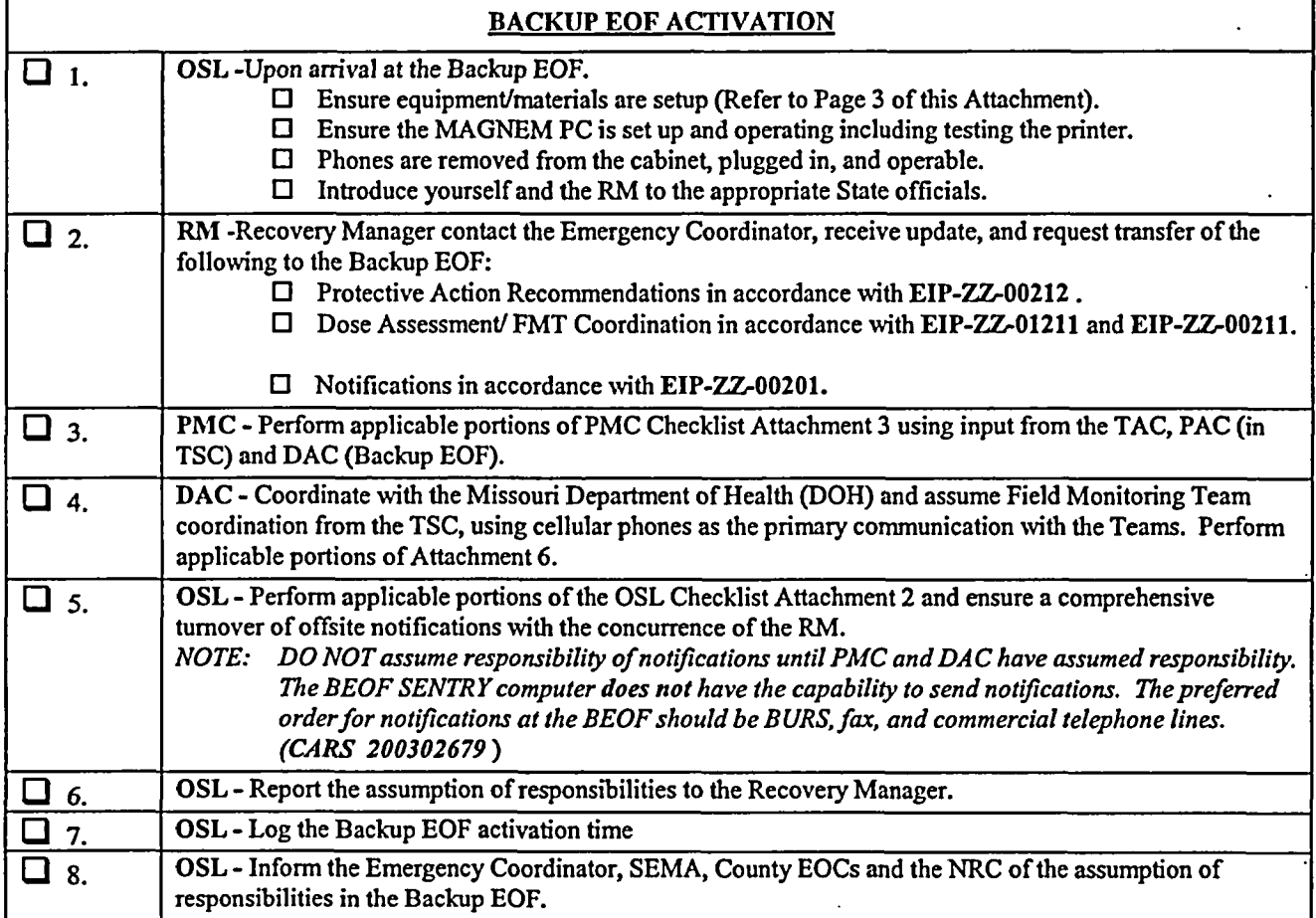

Off-Site Liaison Coordinator Signature

 $\bar{z}$
#### $\therefore$  BACK-UP EOF CHECKLIST which is a series of the e Este e a alterario

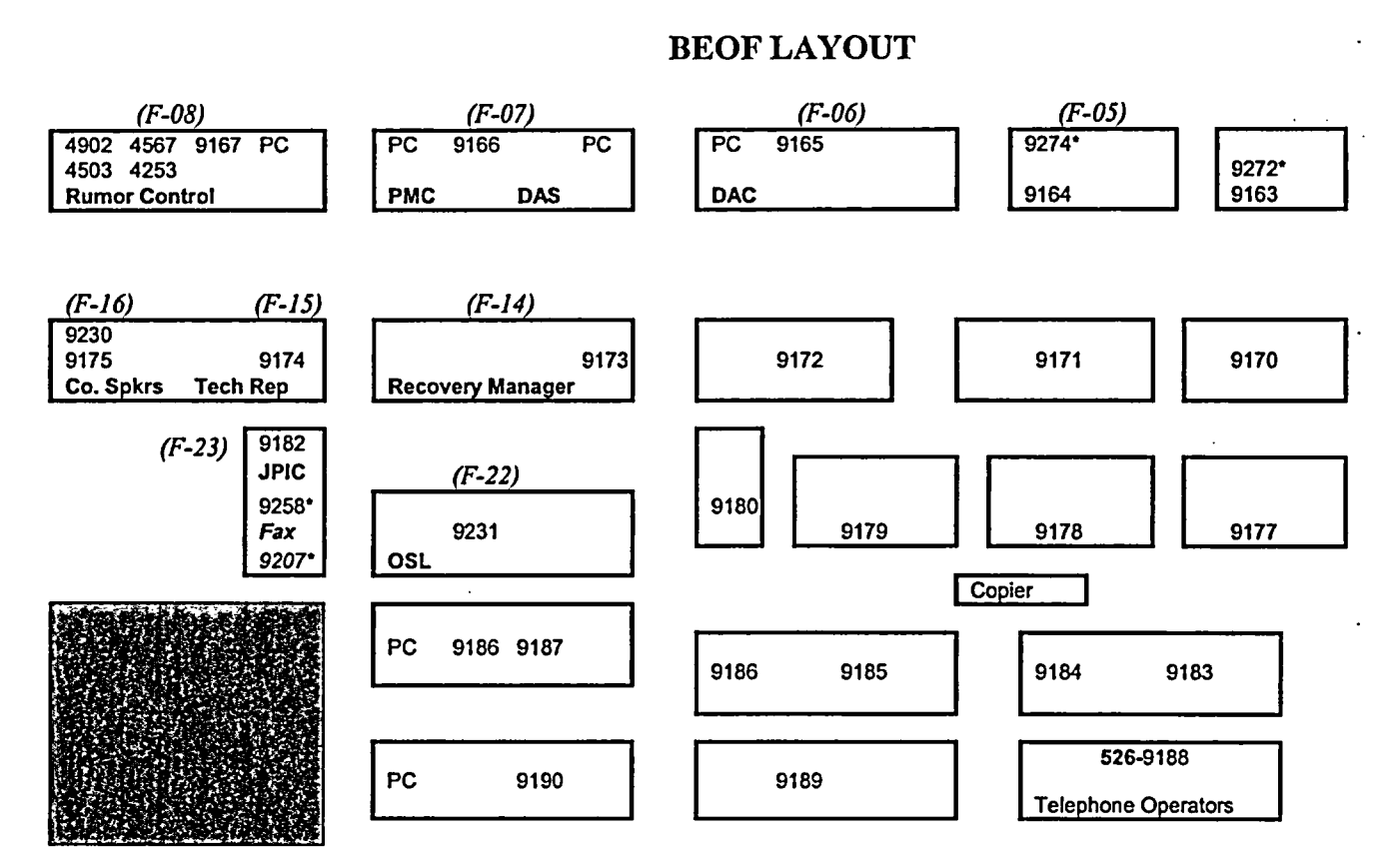

All 9XXX phone numbers are 526-9XXX All 4XXX phone numbers are 634-4XXX \* Indicates analog phone line Field Monitoring Team Cellular Phones

L.

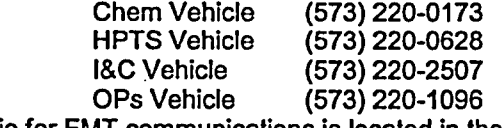

Radio for FMT communications is located in the SEMA Radio Room

When dialing out, use 8 (area code) XXX-XXXX.

**FULTON** AG HO/SEMA **PILITARY** NG<br>NFORMATION<br>CENTER **LUS 54 Missouri River Bridge** Hwy 94 Jefferson City, Mo. **IKE Skellon**<br>Traning Site  $b_{ba}$ **MARINA ARTICA CONTRACTOR**<br>Fake US 50 East to Militia Drive

Rev. 030

BIP-ZZ-C0010

Page 4 of 4

ATTACHMENT 7<br>CA#2339

EIP-ZZ-00102 Revision 032 December 17, 2003

#### CALLAWAY PLANT

#### EMERGENCY PLAN IMPLEMENTING PROCEDURE

#### EIP-ZZ-00102

#### EMERGENCY IMPLEMENTING ACTIONS

RESPONSIBLE DEPARTMENT EMERGENCY PREPAREDNESS

 $\ddot{\phantom{a}}$ 

 $\ddot{\cdot}$ 

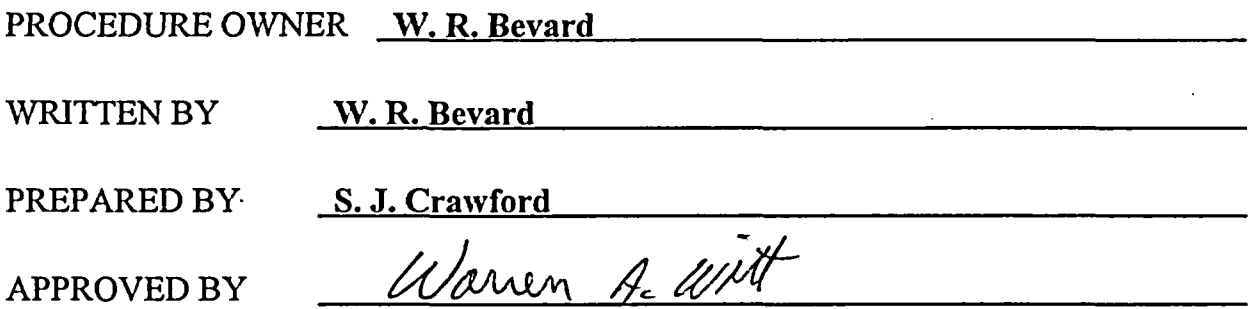

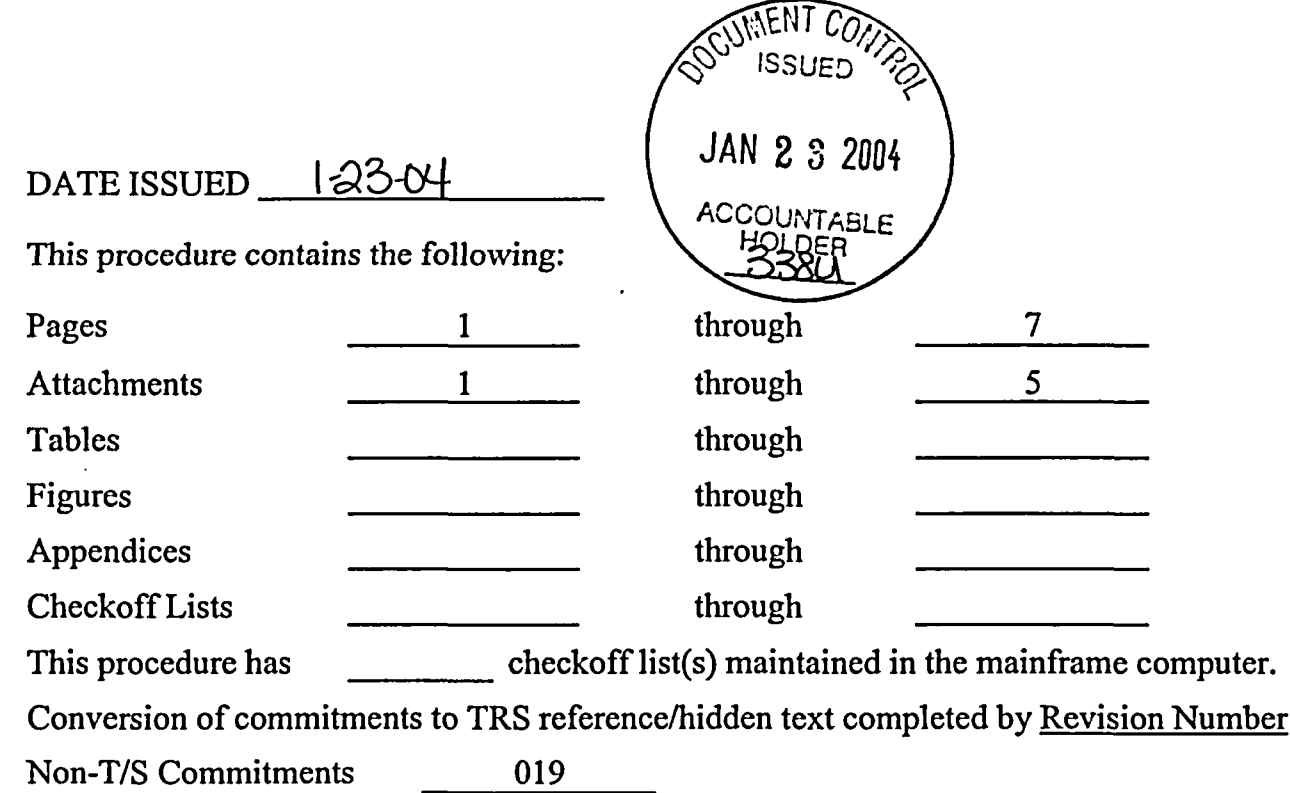

 $\sim$ 

—<del>—————</del>———————

## TABLE OF CONTENTS

 $\hat{\textbf{z}}$ 

 $\ddot{\cdot}$ 

## Section Page Number

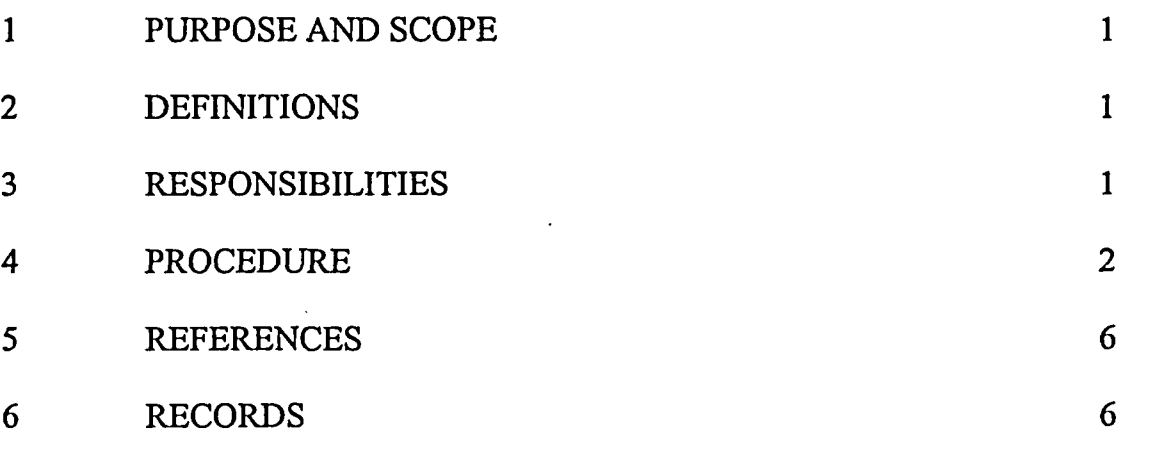

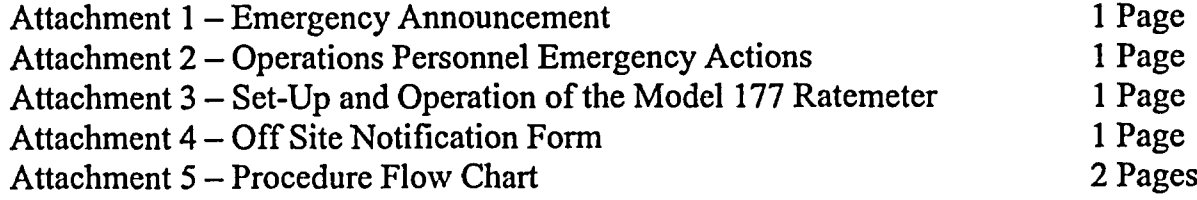

#### EMERGENCY IMPLEMENTING ACTIONS

#### 1 PURPOSE AND SCOPE

1.1 This procedure provides guidance to the Emergency Coordinator for implementing emergency actions when an emergency has been classified or reclassified per **EIP-ZZ-00101,** Classification of Emergencies. (COMN 3312)

## 2 DEFINITIONS

 $\cdot$ 

2.1 RELEASE ABOVE NORMAL OPERATING LIMITS - A discharge of radioactive effluent that results in a reading of 0.1 mrem/hr or greater at the Exclusion Area Boundary (EAB).

#### 3 RESPONSIBILITIES

#### 3.1 EMERGENCY COORDINATOR

3.1.1 Responsible for implementing this procedure and directing emergency response as follows: **(COMN** 42570)

> *NOTE*: The responsibilities that the Emergency Coordinator may delegate are indicated with an asterisk (\*).

- 3.1.1.1 Classifying and declaring emergencies.
- 3.1.1.2 Authorizing personnel exposure in excess of 10CFR20 limits.
- 3.1.1.3 Assumes decision-making responsibilities for implementing strategies identified in the Severe Accident Management Guidelines.
- 3.1.1.4 \*Directing operations of emergency response organizations.
- 3.1.1.5 \*Requesting the formation of emergency teams.
- 3.1.1.6 \*Initiating the implementation of on-site protective actions.
- 3.1.1.7 \*Ensuring that on-site and off-site emergency response organizations are kept up to date on emergency conditions.
- 3.1.1.8 \*Ensuring that site-wide announcements are made on the plant Public Address (PA) system.

#### 3.2 SHIFT SUPERVISOR

3.2.1 Until relieved, the Shift Supervisor acts as the Emergency Coordinator. **(COMN** 3314)

## 4 PROCEDURE

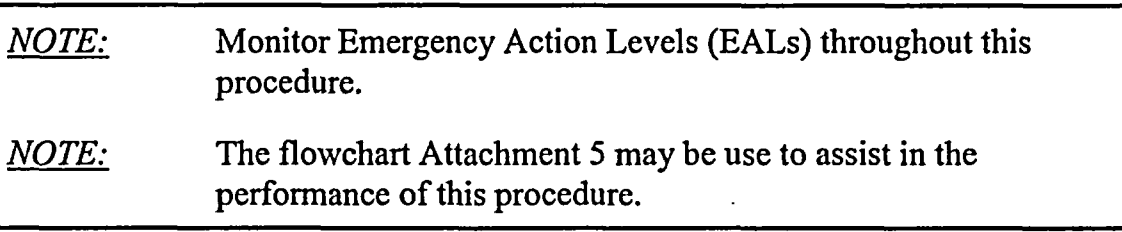

- 4.1 **Notify Facility Personnel:**
- 4.1.1 Announce the Emergency Classification and the time of declaration.
- 4.1.2 Announce the Cause.
- **Manually Initiate ERFIS** from Main Control Board and Do Not "Reset" until instructed by Tech Assessment Staff. 4.2

#### **Notify On-Site Personnel:** 4.3

*CAUTION:* If CODE RED or CODE BLACK is in progress, on-site emergency announcements should be held to a minimum and prohibit movement of personnel until CODE condition is secured.

4.3.1 Prepare Attachment 1. If an Alert or higher is being declared, the Emergency Response Organization SHALL be activated. **(COMN 42535) (COMN 3391)**

> *NOTE:* The Emergency Response Organization may be activated prior to an ALERT as necessary to provide additional support. If this is done ensure on-site personnel understand the request by clearly stating the need for additional support in the pager message and the gaitronics announcement.

- 4.3.2 Sound the Plant Emergency Alarm from the Control Room.
- 4.3.3 Perform Attachment 1, making the emergency announcement applicable to the Emergency Classification. Include if there is a localized emergency (e.g., fire, flood), announcing the type and location, and instruct personnel to stand clear of the affected area.

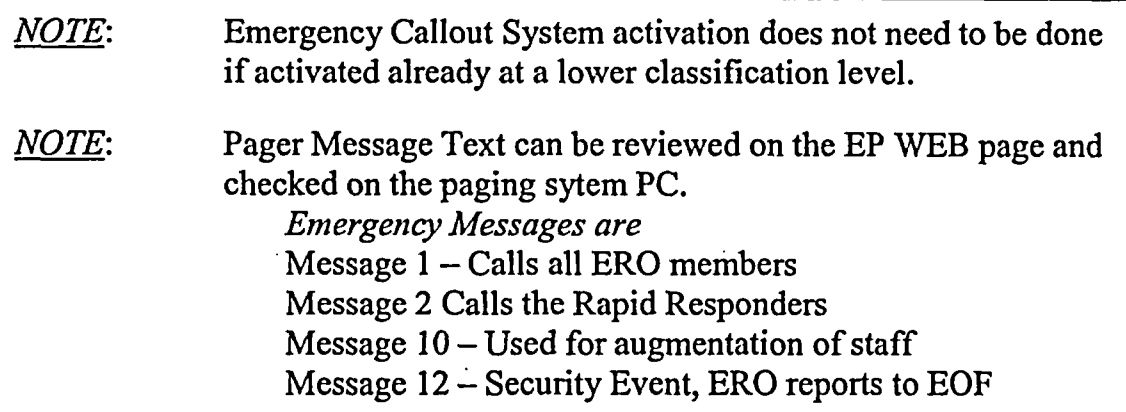

4.4 At an ALERT **or higher classification** call out the emergency organization by having the SAS operator activate the Emergency Callout System per KOA-ZZ-00200 for rapid responders using the appropriate message.

> *NOTE:* The Shift Supervisor has a Satellite Cellular Phone to be used as a last resort backup to the telephone and radio systems. If installed systems and backups fail the Satellite Cellular Phone may be used for offsite communications.

4.5 Notify Off-Site Agencies:

4.5.1 Shift Supervisor complete or direct completion of the SENTRY screen or complete Attachment 4 and give it to the Communicator.

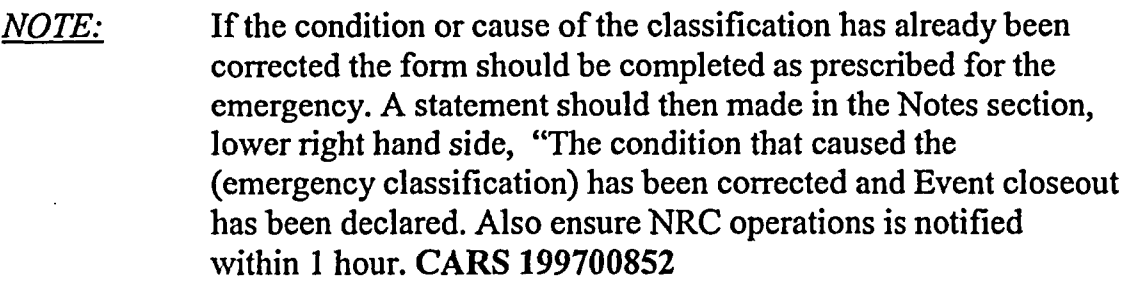

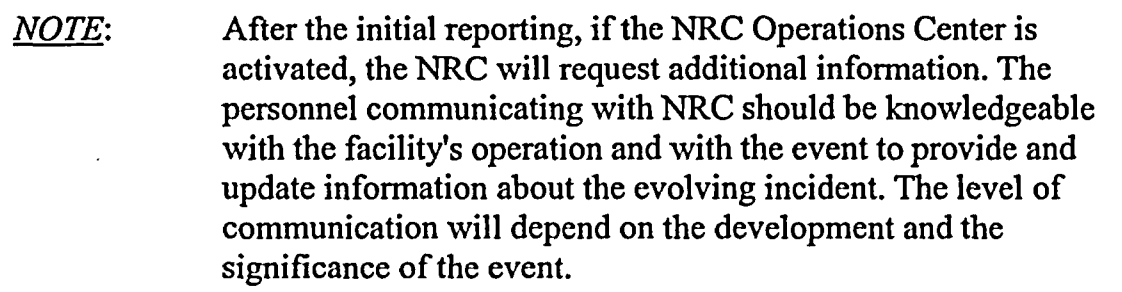

*A*

- *CAUTION:* As a minimum, the immediate protective action recommendation for a GENERAL EMERGENCY, is evacuation within a 2 mile radius and 5 miles downwind of the plant in affected sectors. (COMN 3954)
- 4.5.2 Incorporate protective action recommendations in accordance with EIP-ZZ-00212, Protective Action Recommendations.
- 4.5.3 Implement EIP-ZZ-00201, Notifications. Initial notifications to State and Local Authorities SHALL be initiated within 15 **minutes** after declaration of an emergency. (COMN 3946)

*NOTE*: Notifications should be initiated within 15 minutes if conditions change and approximately every 30 minutes if conditions are stable. When at an Unusual Event and conditions are stable the notification frequency may be extended with the concurrence of SEMA and the EPZ Counties.

- 4.6 Ensure Attachment 2, Operations Personnel Emergency Actions, is taken to the Field Office for use by the Field Supervisor or first available individual. Extra Operations personnel report to the Field Office at the first Emergency Announcement.
- 4.7 Notify the Emergency Duty **Officer** and discuss the following: (COMN 3946)
	- Emergency Classification.
	- Plant status and actions taken.
	- Callout of response organizations.
	- Notification of off-site agencies.
- 4.8 Notify the Recovery Manager of an Unusual Event. (COMN 3946)

*NOTE:* Notification of the Recovery Manager is not required at an Alert or higher as this is accomplished using **EIP-ZZ-00200 and** KOA-ZZ-00200.

- 4.9 If a **Release above normal operating limits is in progress or projected** (as defined in this procedure) ensure dose assessment and EIP-ZZ-00212 is initiated.
- 4.9.1 DISCUSS the need to dispatch the Rapid Plume Assessment Tech (RPAT) with the On Shift Dose Assessment Tech. ref (KOA-ZZ-1212A).
- 4.9.2 If Abnormal In-plant radiological conditions exist, set up a ratemeter at the door of the Control Room per Attachment 3.
- 4.10 **Implement EIP-ZZ-00217,** Emergency Response Data System Activation (ERDS) as soon as possible but in all cases **within one-hour** of an **ALERT or higher classification.** The Shift Supervisor may delegate this to Tech Assessment in the TSC.
- 4.11 **Evaluate Assembly/Evacuation** per EIP-ZZ-00230, Accountability. (COMN 3983) (COMN 3986)

*NOTE:* Accountability SHALL occur within 30 minutes of an l Assembly/Evacuation announcement. (COMN 42531)

- 4.12 **Form and/or Dispatch Emergency Teams** as necessary using EIP-ZZ-00220, Emergency Team Formation.
- 4.13 Contact Chemistry and **initiate Post-Accident Sampling** as required.
- 4.14 Implement the **Severe Accident Management Guidelines** as required.
- 4.14.1 The control room should implement SACRG-1, Severe Accident Control Room Guideline Initial Response.
- 4.14.2 The control room should implement SACRG-2, Severe Accident Control Room Guideline for Transients after the TSC is Functional.
- 4.15 If **non-Ameren support** is needed, direct the Admin Coordinator to implement the Additional Assistance section of their checklist.
- 4.16 **Event Reclassification/Plant Recovery/Event Closeout**
- 4.16.1 If emergency has been reclassified return to Step 3.1 and perform the applicable steps.

4.16.2 Evaluate EIP-ZZ-00260, Event Closeout/Plant Recovery, to determine if plant recovery or closeout conditions have been met.

*NOTE:* The NRC should be notified of the intent to declare recovery.

4.17 Return to Step 3.11 and continue assessment if emergency has not been reclassified or event closeout/plant recovery has not been declared.

#### *5* REFERENCES

- *5.1* Callaway Plant Radiological Emergency Response Plan (RERP)
- 5.2 APA-ZZ-00743, Fire Team Organization and Duties
- 5.3 EIP-ZZ-00200, Augmentation of the Emergency Organization
- 5.4 EIP-ZZ-00201, Notifications
- *5.5* EIP-ZZ-00211, Field Monitoring
- 5.6 EIP-ZZ-00212, Protective Action Recommendations
- 5.7 EIP-ZZ-00217, Emergency Response Data System Activation
- *5.8* EIP-ZZ-00230, Accountability
- 5.9 EIP-ZZ-00260, Event Closeout/Plant Recovery
- 5.10 KOA-ZZ-1212A, Rapid Plume Assessment Tech
- 5.11 KOA-ZZ-00200, Activation of the Callaway Plant Emergency Callout System
- 5.12 NRC Correspondence 11/27/2000, Recording Emergency Notification System Telephone Conversations

#### 6 RECORDS

- 6.1 All facility logs, SENTRY or MAGNEM screen prints, office memos, notes, etc., should be attached to the Coordinator checklist and turned in to the Admin Coordinator and/or Emergency Preparedness (EP)
- 6.2 Recordings of Emergency Notification System (ENS) and Health Physics Network (HPN) lines are available from the NRC recording system following the termination of an emergency event.

## 6.3 OA Records

 $\ddot{\phantom{0}}$ 

6.3.1 Attachment 1, Emergency Announcement (File K171.0010)

## 7 SUMMARY OF CHANGES

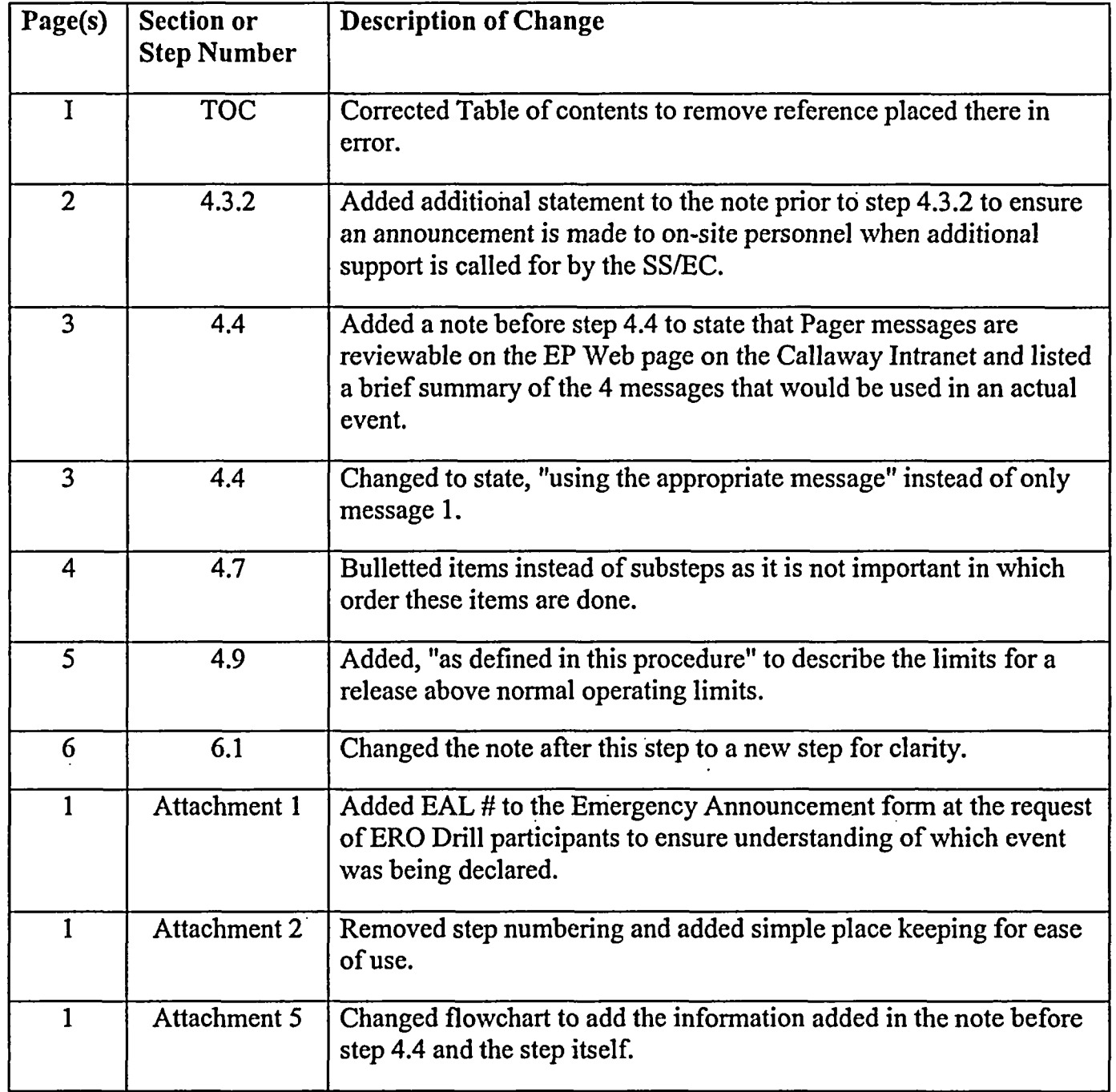

#### Emergency Announcement

*NOTE:* If CODE RED or CODE BLACK is in progress, on-site emergency announcements should be held to a minimum and prohibit movement of personnel until CODE condition is secured.

#### SOUND THE PLANT EMERGENCY ALARM

#### ATTENTION ALL PERSONNEL! ATTENTION ALL PERSONNEL!

#### UNUSUAL EVENT

GENERAL EMERGENCY

A(N) | ALERT | HAS BEEN DECLARED AT SITE EMERGENCY (time)

#### **THE** CAUSE OF THE EMERGENCY IS EAL *#*

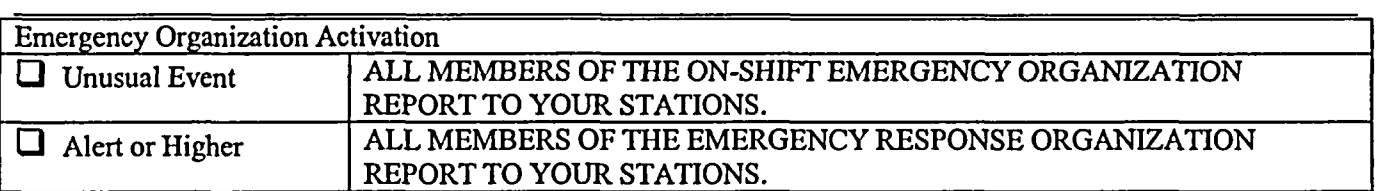

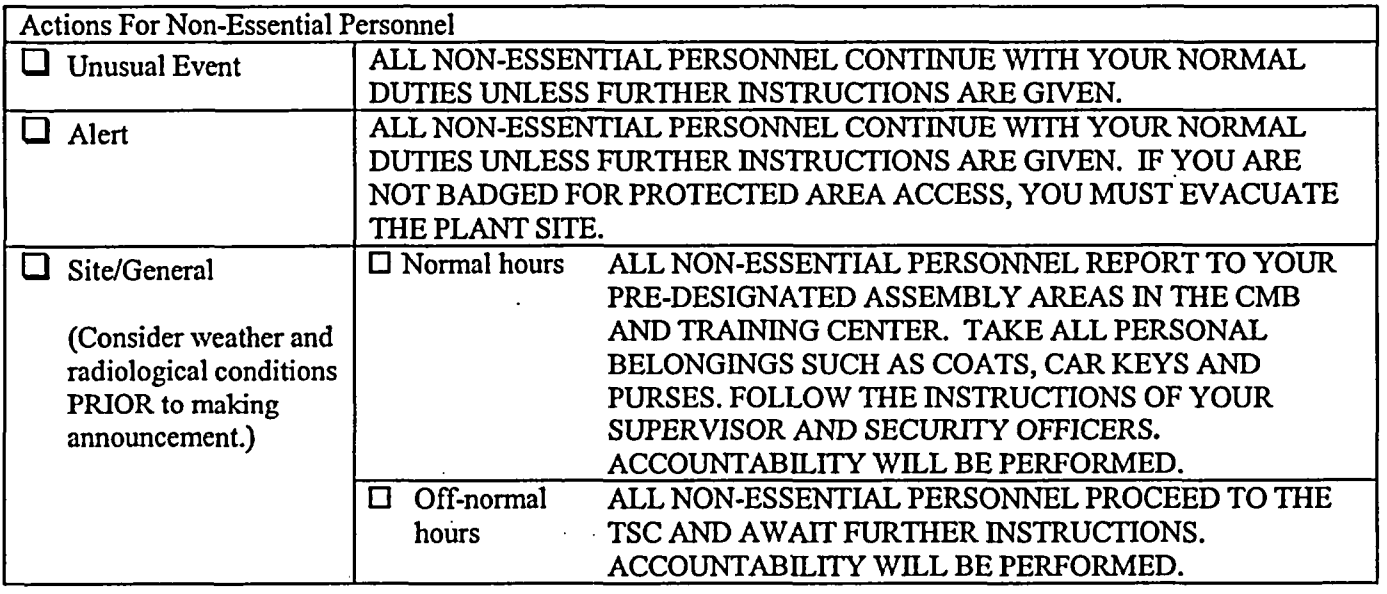

Special instructions, (i.e. special routes during releases. seek cover during storms)

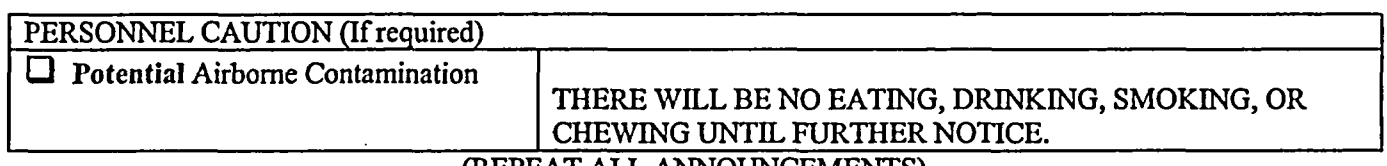

#### (REPEAT ALL ANNOUNCEMENTS)

EC/RM APPROVAL

#### **OPERATIONS PERSONNEL EMERGENCY ACTIONS**

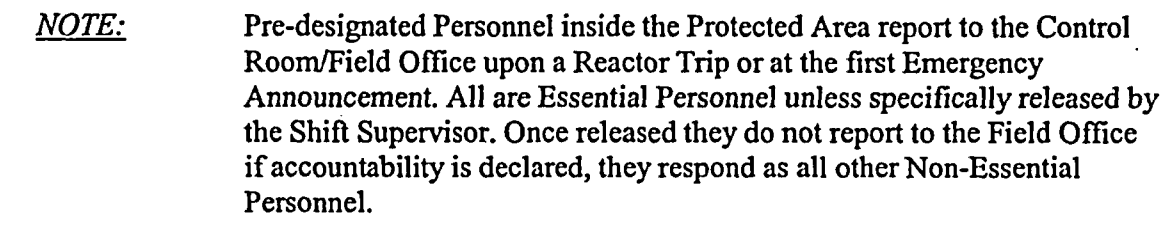

#### THE FIELD **SUPERVISOR** OR DESIGNEE. PERFORMS THE FOLLOWING:

- Prepare a list of personnel reporting to the field office along with their badge numbers. (Note: A security officer is generally assigned to pick up a copy of the list for accountability). Include on-watch equipment operators, (EO's). Have all personnel card into the field office conference room card reader (The card reader is used for accountability only).
- The Polisher and Primary EO's should report to the Control Room to provide assistance. They should return to the Field Office when relieved by I&C Technicians.
- The formation and dispatch of emergency teams should use EIP-ZZ-00220 as a guide.
- Rad Chem Technician(s) report to the Control Room/Field Office to assist in personnel monitoring, team briefing and rapid dose assessment. Emergency Team Briefing Form in EIP-ZZ-00220 may be used as a guide.

*NOTE*: When personnel leave the Field Office on assignment they should sign out, card out and be tracked to maintain accountability.

- Designate the Fire Brigade members using personnel not on watch if available. Refer to APA-ZZ-00743, Fire Team Organization and Duties.
- All Field Office personnel should go to HP Access, obtain an Electronic Dosimeter (ED) and sign in on RWP 911. If released as Non-Essential Personnel, individuals should sign off of RWP 911 and return their ED prior to leaving the site. This is to ensure all personnel dispatched from the Control Room or Field Office have their dose tracked.

*CAUTION:* Remain aware of plant radiological conditions and do not dispatch operators into areas where conditions may be changing without Health Physics support and briefings. **-I**

If radiological conditions are a potential hazard, set up a ratemeter at the door and allow entrance only through that door. Refer to Attachment 3.

- If the Field Office is required to be evacuated, all personnel then report to the Control Room or TSC as needed.
- Assign Operators to the TSC for emergency team support as required and available.

#### *KYI-UP AND OPERATION OF THE MODEL 177 RATEMETER*

 $\hat{\cdot}$ 

- 1. Remove Model 177 ratemeter, frisker probe, detector cable, power cord, and check source from the E-Kit cabinet located behind the control boards. There are two instruments, one for the door to the field office, one for the door to the Control Room. 2. Connect detector and power cords, if not already connected, to the Model 177 ratemeter and verify the following switch settings: Front Panel:  $\Box$  On/Off switch in "ON" position. Volume adjusted to hear audible counts. Response switch in "slow" position. Rear Panel: Subtract switch in "Off" position (if meter has Subtract Switch.) 3. Prior to the first use of the day, perform response check as follows: Ensure instrument has a current calibration sticker. Li Set the range switch to the appropriate position and place the detector on the check source bracket. Verify the response is within the acceptable range as specified on the response value determination form/sticker for that check source.  $\Box$  Check the instrument alarm by adjusting the ALARM SET switch so that it is slightly less than the count rate of the source. Remove the source from the detector. Depress the RESET button. The alarm condition should clear. If the pre-operational checks are satisfactory, complete the attached preoperational check sticker. (If either the alarm or the response check failed, notify the Health Physics Coordinator and obtain an operational ratemeter.) Return the check source to the E-Kit cabinet. 4. Set up one ratemeter at the door to the Field Office and one rate meter at the door to the Control Room for use. For each: El Connect detector and power cords, if not already connected, to the Model 177 ratemeter and verify the following switch settings: Front Panel:  $\Box$  On/Off switch in "ON" position. Volume adjusted to hear audible counts. Response switch in "slow" position. Range switch to the value necessary to maintain "on" scale" display. Normally, this should be the "XI" scale. Rear Panel:  $\Box$  Alarm set at "5". Subtract switch in "Off" position if meter has Subtract Switch. Ensure the probe sets "face up" when not being used. (This allows the next user to frisk prior to handling the detector, and allows the detector to monitor area and airborne radiation levels.)
- *5.* If the ratemeter background reading exceeds the "XI" scale (500 CPM) during use, notify the Health Physics Coordinator.

( OFF SITE NO ATION FORM (FAX Copy to TSC-oS604 & EOF-64900)

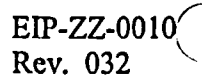

 $\ddot{\phantom{a}}$ 

 $\bullet$ 

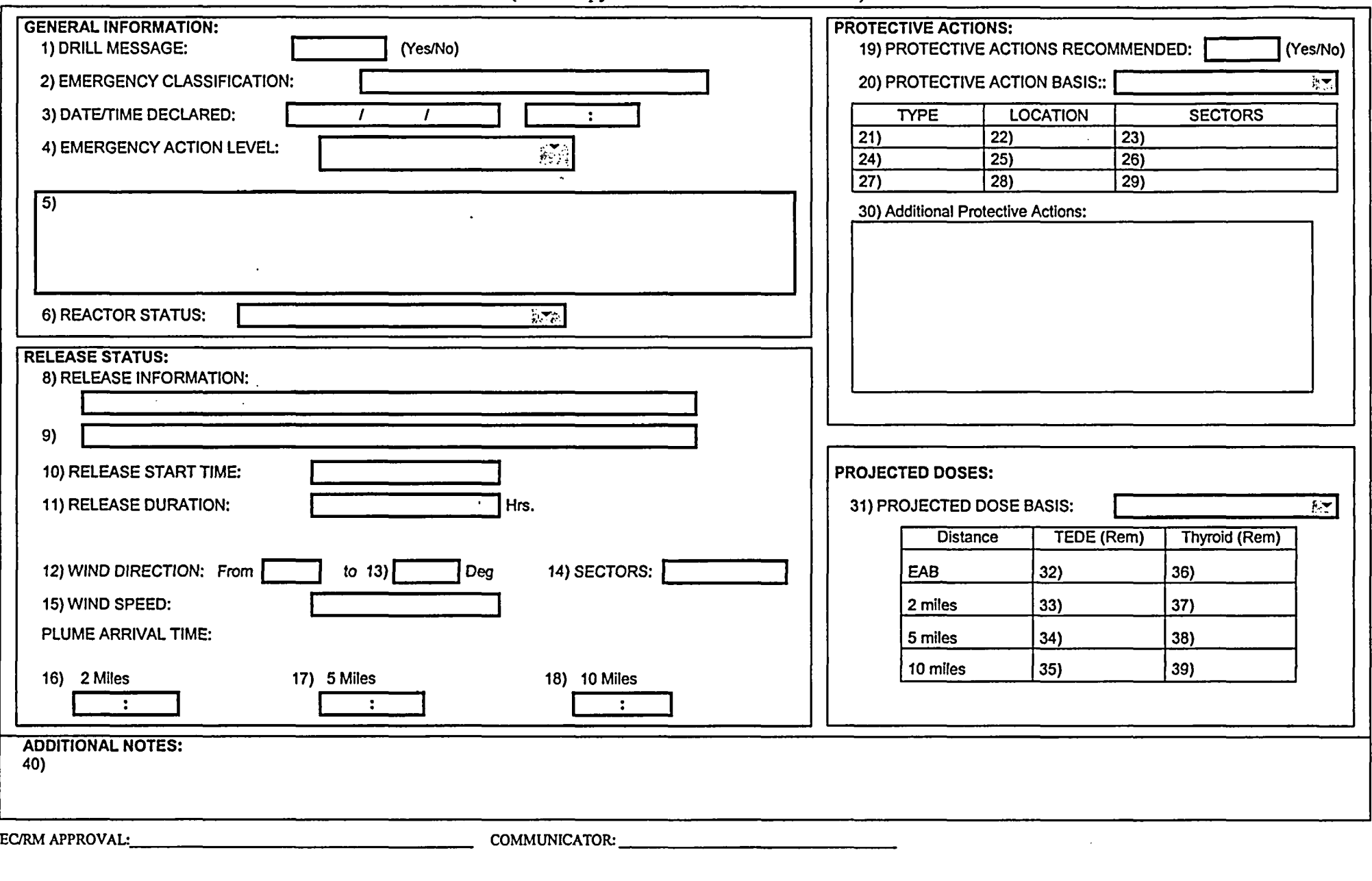

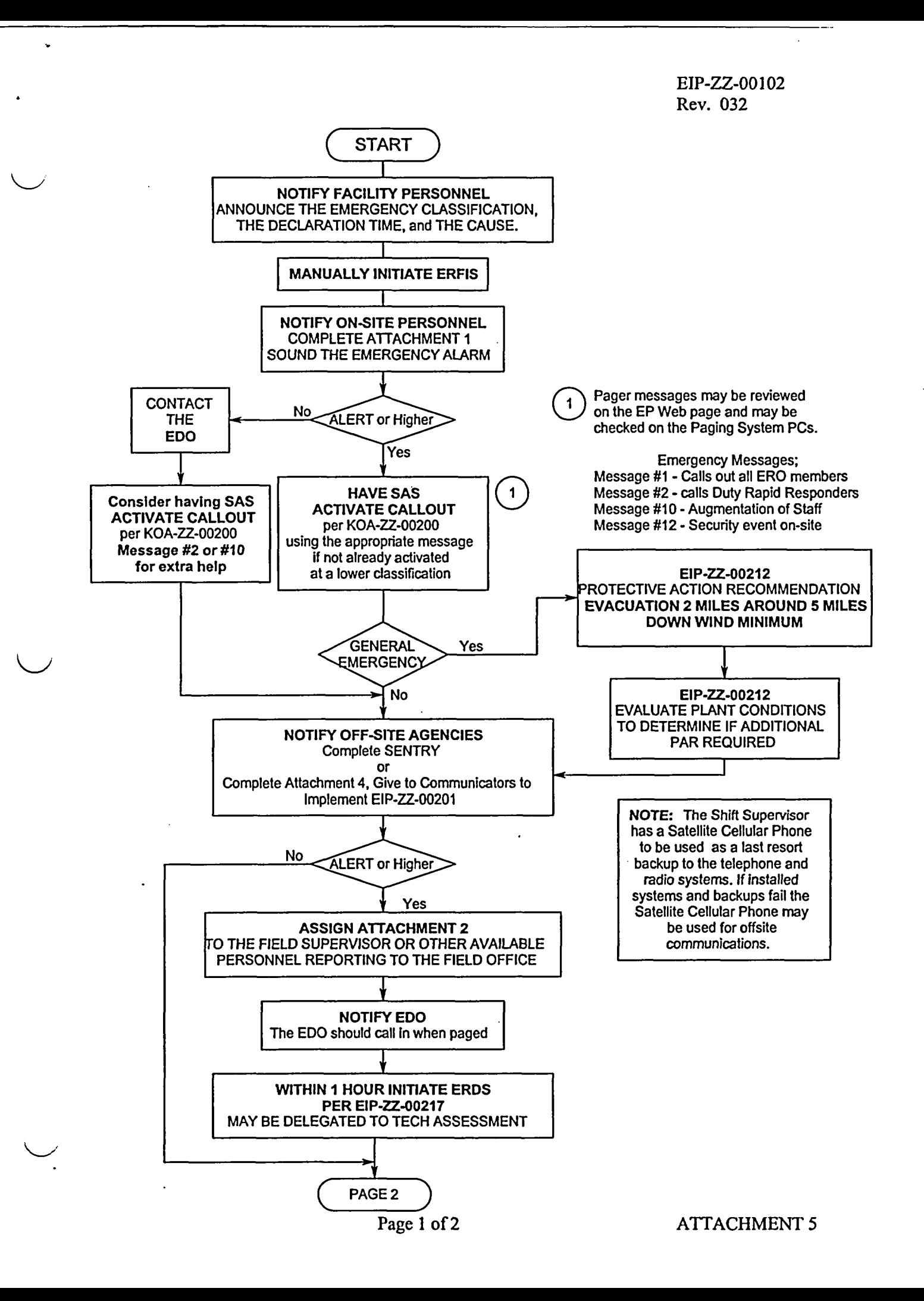

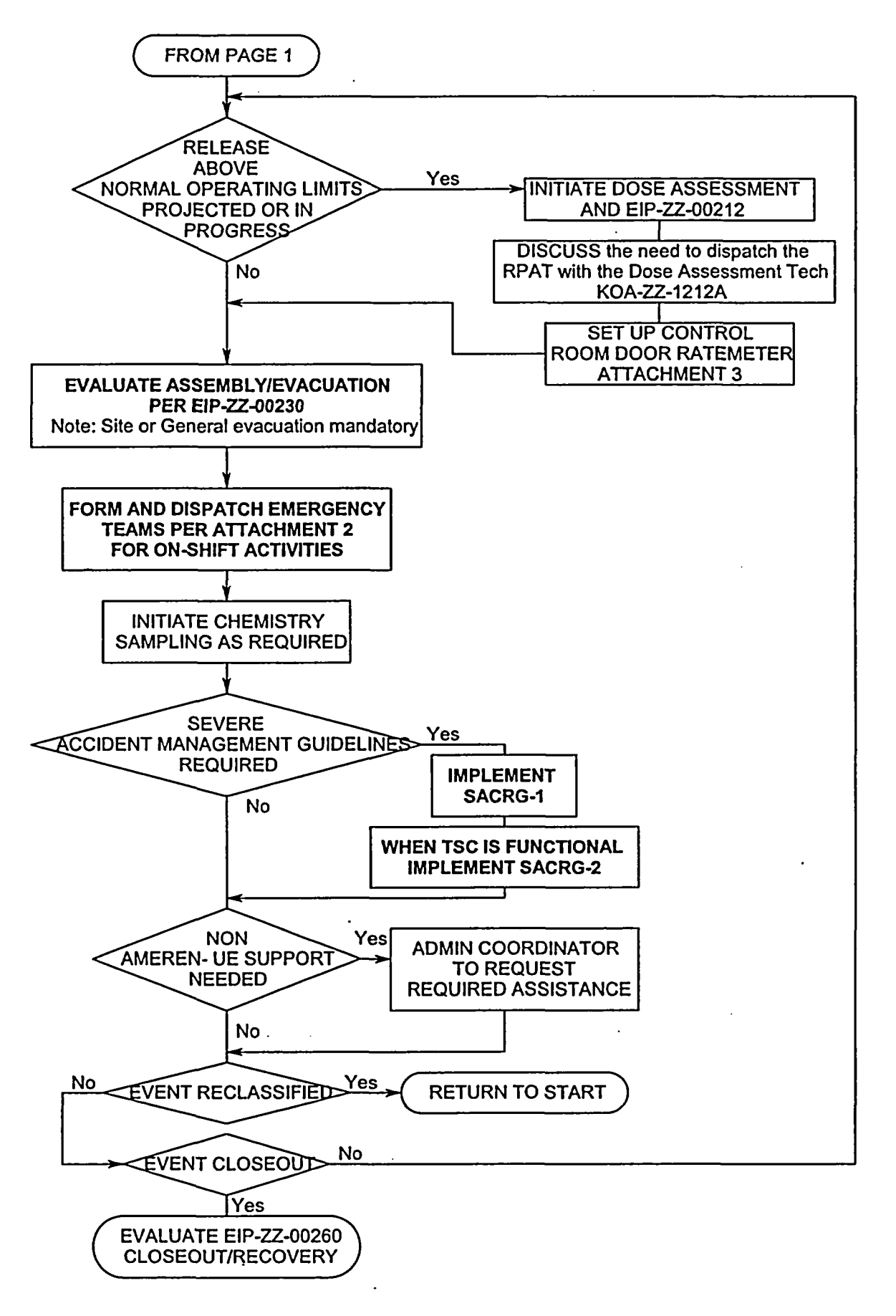

÷

Page 2 of 2 ATTACHMENT 5

EIP-ZZ-00240 Revision 033 July 21, 2003

#### CALLAWAY PLANT

Īç.

 $\lesssim \tilde{\epsilon}$ 

#### EMERGENCY PLAN IMPLEMENTING PROCEDURE

#### EIP-ZZ-00240

#### TECHNICAL SUPPORT CENTER OPERATIONS

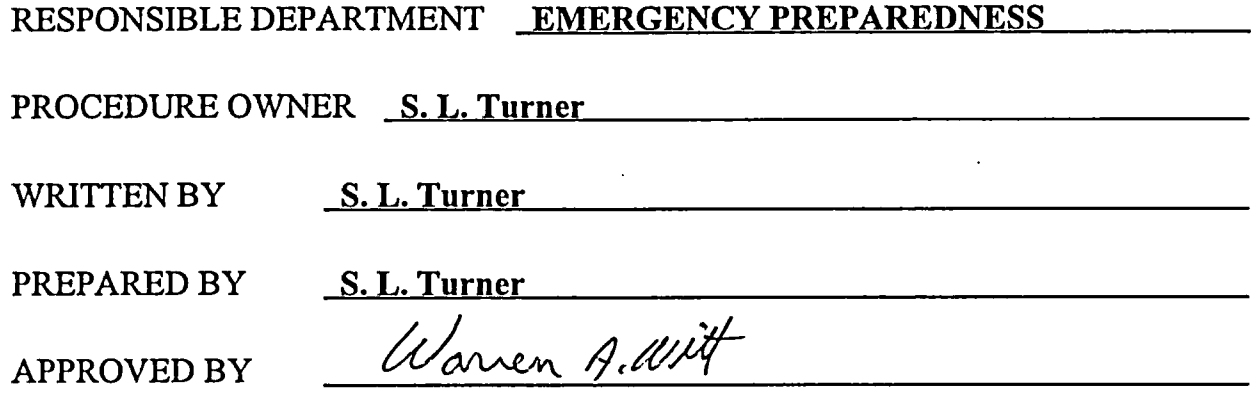

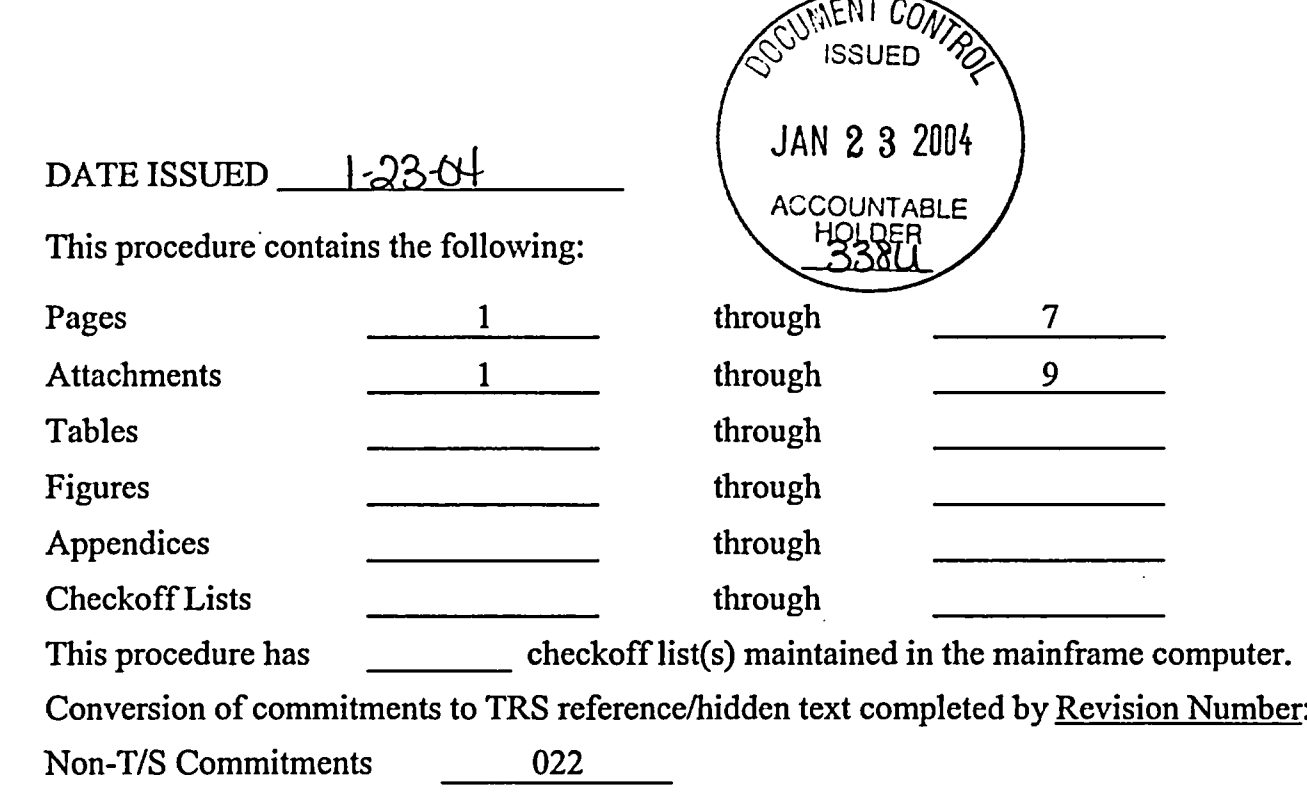

## TABLE OF CONTENTS

 $\ddot{\phantom{1}}$  :

 $\ddot{\mathcal{L}}$ 

 $\ddot{\cdot}$ 

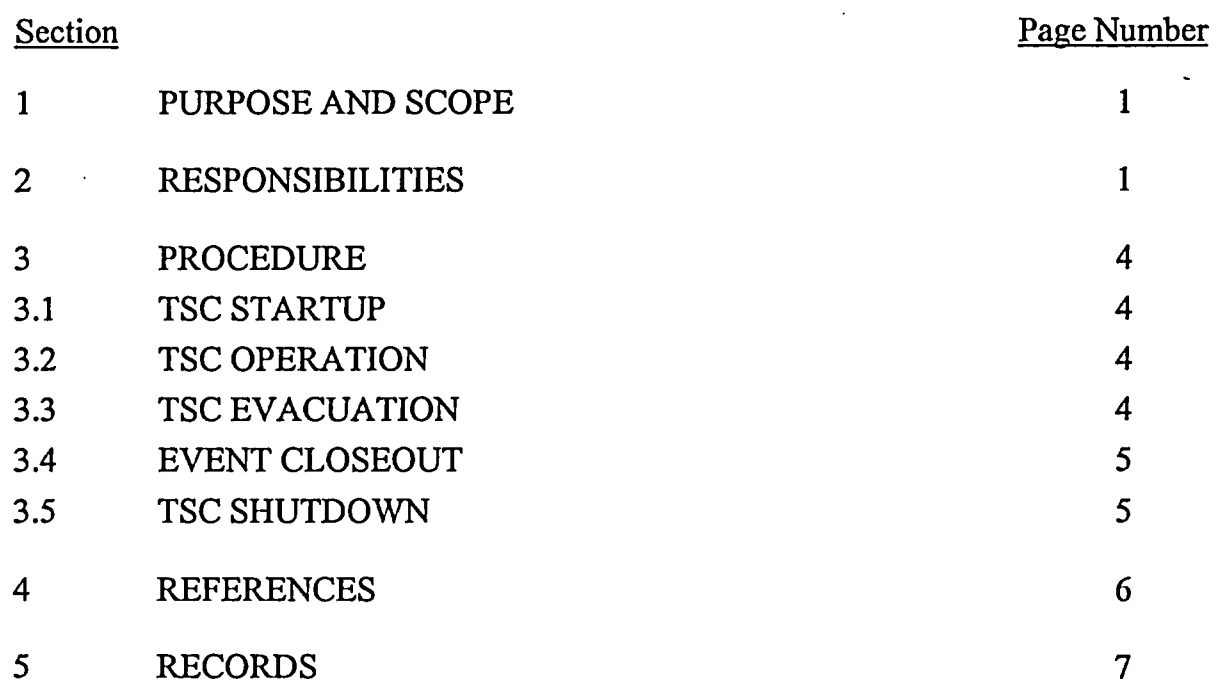

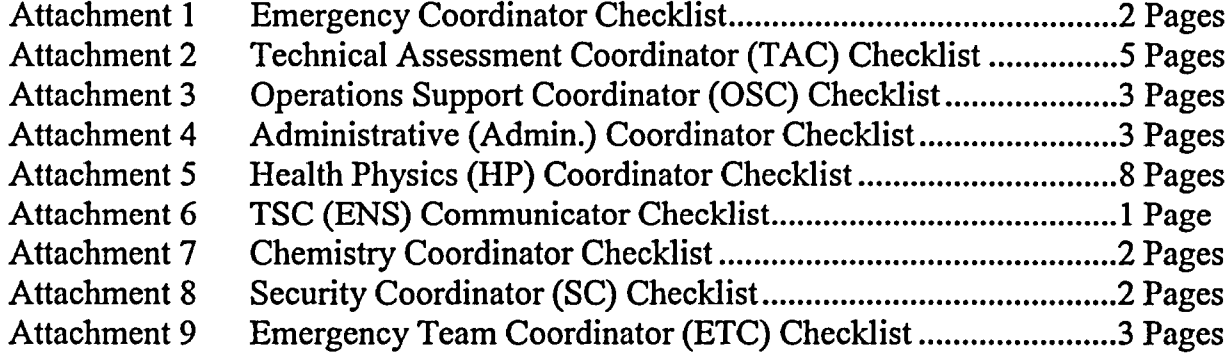

#### TECHNICAL SUPPORT CENTER OPERATIONS

#### 1 PURPOSE AND SCOPE

1.1 Establishes responsibilities for the Emergency Response Organization, provides guidance and checklists for each coordinator in the Technical Support Center (TSC) during emergency operation of the TSC, including the Operations Support Area (SA).

#### 2 RESPONSIBILITIES

- 2.1 EMERGENCY COORDINATOR (EC)
- 2.1.1 The Emergency Coordinator has overall responsibility for TSC operations.
- 2.2 TECHNICAL ASSESSMENT COORDINATOR (TAC)
- 2.2.1 The TAC reports to the EC. The TAC is responsible for directing technical analysis of plant conditions to formulate EAL'S and emergency mitigating recommendations to the EC. Responsible for coordinating Protective Action Recommendations (PAR'S) consistent with plant conditions with the Recovery Manager and Dose Assessment Coordinator in the EOF prior to the arrival of the Protective Measures Coordinator (PMC) and Plant Assessment Coordinator (PAC). The TAC also evaluates Severe Accident Management Guidelines (SAMG's). (COMN 3333)
- 2.3 ADMINISTRATIVE COORDINATOR (AC)
- 2.3.1 The AC reports to the Emergency Coordinator in the TSC. The AC is responsible for ensuring the completion of the Admin Coordinator checklists. The AC is also responsible for ensuring that technical documents are available, providing food and beverage needs, and ensuring continuity of resources for the On-Site Emergency Response Organization. (CONIN 3341)
- 2.4 TSC (ENS) COMMUNICATOR (TC)
- 2.4.1 The TSC Communicator reports to the EC. He is responsible for manning the ENS Communication Line and relaying technical information to the NRC.

#### 2.5 HEALTH PHYSICS COORDINATOR (HPC)

- 2.5.1 The HPC reports to the Emergency Coordinator in the TSC. The HPC is responsible for assessing on-site radiological conditions, reviewing radiological EAL's, and directing in-plant radiation protection activities. (COMN 3331)
- 2.6 OPERATIONS SUPPORT COORDINATOR (OSC)
- 2.6.1 The OSC reports to the Emergency Coordinator in the TSC. The OSC assesses plant information from the control room and technical support staff to establish emergency team priorities and direct operation support activities. (COMN 3336)
- 2.7 SECURITY COORDINATOR (SC)
- 2.7.1 The SC reports to the Emergency Coordinator in the TSC. The SC establishes communications with the Shift Security Supervisor (SSS), assumes overall plant security responsibility, and directs the security force through the SSS. These responsibilities include access control, personnel evacuation and accountability, coordination of any off-site law enforcement agency involvement, and normal and emergency security activities in accordance with the security plan. (COMN 3347)
- 2.8 CHEMISTRY COORDINATOR (CC)
- 2.8.1 The CC reports to the Technical Assessment Coordinator, and assumes responsibility for plant chemistry operations from the shift supervisor. The Chemistry Coordinator directs primary and secondary chemistry operations, (including post-accident chemistry) and non-radiological environmental monitoring. The CC ensures that the TAC is aware of chemistry activities and provides input to the TSC engineering staff in assessing plant chemistry problems. The CC directs the Rad/Chem Technicians - Chemistry. (COMN 3349)
- 2.9 EMERGENCY TEAM COORDINATOR (ETC)
- 2.9.1 The ETCs report to the OSC and assist in formation, briefing, direction, and tracking of emergency teams. The Fire Brigade and MERT continue to report to the Shift Supervisor in the Control Room.

#### 2.10 STORES PERSONNEL

- 2.10.1 A member of the Materials Department reports to the OSC and is responsible for obtaining parts, supplies, and materials when needed.
- 2.11 OTHER TSC STAFF MEMBERS
- 2.11.1 Each TSC coordinator that arrives at the TSC is responsible for starting their Checklist. If the TSC is without power, they should start the TSC diesel per OOA-UB-EPG70 if it is within their capability.
- 2.11.2 All personnel are responsible for walking through the portal monitor and carding in on the accountability reader as they enter the TSC during a radiological emergency or drill.

*NOTE:* The portal monitor should be response checked as soon as possible by the Health Physics group

- 2.11.3 Personnel that leave the Facility should check out with the Security Officer and card out on the accountability reader. If a release above normal operating limits has occurred or is likely to occur a HP brief is required. **CARS** 199701061
- 2.11.4 The following TSC coordinators are responsible for their attachment to this procedure.
	- a) Emergency Coordinator (EC)
	- b) Technical Assessment Coordinator (TAC)
	- c) Operations Support Coordinator (OSC)
	- d) Administrative (Admin) Coordinator (AC)
	- e) Health Physics (HP) Coordinator (HPC)
	- f) TSC (ENS) Communicator (TC)
	- g) Chemistry Coordinator (CC)
	- h) Security Coordinator (SC)
	- i) Emergency Team Coordinator (ETC)

#### 3 PROCEDURE

#### 3.1 TSC STARTUP

- 3.1.1 Each TSC staff member that arrives at the TSC is responsible for carding in on the accountability card reader, assisting in the facility startup and initiating their checklist.
- 3.2 TSC OPERATION
- 3.2.1 The Emergency Coordinator ensures that Attachment 1, Emergency Coordinators Checklist, is used as a guide.
- 3.2.1.1 The EC should periodically discuss priorities, habitability of the facility and Site radiological conditions with the HPC. If evacuation of the TSC becomes necessary refer to Section 3.3.
- 3.2.1.2 The EC should ensure TSC personnel receive a periodic plant status update, including priorities, any change to facility habitability or Site radiological conditions.
- 3.2.2 Each TSC coordinator is responsible for completing their Checklist.
- 3.3 TSC EVACUATION
- 3.3.1 Evacuation of the facility should be considered:
	- a) When direct dose rates reach or exceed 5,000 mrem/hour, or
	- b) When cumulative dose reaches or exceeds 4,400 mrem, or
	- c) When iodine concentration reaches or exceeds 1.9 E-5  $\mu$ Ci/ml.
- 3.3.2 Evacuation may be required if power is unavailable or the ventilation system fails.

- 3.3.3 Coordinators should go to the facilities as indicated depending on their availability.
	- a) Emergency Coordinator  $(EC)$  to Control Room.
	- b) Technical Assessment Coordinator (TAC) to Field Office if habitable then Control Room.
	- c) Operations Support Coordinator  $(OSC)$  to Field Office if habitable then Control Room.
	- d) Administrative (Admin) Coordinator (AC) to EOF.
	- e) Health Physics (HP) Coordinator (HPC) to Field Office if habitable then Control Room.
	- f) TSC (ENS) Communicator  $(TC)$  to Control Room.
	- g) Chemistry Coordinator  $(CC)$  to EOF.
	- h) Security Coordinator (SC) to EOF.
- 3.3.4 Coordinators reporting to the Control Room should evaluate minimum staff required to go with them and assign others to the EOF.
- 3.3.4.1 The OSC should take the Emergency Team Coordinators and minimum number of team members.

#### 3.4 EVENT CLOSEOUT

 $\ddot{\phantom{0}}$ 

- 3.4.1 If the emergency conditions allow the initiation of recovery operations or the closeout of the event, the Emergency Coordinator should contact the Recovery Manager (RM) and discuss implementation of EIP-ZZ-00260, Event Closeout/Recovery.
- 3.4.2 TSC personnel continue activities in accordance with this procedure until turned over to the Recovery Organization or closeout is declared.
- 3.5 TSC SHUTDOWN
- 3.5.1 If the TSC is to be shut down, direct the Coordinators to initiate Termination and Shutdown section of their Checklist.
- 3.5.2 The Emergency Coordinator should make preparations with the Shift Supervisor to transfer remaining responsibilities to the Control Room.

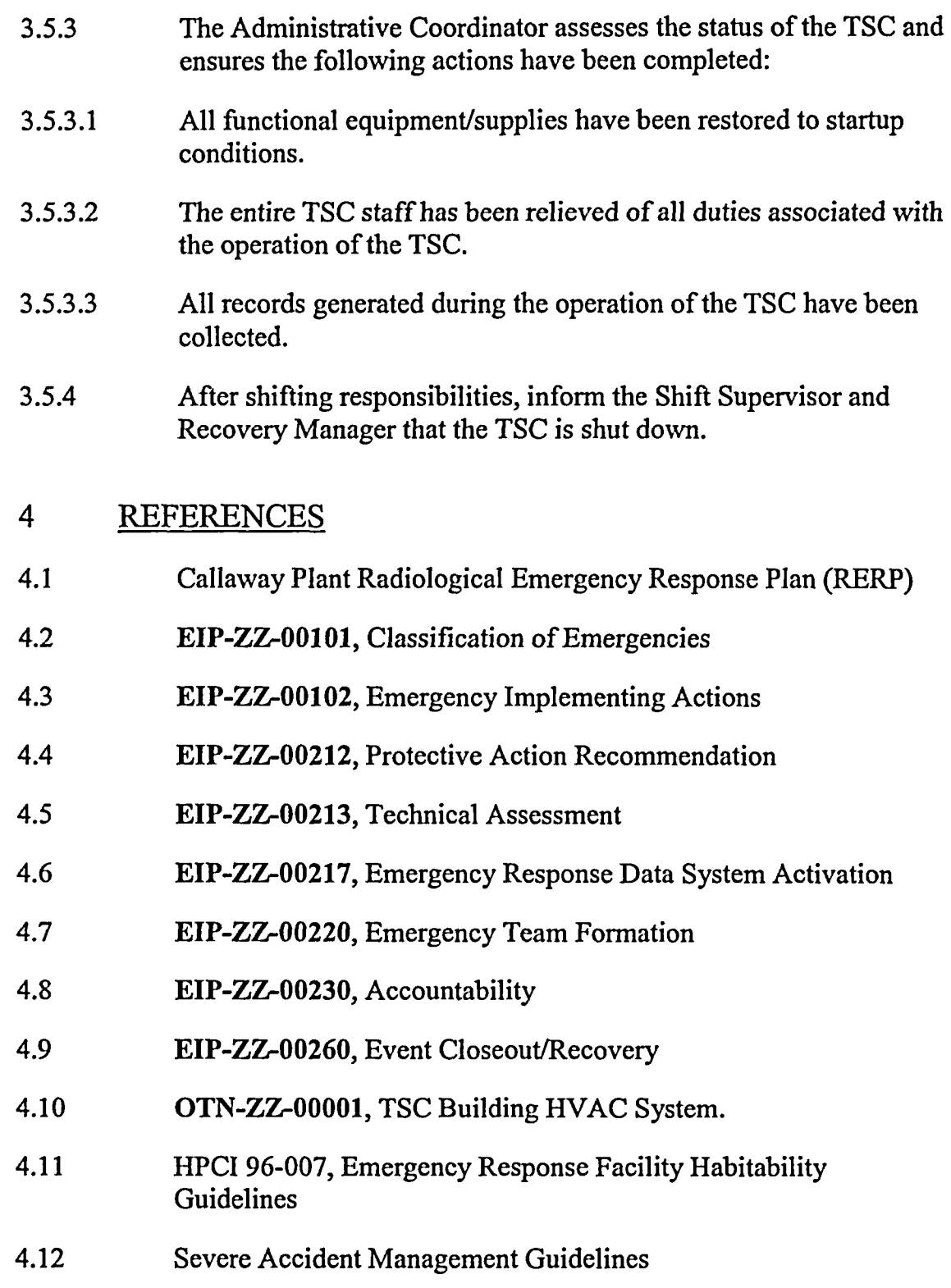

–⊶

 $\ddot{\phantom{a}}$ 

 $\bar{z}$ 

 $\sim 10$ 

## 5 RECORDS

 $\overline{a}$ 

 $\ddot{\phantom{a}}$ 

 $\ddot{\phantom{a}}$ 

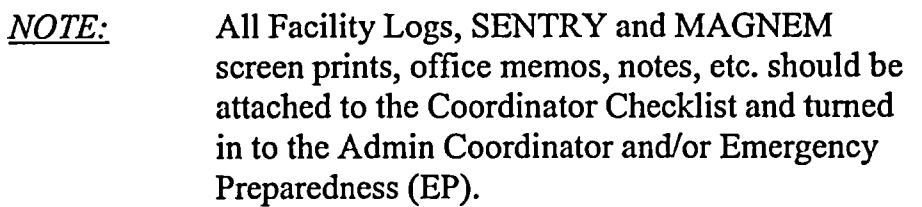

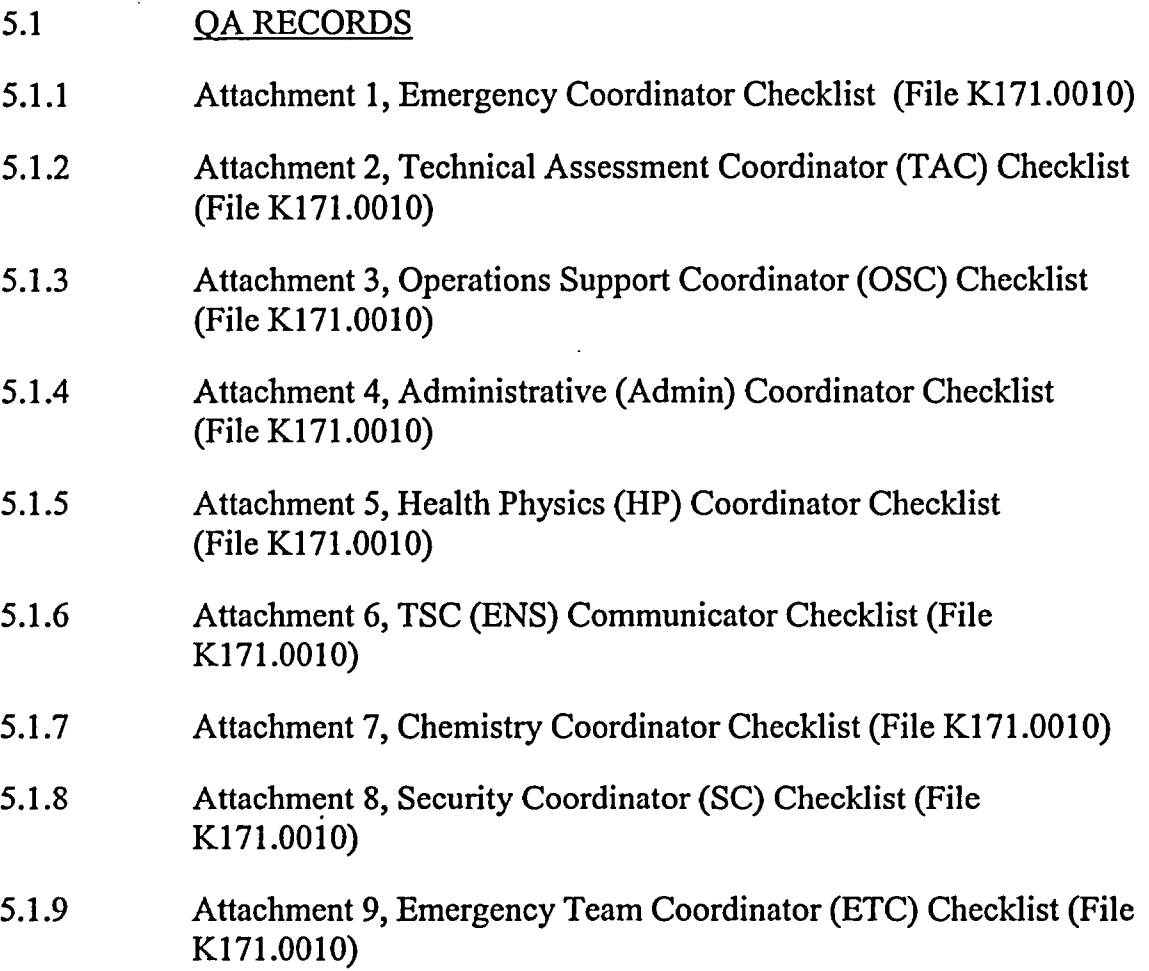

Rev. 033

**EMERGENCY COORDINATOR CHECKLIST** 

ŕ.

Date Time:

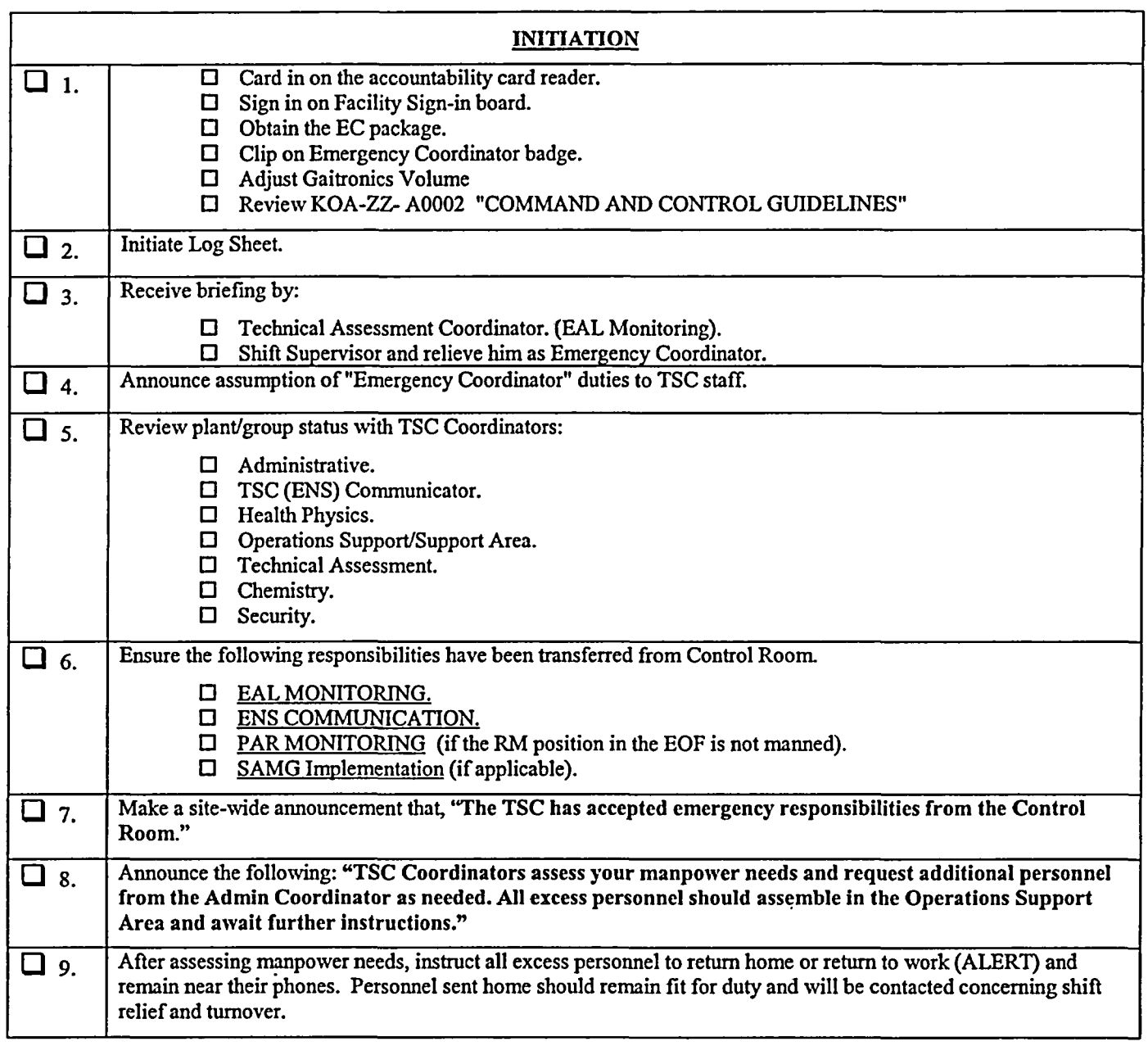

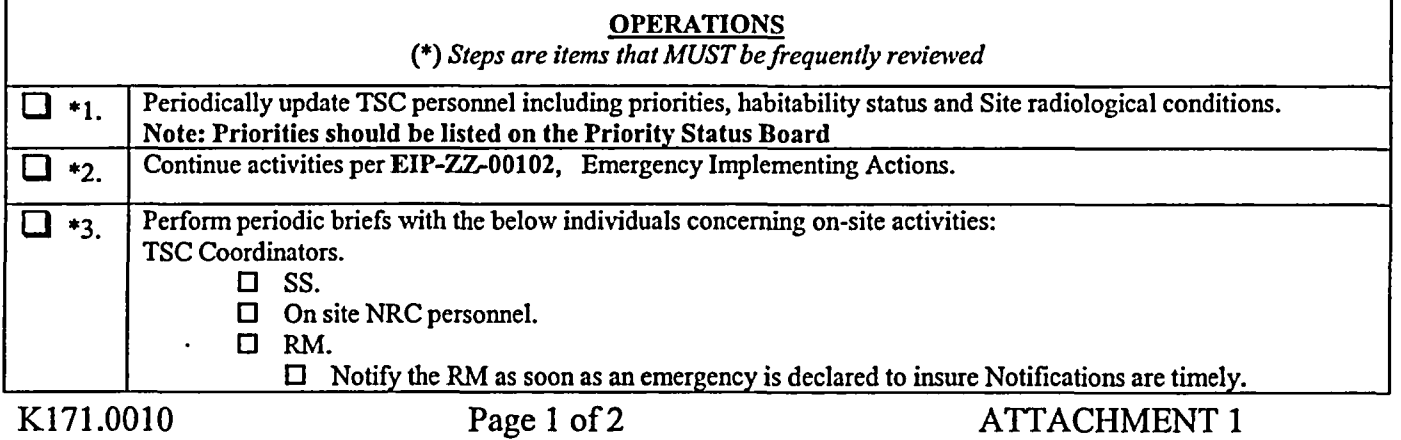

 $\ddot{\phantom{a}}$ 

. . . . . . . .

Rev. 033

## **EMERGENCY COORDINATOR CHECKLIST**

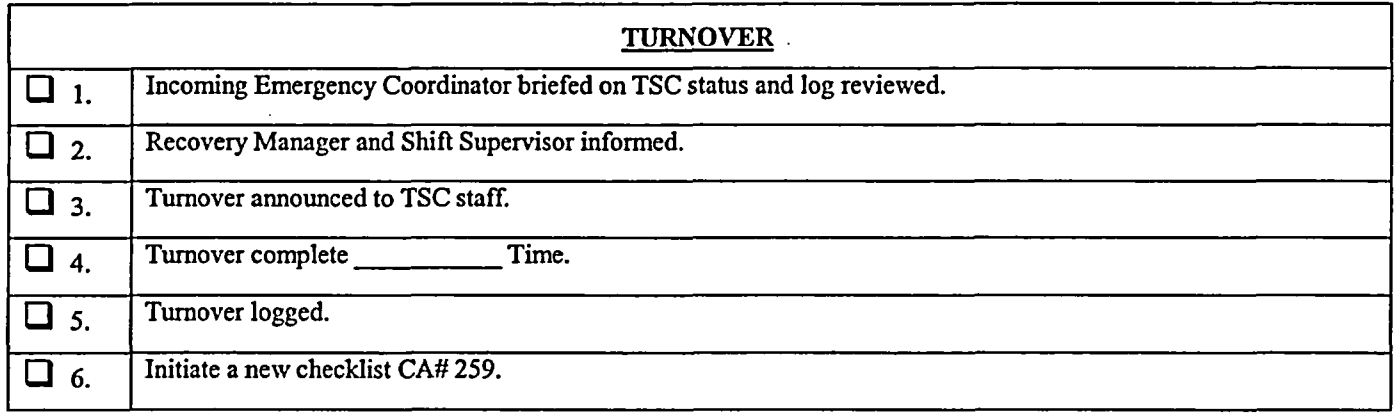

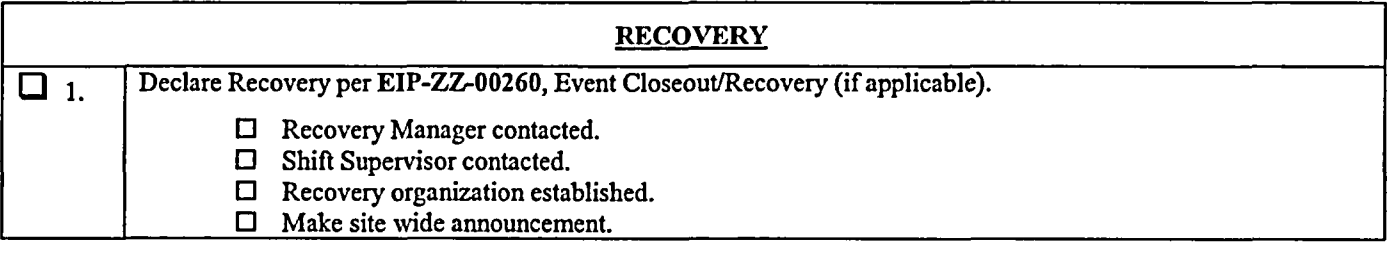

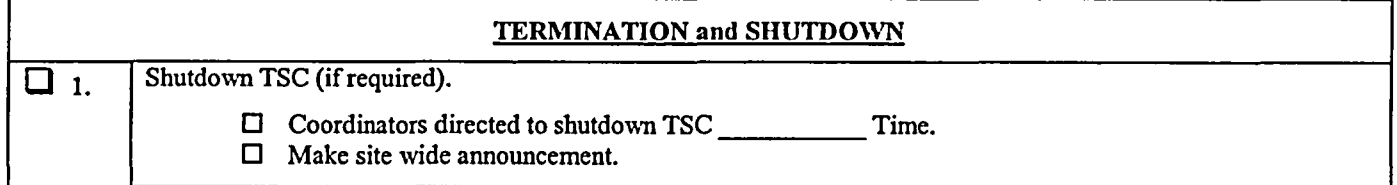

Emergency Coordinator Signature

Rev. 033

-----

## TECHNICAL ASSESSMENT COORDINATOR (TAC) CHECKLIST

Date Time:

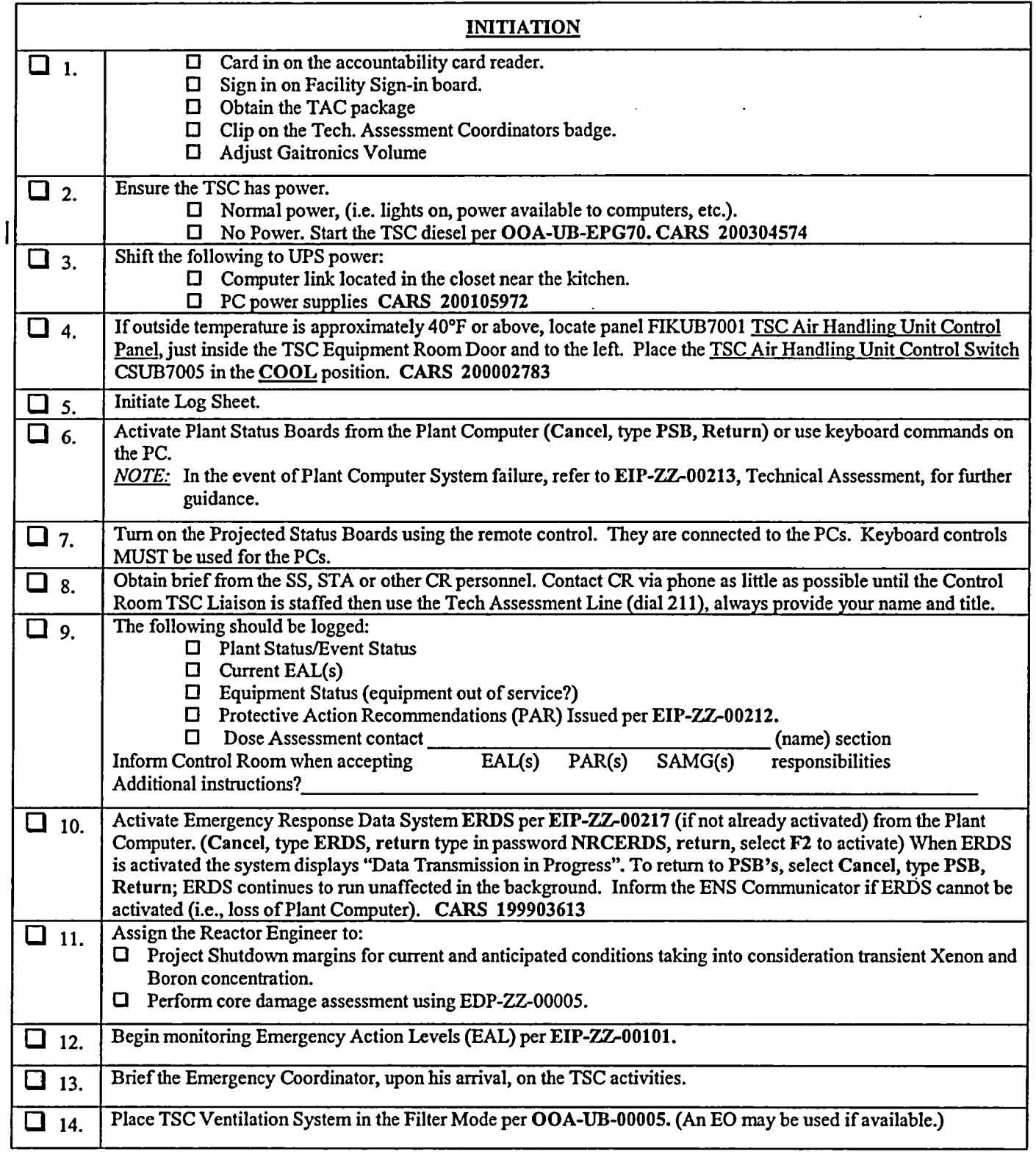

 $\ddot{\phantom{1}}$ 

 $\mathcal{L}^{(1)}$  .

**TECHNICAL ASSESSMENT COORDINATOR (TAC) CHECKLIST** 

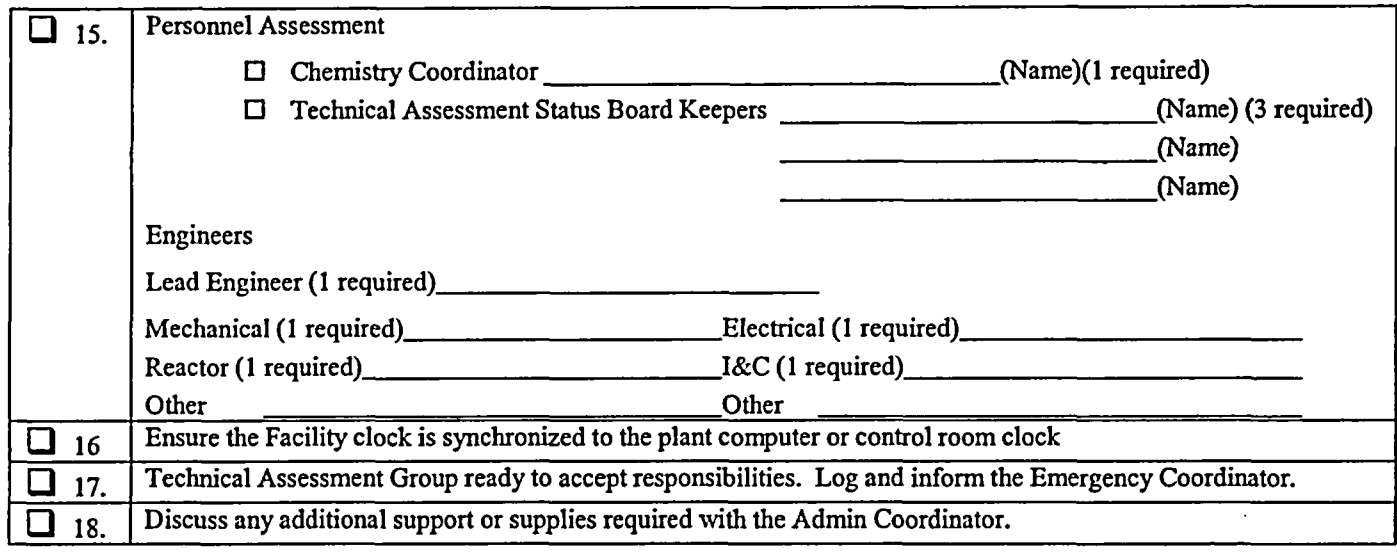

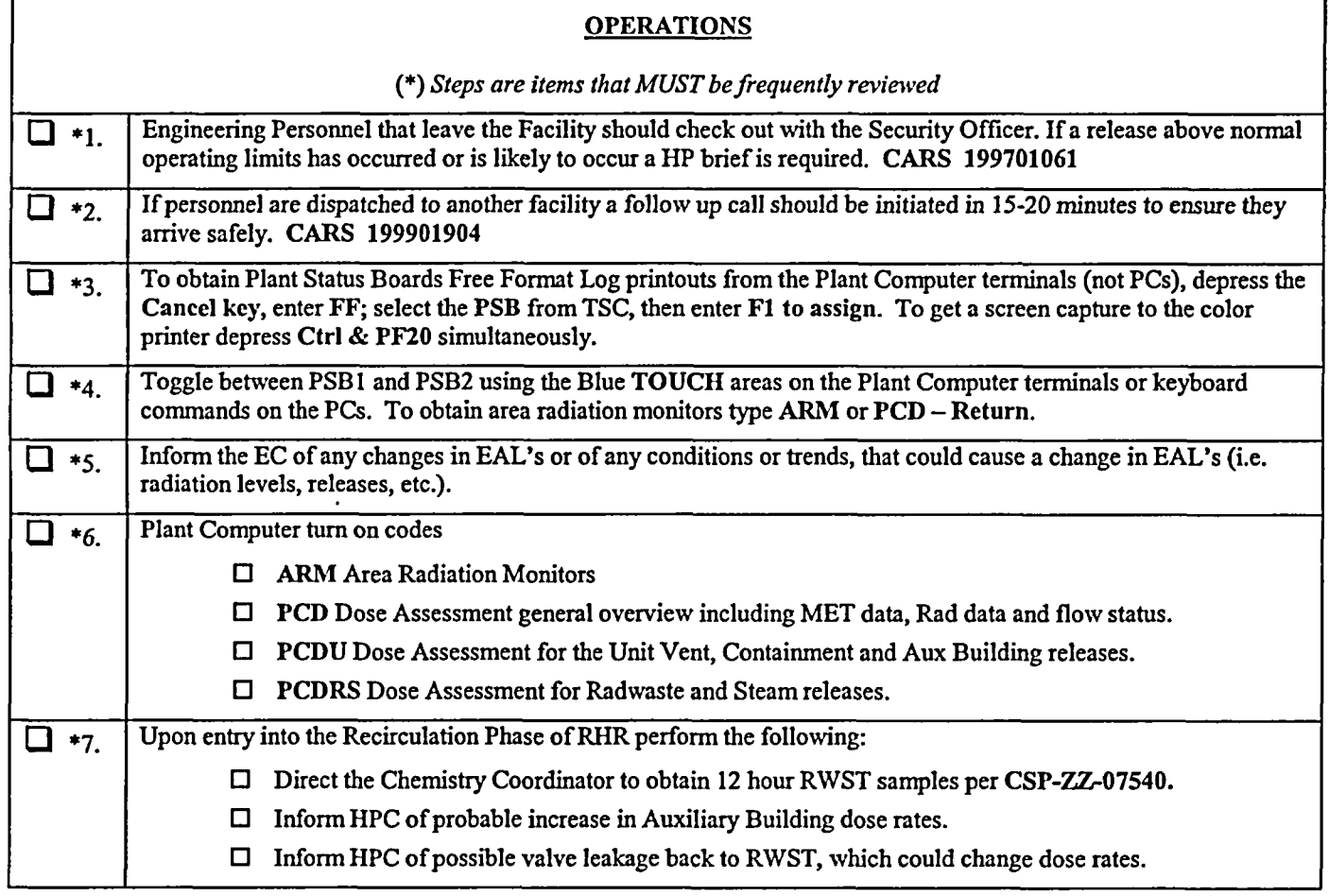

Rev. 033

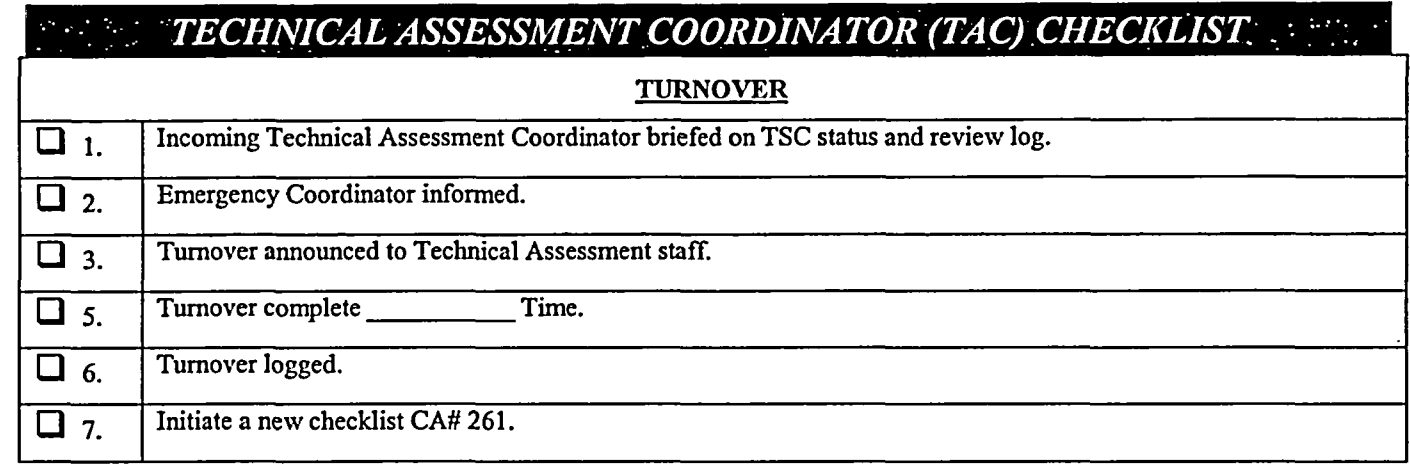

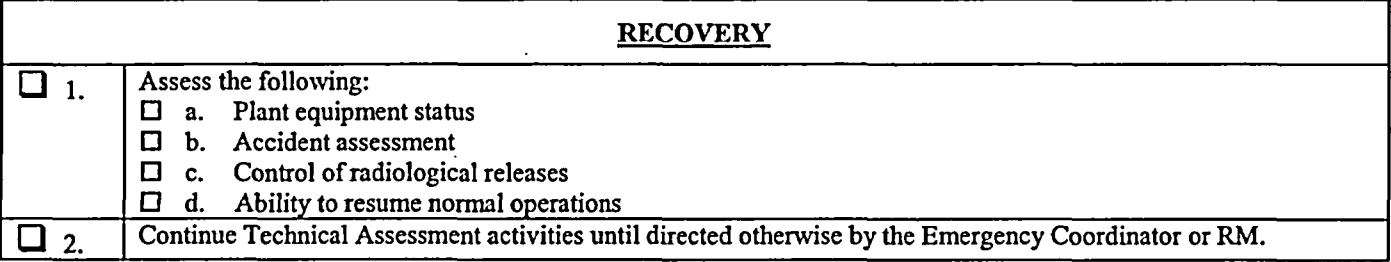

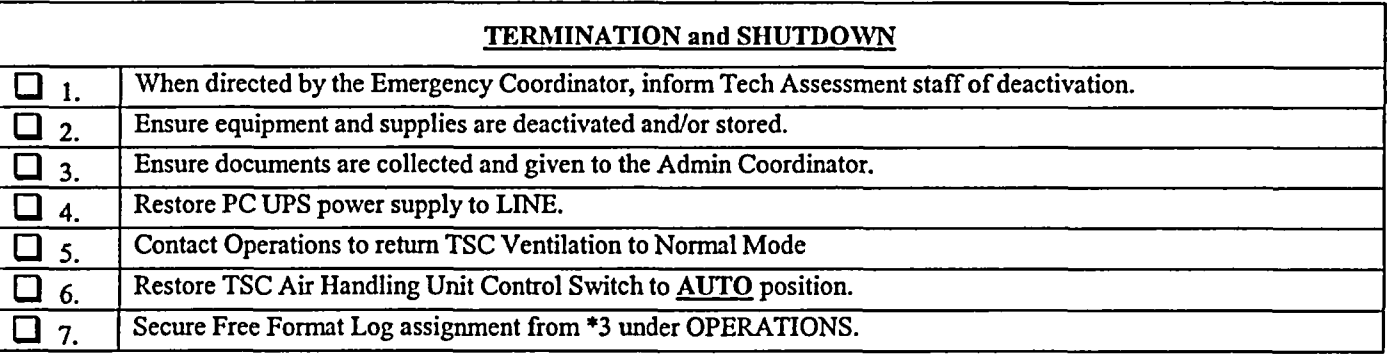

Technical Assessment Coordinator Signature

#### TECHNICAL ASSESSMENT COORDINATOR (TAC) CHECKLIST.

### **-** PLANT COMPUTER GUIDE COLOR AND DESCRIPTION OF COMPUTER POINT QUALITY CODES

The Plant Computer System (PCS) assigns a "Data Quality Code" to each field input and calculated variable at the time the point is processed. These quality codes are determined by a series of checks/tests performed during both input-data validation and point processing. A list of the quality codes follows, which is ordered by severity:

- 1. UNK (Blue) Unknown; point not yet processed. If a point is deleted from processing when SAIPMS is first activated, "UNK" quality code is assigned. This quality code is also displayed for calculated or derived points which have not yet cycled through their first processing period.
- 2. DEL (Blue) Point has been deleted from processing. If a point was active when the SAIPMS software was activated, and was subsequently disabled from processing, the quality code "DEL" is assigned and no further engineering unit conversion is attempted.
- 3. **NCAL (Blue) -- Derived point not calculable. This quality code is assigned when it has been** determined that insufficient inputs exist to accurately perform the associated equation or calculation.
- 4. INVL (Blue) Invalid code is generated when a point's defined hardware channel address has not been selected, does not exist, or cannot be accessed. This usually indicates either an invalid hardware channel address, or a failed hardware component. For example, if a defined card slot address does not contain a card, all points assigned to that card are tagged as INVL. Also, if a multiplexer has either failed or been taken offline, all points assigned to that multiplexer are tagged as INVL.
- 5. RDER (Blue) Sensor Read Error code is generated when no test return/input is received for a point in response to a scan command/output to a valid hardware channel address. This usually indicates a faulty sensor or a multiplexer communication problem. Whenever a quality code of RDER is observed, a hardware error condition exists.
- 6. OTC (Blue) Open thermocouple.
- 7. BAD (Blue) The BAD (Bad Scanned Value) code is generated when the "corrected" scanned value (i.e. adjusted for A/D gain and zero-drift error) exceeds the sensor range as defined by a point's "SENSOR LIMIT LOW" and "SENSOR LIMIT HIGH" values in the database.
- 8. HRL (Blue) Point exceeds high reasonable limits. This condition is tested after engineering unit conversion and if the value exceeds the defined High Reasonable limit, a quality code of "HRL" is assigned.
- 9. LRL (Blue) Point exceeds low reasonable limits. This condition is tested after engineering unit conversion and if the value exceeds the defined Low Reasonable limit, a quality code of "LRL" is assigned.
- 10. REDU (Cyan) Point fails redundant point check. If a point has a defined Redundant Point and its current value does not match the defined point within the specified tolerance, it is assigned a quality code of "REDU".

#### TECHNICAL ASSESSMENT COORDINATOR (TAC) CHECKLIST

## **PLANT COMPUTER GUIDE**

- 11. HIHI(Red) Point above high alarm limit. This condition is met when a point's current value has exceeded the defined High Alarm limit, and is assigned a quality code of 'HIHI".
- 12. **LOLO** (Red) Point below low alarm limit. This condition is met when a point's current value is less than the defined LOW Alarm limit, and is assigned a quality code of "LOLO".
- 13. **HALM** (Yellow) Point above high warning limit. This condition is met when a point's current value has exceeded the defined High Operating limit, and is assigned a quality code of "HALM".
- 14. LALM (Yellow) Point below low warning limit. This condition is met when a point's current value is below the defined Low Operating limit, and is assigned a quality code of "LALM".
- 15. ALM (Red) State/Change-of-State alarm. Any logical-value point may be alarm monitored against either a defined logical state (i.e., "TRUE", or "FALSE"), or a defined change-of-state condition (i.e., "TRUE" to "FALSE", "FALSE" to "TRUE", or either state change). A quality code of "ALM" is assigned if the point meets any of the above conditions.
- 16. **SUB** (Cyan) Substitute value inserted for point. If a substitute value has been entered for a point, the point is assigned a quality code of 'SUB", and no further alarm checks or engineering unit conversions are made.
- 17. **DALM** (Cyan) Point is deleted from alarm checks. If a point is currently disabled from alarm processing, it is assigned a quality code of "DALM", and no further alarm checks are made.
- 18. INHB (Green) Point is inhibited from alarm by cut-out point. If a point has an assigned cut-out point, and the current state of the cut-out point matches the specified alarm inhibit state, the point is assigned a quality code of "INHB", and no alarm transaction is generated. While inhibited, the point value WILL continue to update, only the alarm condition is inhibited.
- 19. **GOOD** (Green) Point passed all the above checks. The quality code "GOOD" indicates that all defined alarm conditions, states, or values have not been exceeded or met.

Rev. 033

## **IDERATIONS SUPPORT COORDINATOR (OSC) CHECKLIST**

Date Time:

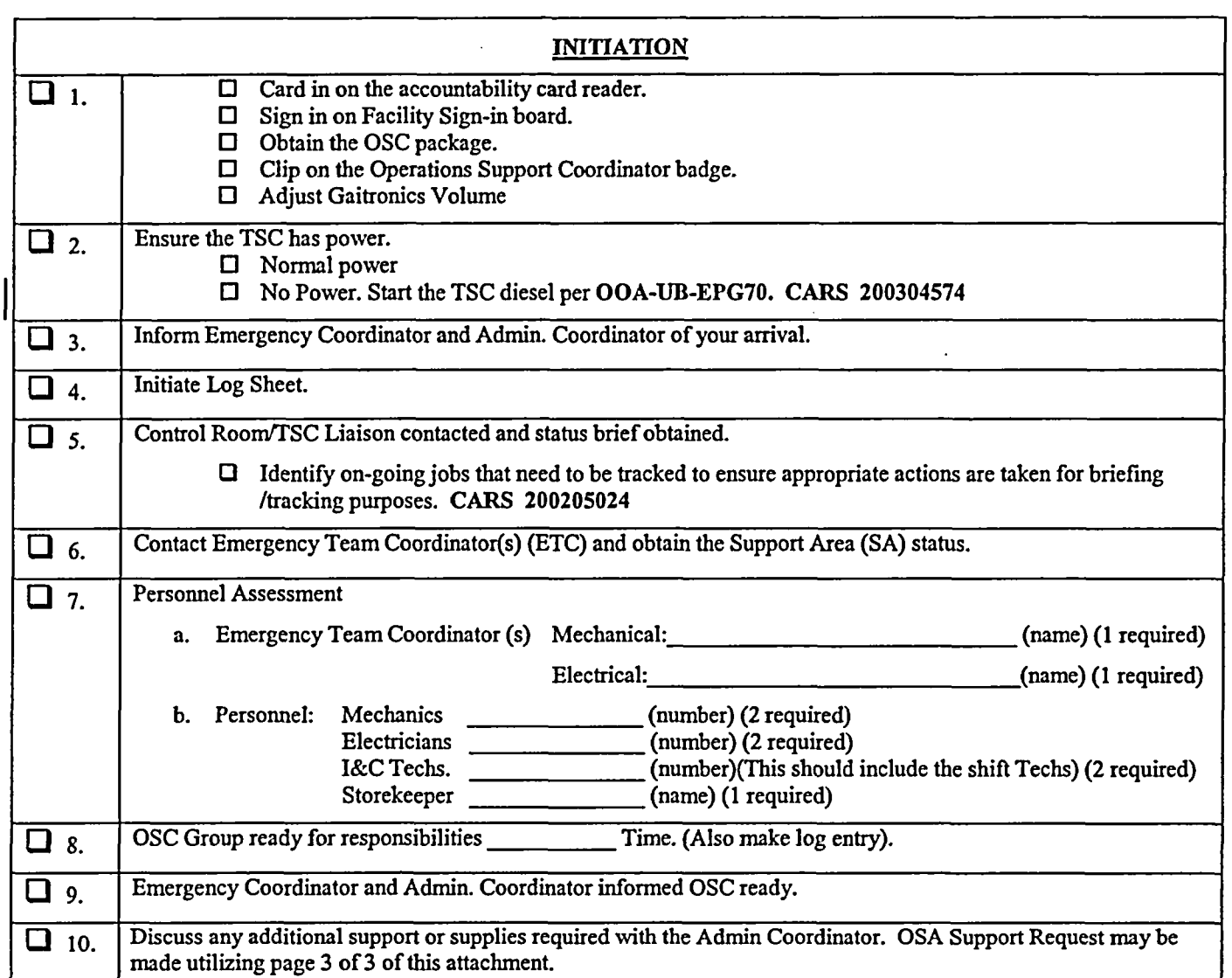

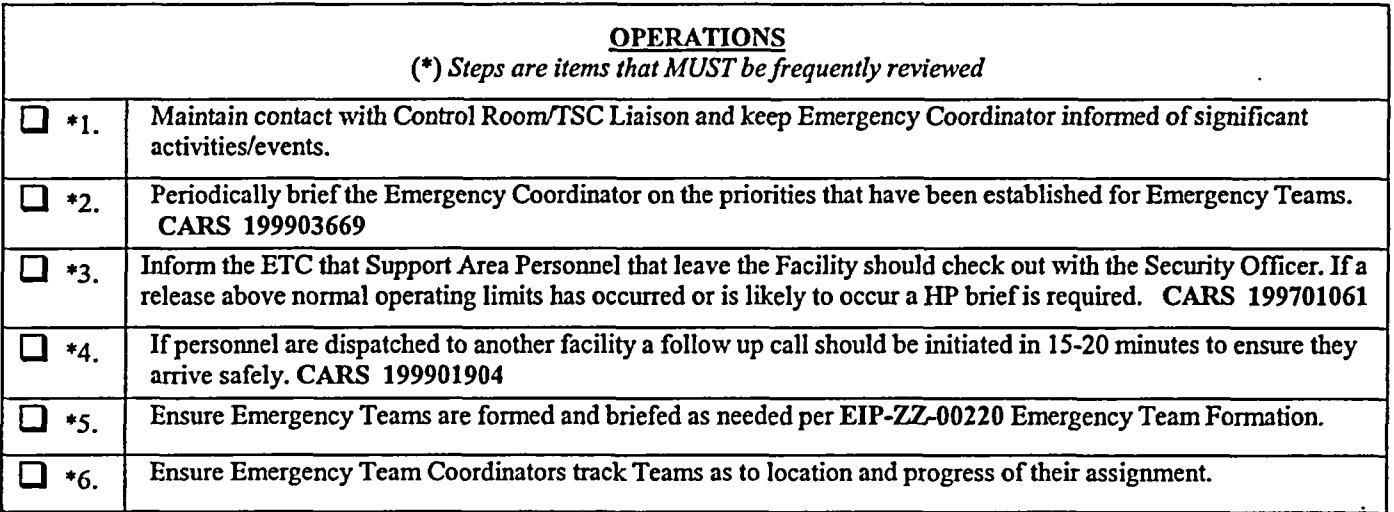

 $\ddot{\phantom{a}}$ 

44

# Rev. 033<br>COPERATIONS SUPPORT COORDINATOR (OSC) CHECKLIST

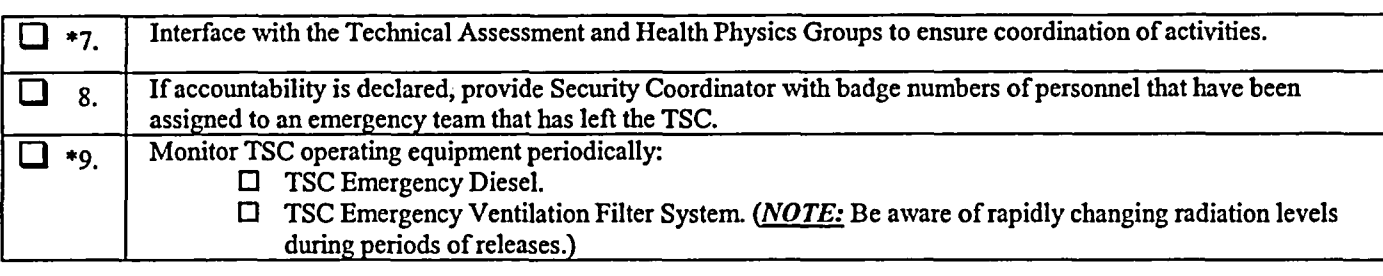

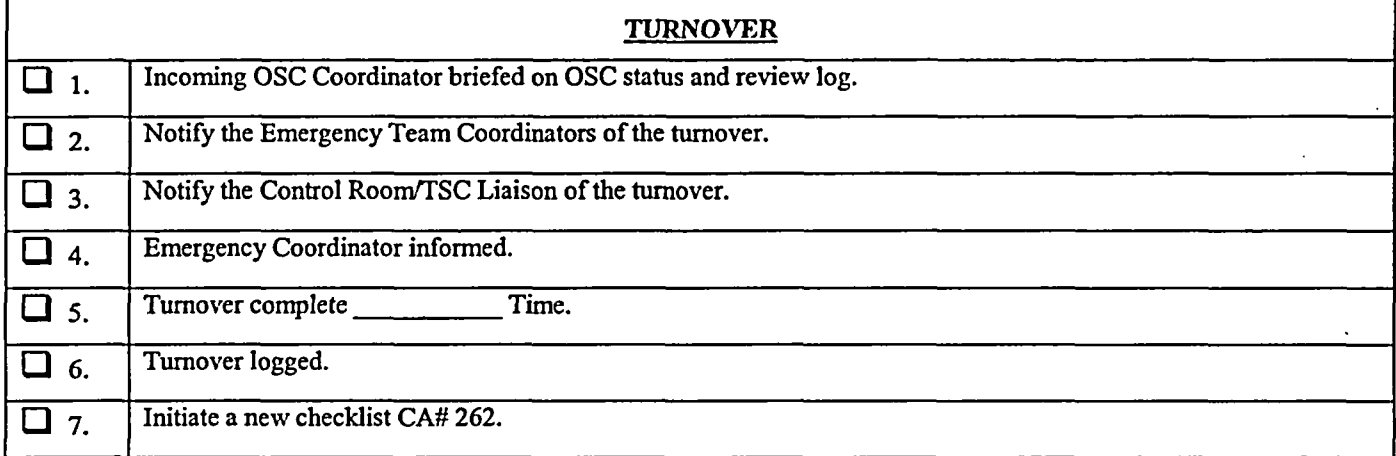

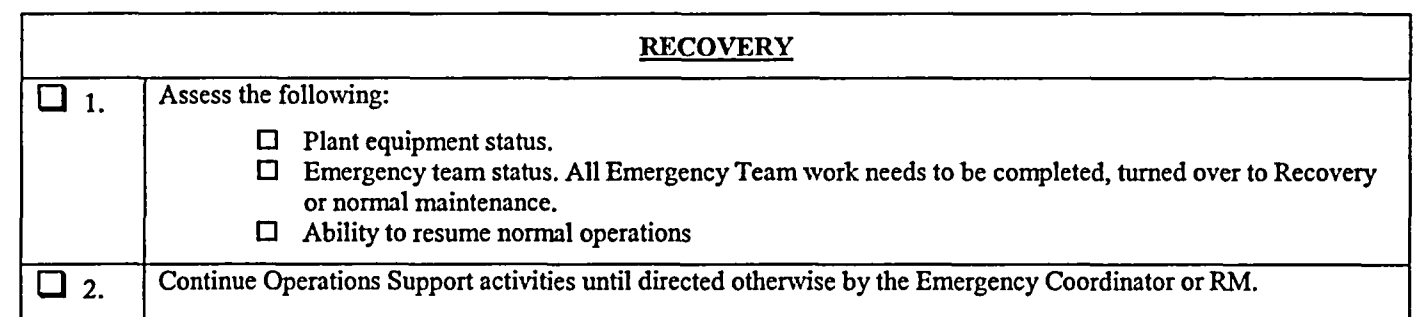

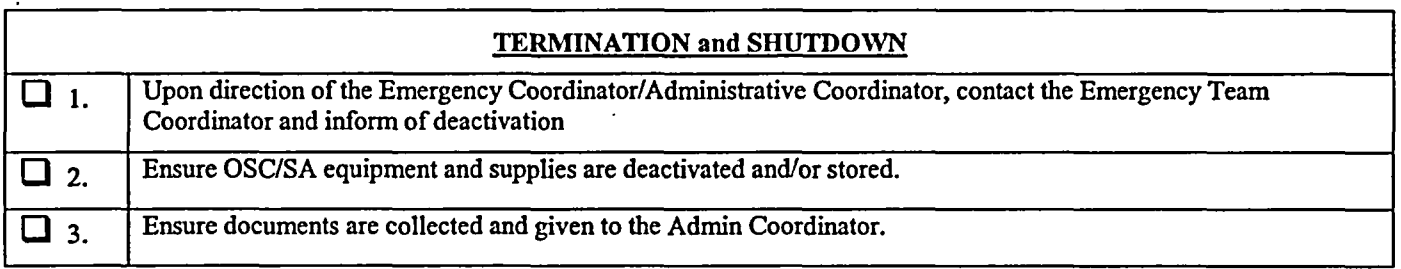

Operations Support Coordinator Signature

NUMBER NEEDED

## **Example 20 OPERATIONS SUPPORT COORDINATOR (OSC) CHECKLIST**

#### OSA SUPPORT REQUEST

Administrative (Admin.) Coordinator,

The Operations Support Area (OSA) requires the following support. This support is needed (circle one)

J.

Immediately At next Shift, at (enter time)

#### **POSITION**

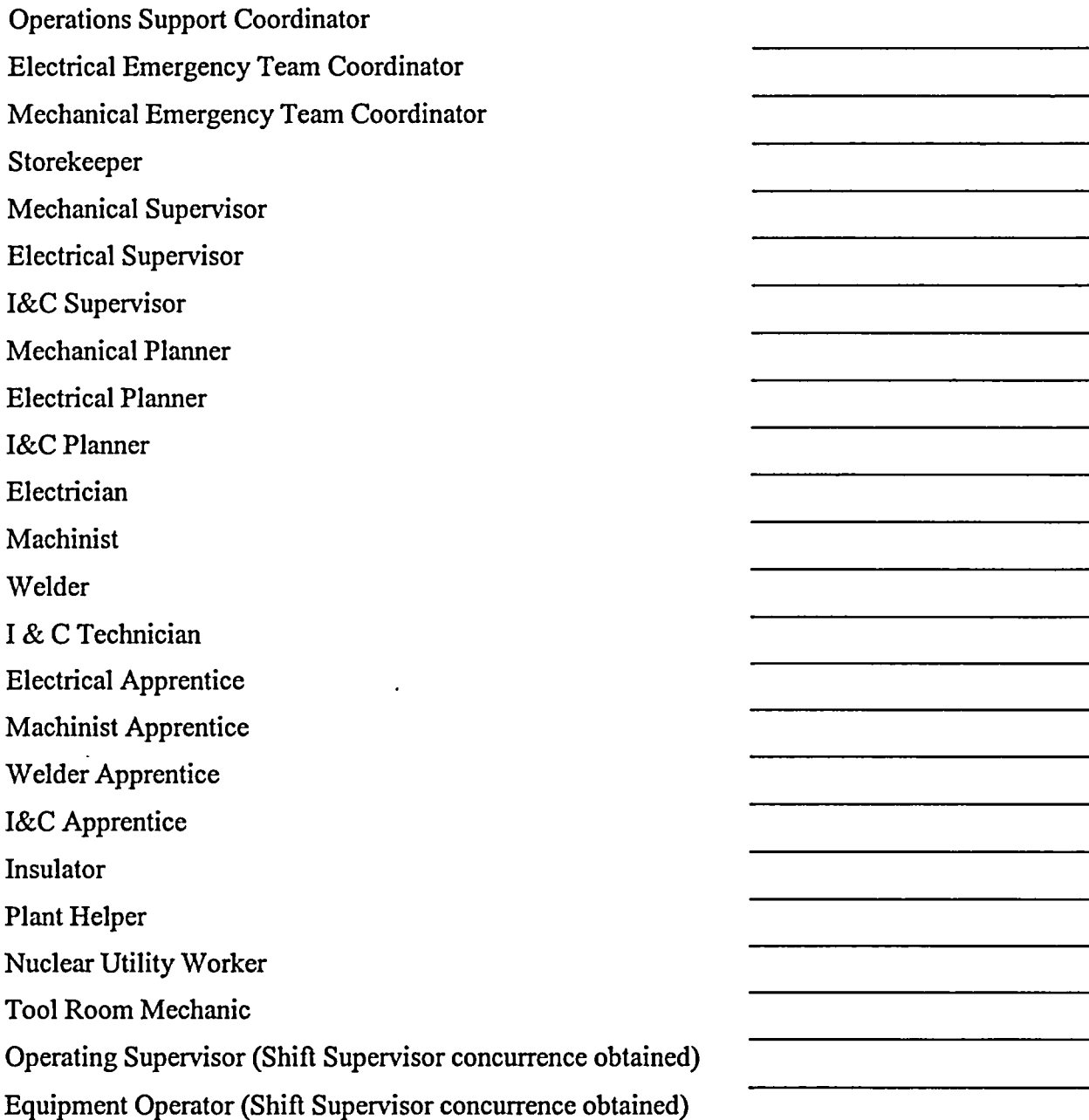
Rev. 033

CA-#263

**EXECUTE:** ADMINISTRATIVE (ADMIN) COORDINATOR CHECKLIST

 $\ddot{\phantom{a}}$ 

Date Time:

 $\sim$  .

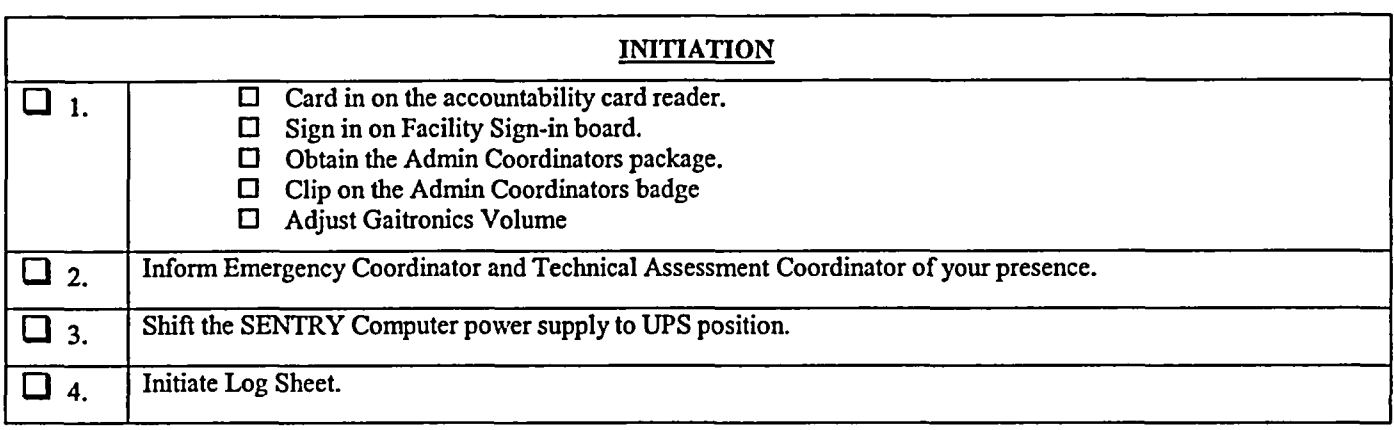

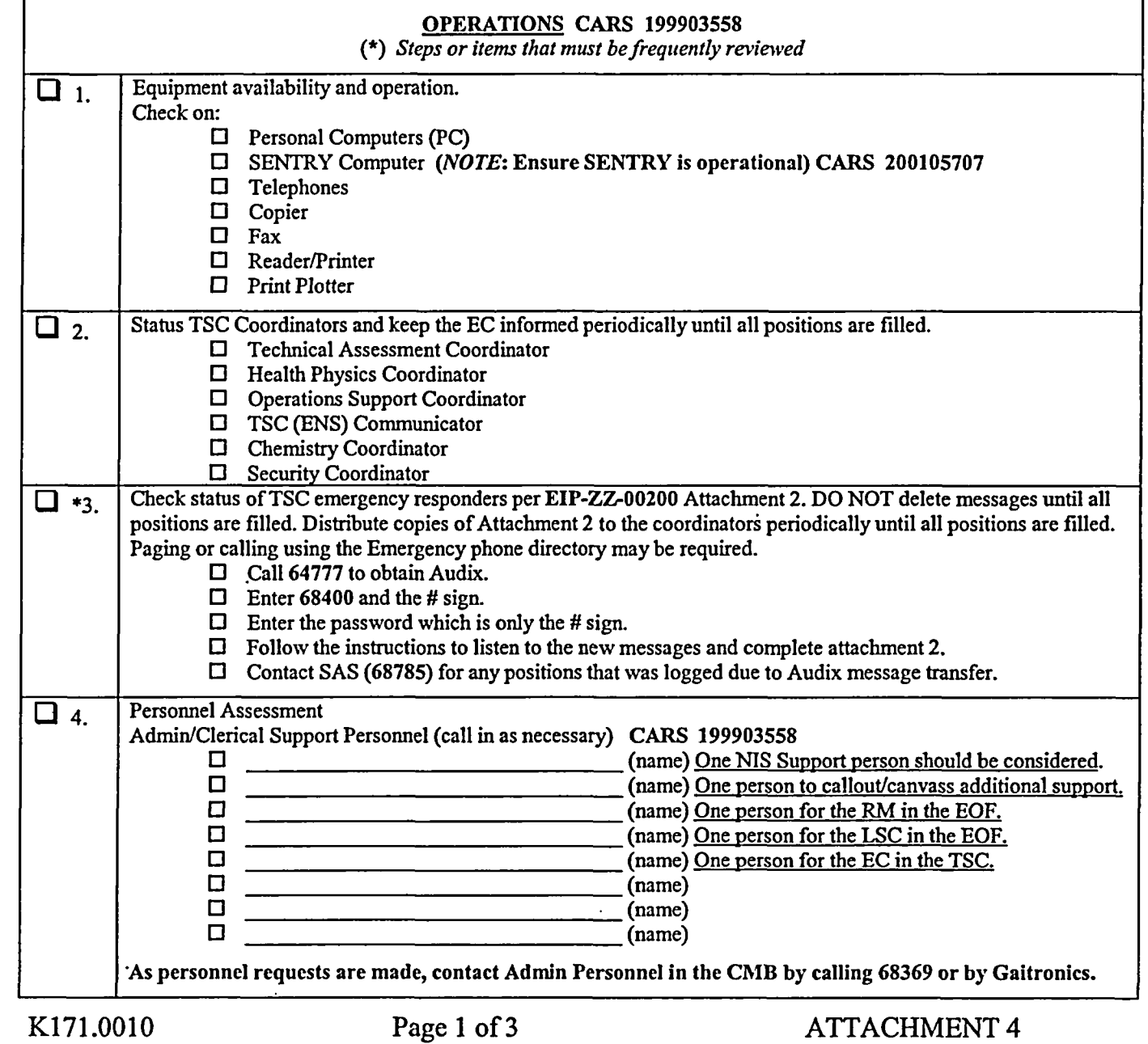

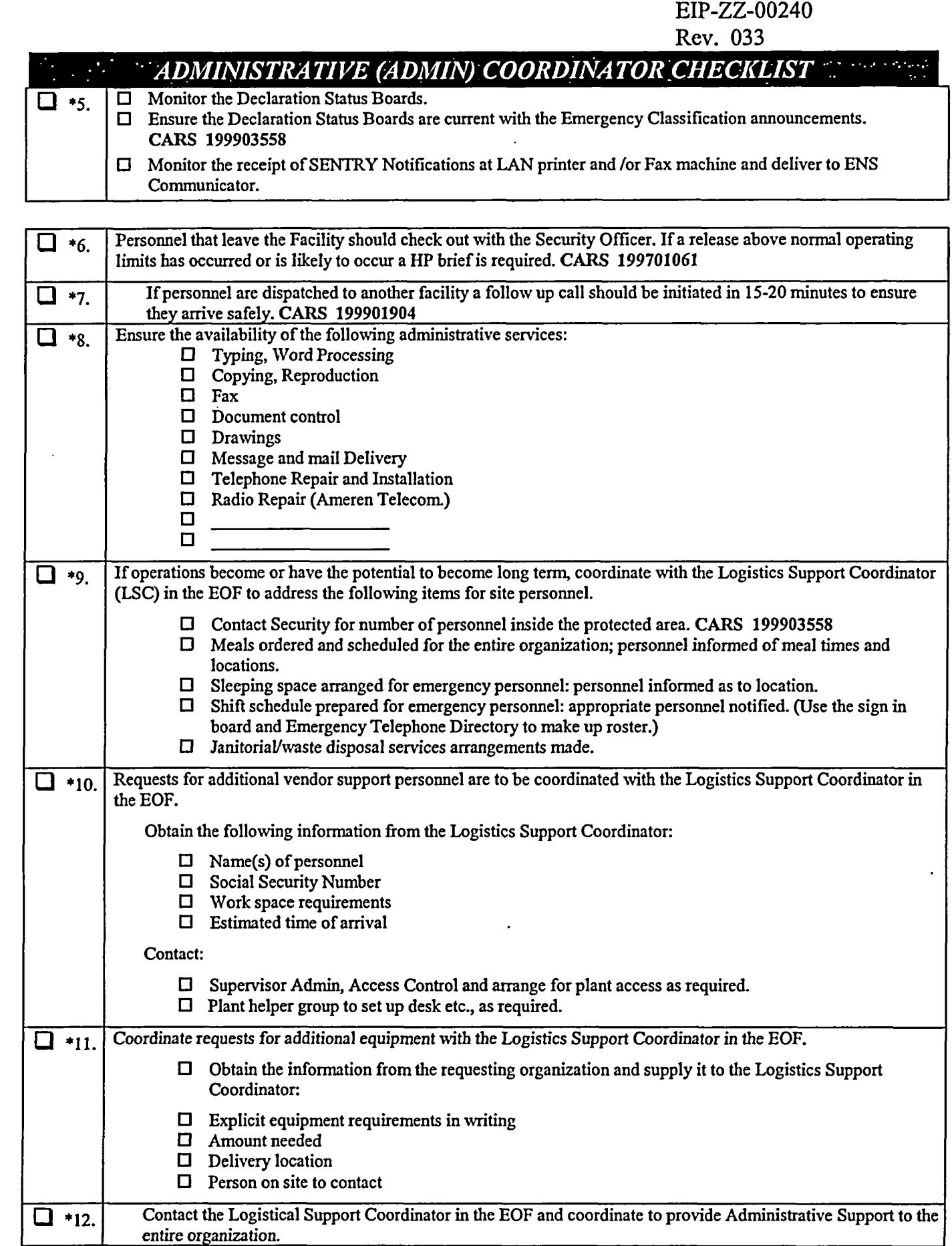

 $\ddot{\phantom{a}}$ 

t,

I

Rev. 033

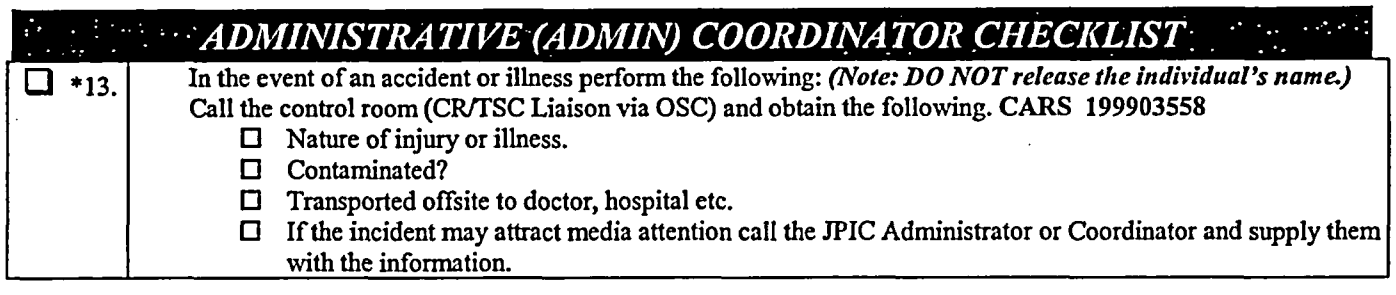

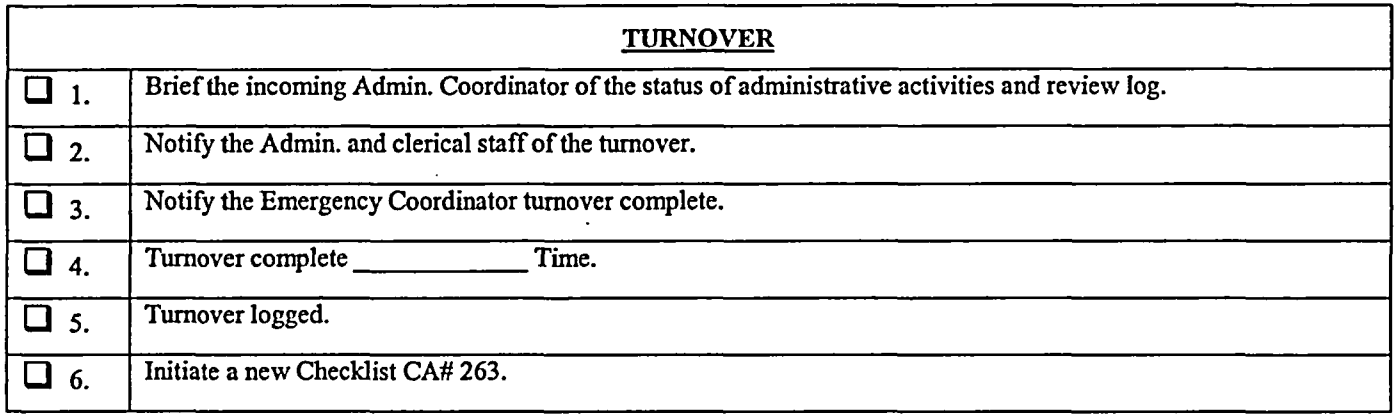

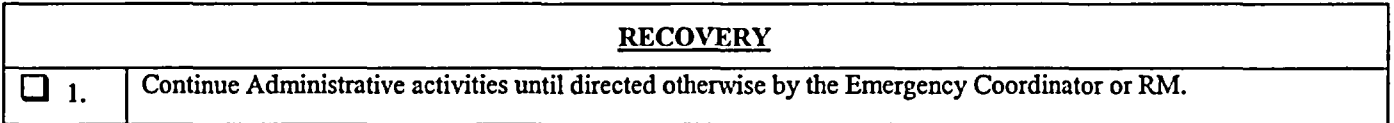

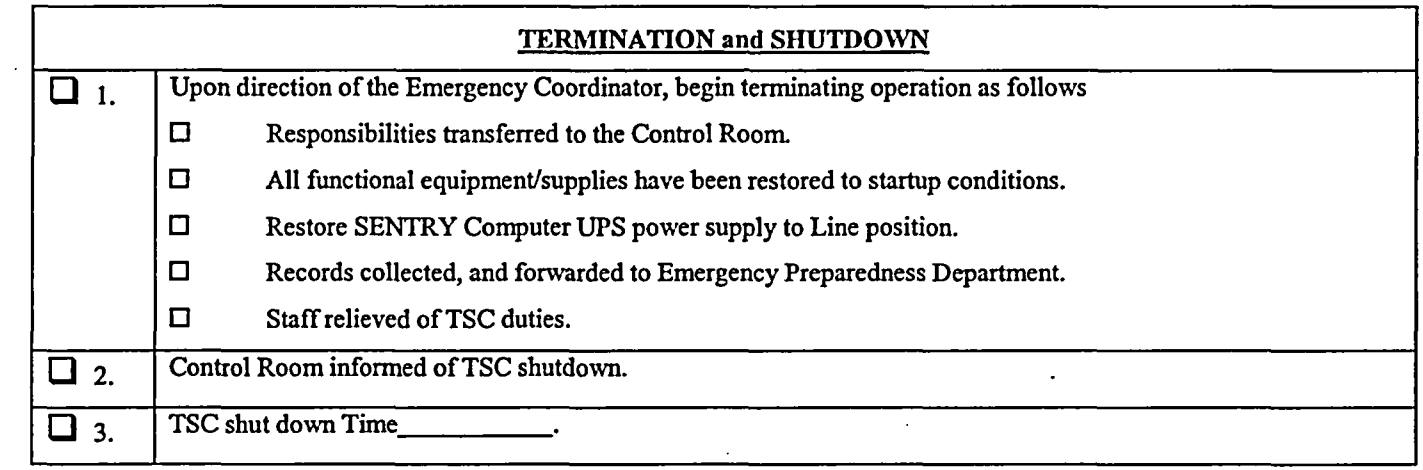

Administrative Coordinator Signature

 $\ddot{\phantom{1}}$ 

Rev. 033

#### **INIXEL THE PHYSICS (HP) COORDINATOR CHECKLIST**  $\mathcal{L} = \{ \mathcal{L} \}$  . The  $\mathcal{L}$

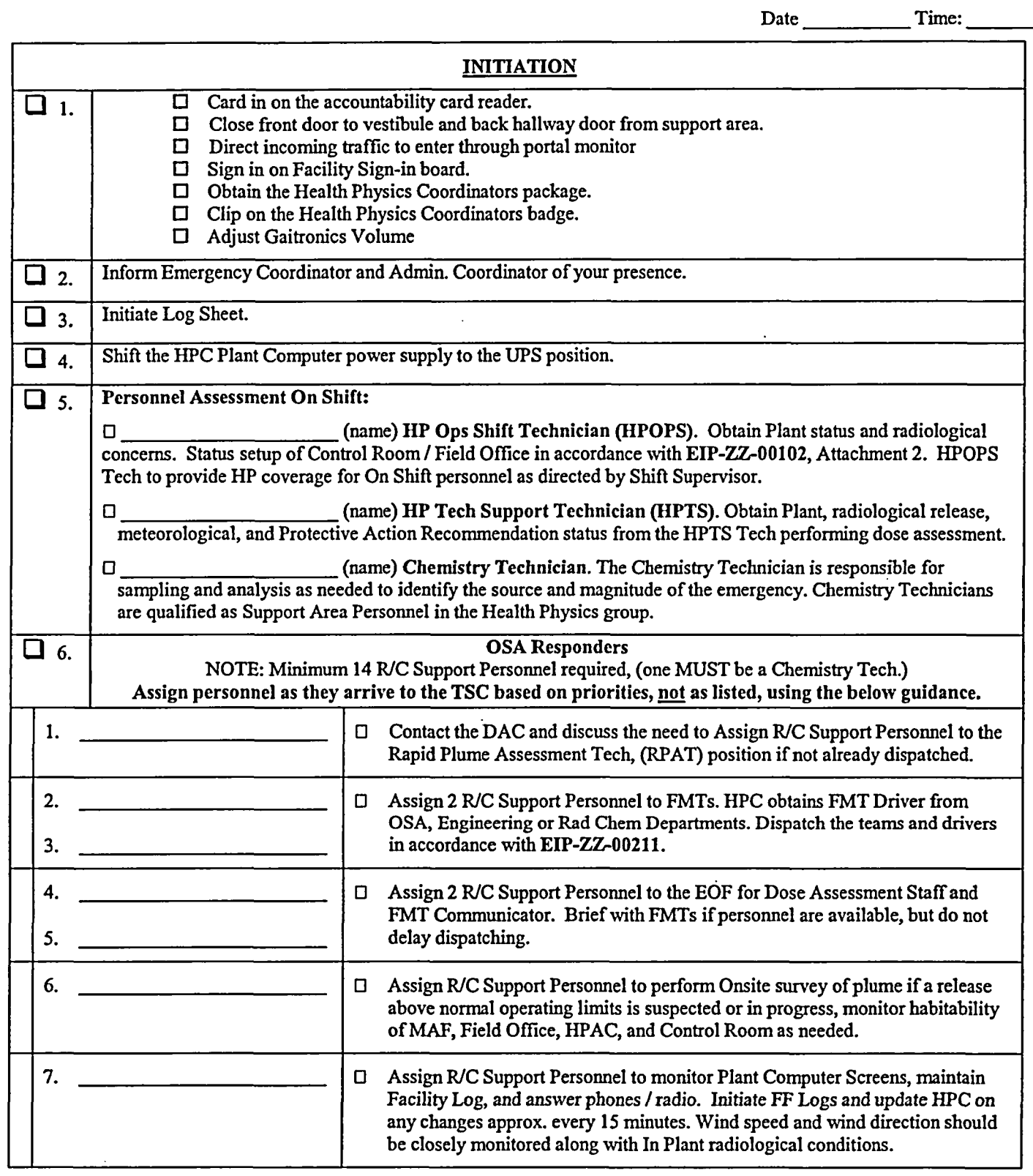

Rev. 033

 $\mathcal{A}$ 

# **HEALTH PHYSICS (HP) COORDINATOR CHECKLIST**

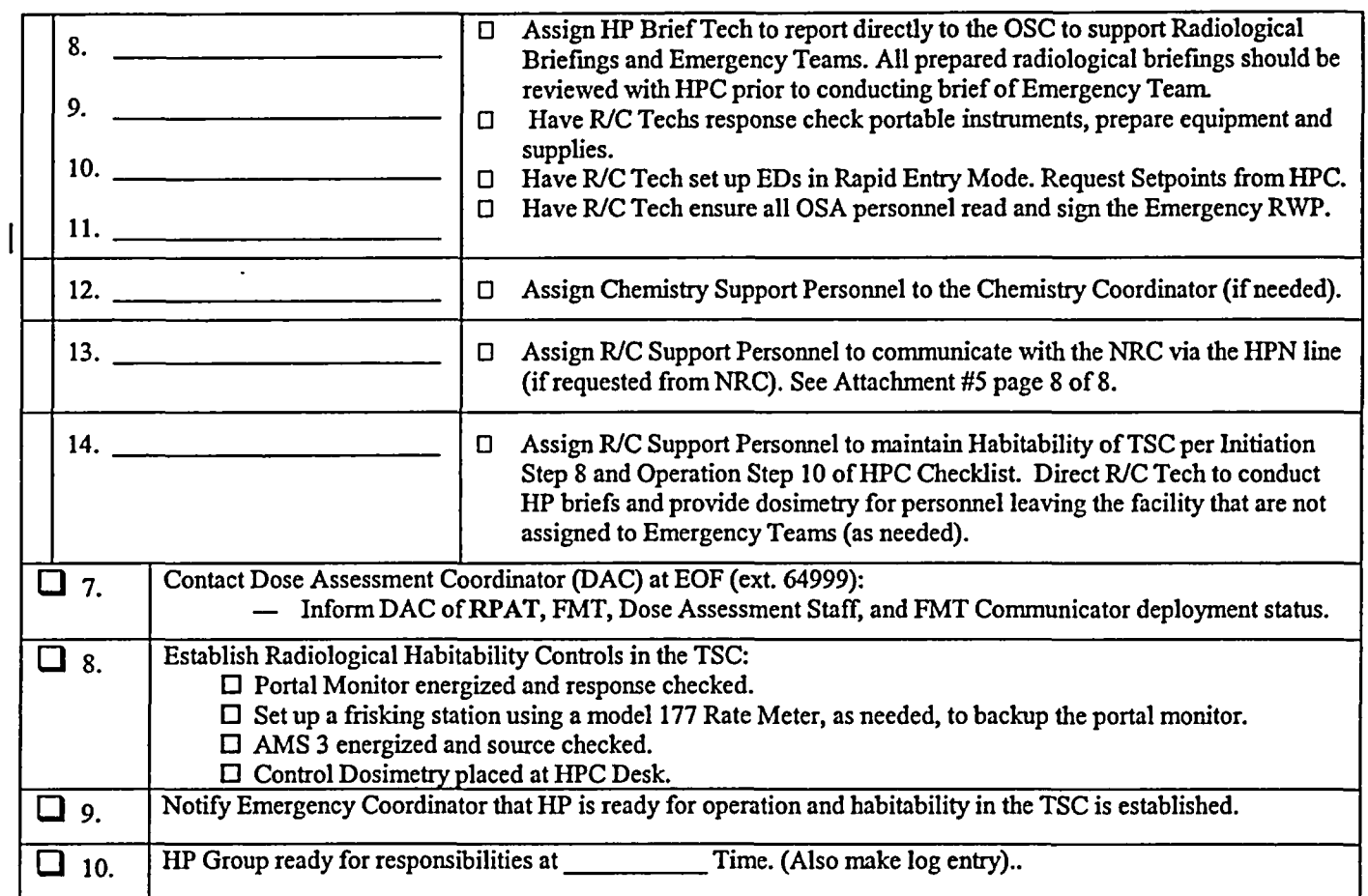

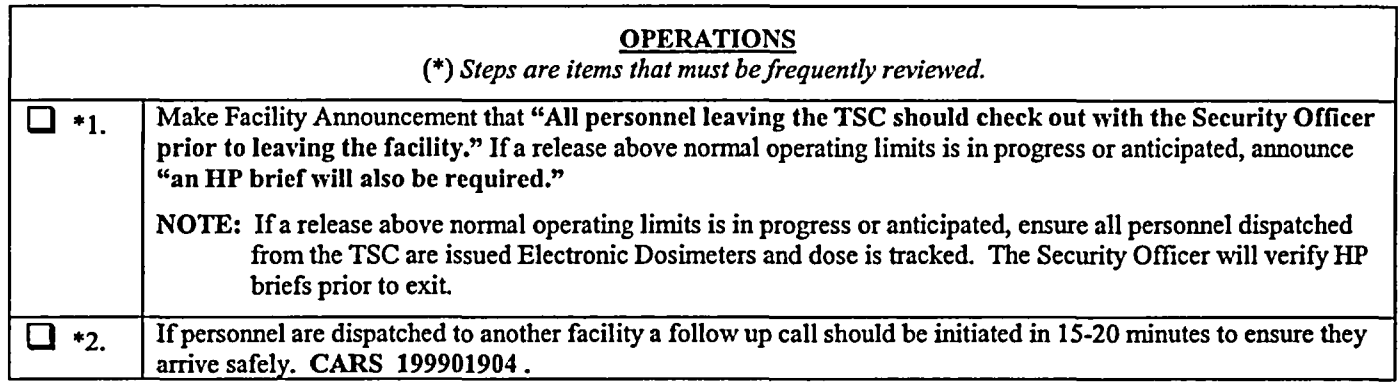

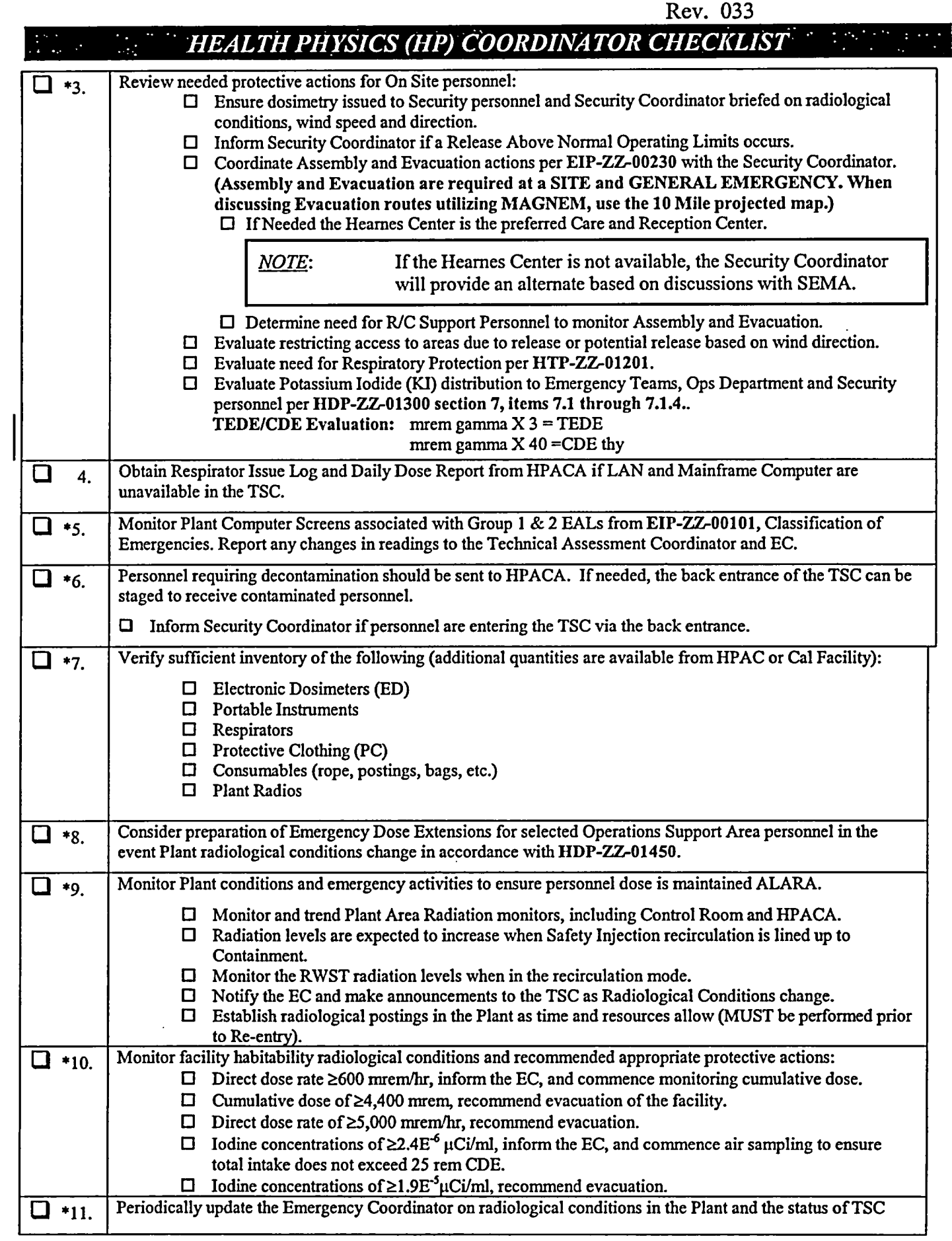

 $\ddot{\phantom{a}}$ 

EIP-ZZ-00240

——————————————

 $\hat{\mathcal{A}}$ 

Rev. 033

## **I SEALTH PHYSICS (HP) COORDINATOR CHECKLIST**

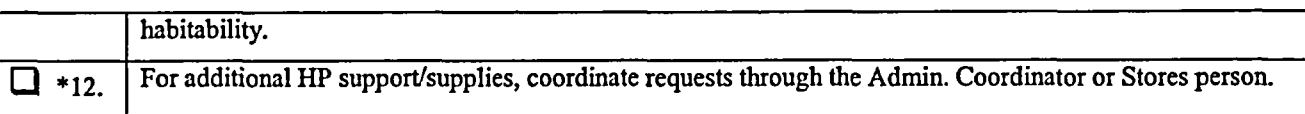

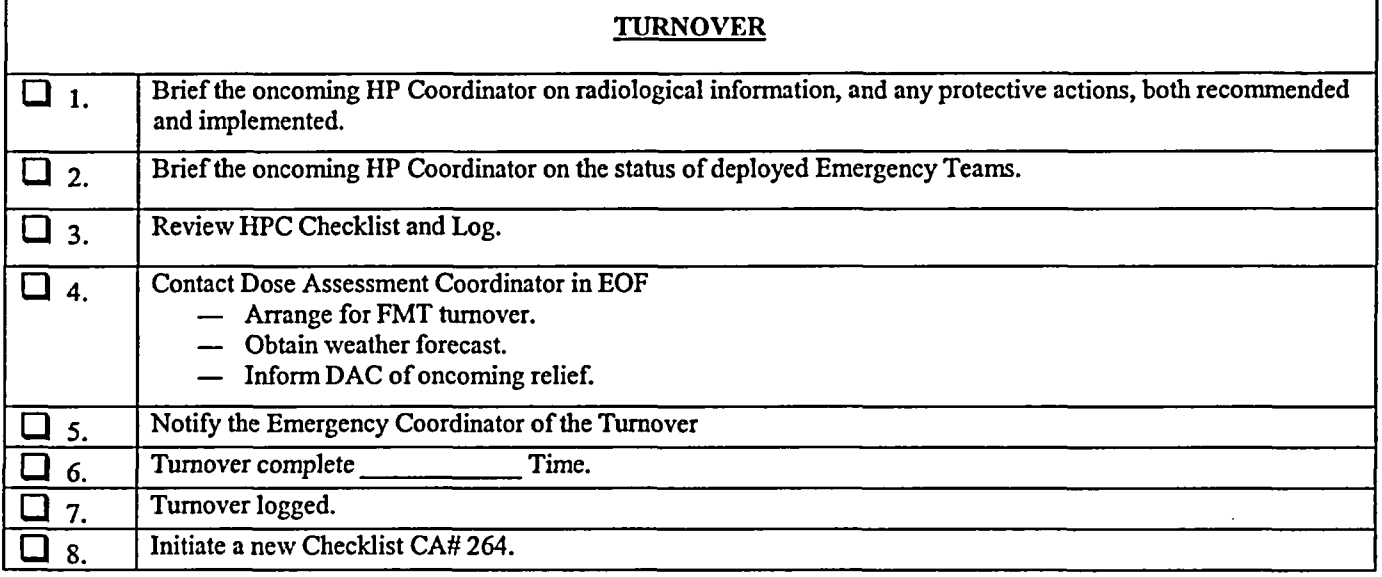

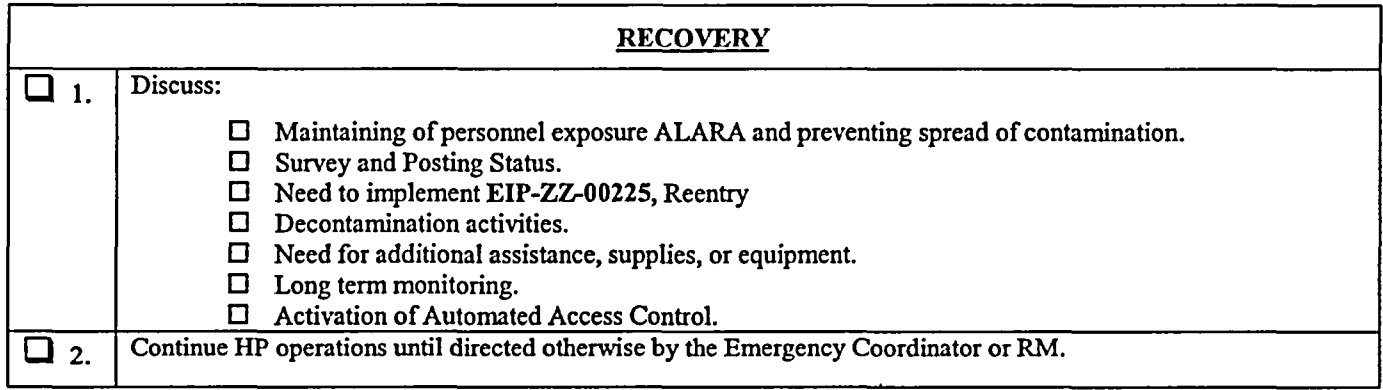

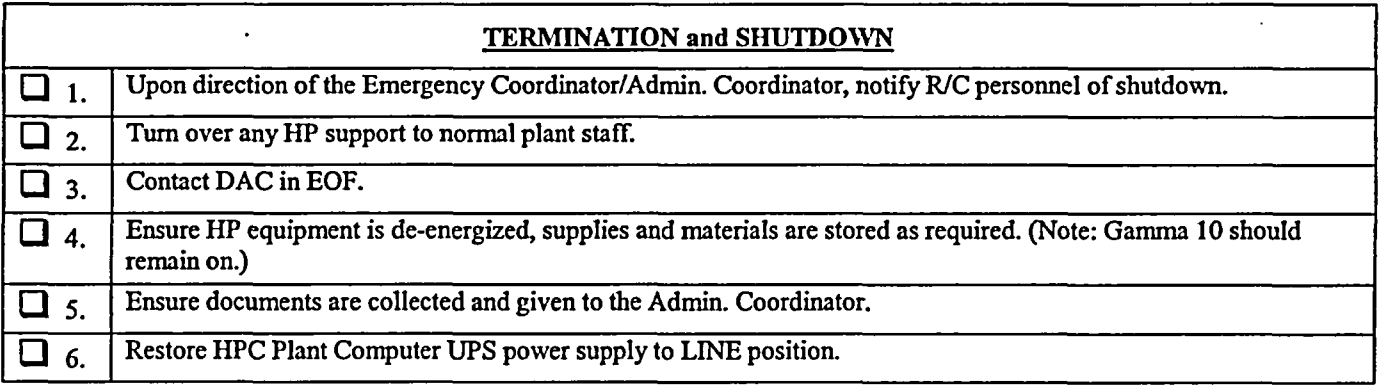

K171.0010 Page 4 of 8

## *HEALTH PHYSICS (HP) COORDINATOR CHECKLIST*

GAMMA-10 PORTAL MONITOR RESPONSE CHECK **Propins** 

*NOTE*: The key for the electronics cabinet is attached to the response source.

- 1. Verify 110 VAC power to the unit (green operational light is illuminated and no alarms are activated).
- 2. Set the NIMBIN power supply On-Off switch to ON and ensure the power light is illuminated.
- 3. Set the HV-2 NIM On-Off switch to on and ensure the Positive LED is illuminated.
- 4. Verify that a current calibration label is affixed to the Electronics Box and the pot settings, on the box, are the same as identified on the label.
- *5.* Inspect the monitor for physical damage.
- 6. Verify no alarms are activated. If alarms are activated clear alarms before continuing.
- 7. Ensure green operational light is illuminated.
- 8. Pass the Gamma-10 Response Source through the central region of the monitor. The Contamination alarm should activate on the box, a light and buzzer, and a red light on the portal should illuminate.
- 9. Depress the reset button on the portal. The alarms should clear and the green operational light should remain lit.
- 10. If the monitor passes this check, initial and date the Pre-Operational Check Sticker affixed to the Electronics Box.

If the monitor fails the Pre-Operational Checks, tag the unit Out Of Service and notify the Health Physics Coordinator. Set up Frisking Station and have personnel entering the building and those already in the building frisk for contamination, if it is expected.

## **HEALTH PHYSICS (HP) COORDINATOR CHECKLIST**

AMS-3 STARTUP AND OPERATION His Startup Sequence augments HTP-ZZ.04137, Operation of the Eberline AMS-il!. It is designed to be used in an Emergency Response Facility when an HP

Operations Technician is not immediately available.

- 1) Connect AMS-3 (monitor) and air sampler to 110 VAC power.
- 2) Ensure monitor and air sampler have current calibration label.
- 3) Inspect the chart paper. Ensure an adequate supply of paper remains. If a RED line appears on the chart paper, notify Health Physics and continue the startup procedure.
- 4) Set monitor ON-OFF switch (located on back of monitor) to the ON position. Allow monitor to warm-up for 5 minutes.
- *5)* Set BACKGROUND SUBTRACT switch (located on front of monitor) to the ON position.
- 6) Push in "PUSH TO SET" on bottom left side of-monitor and note the alarm setpoint value of 20,000 cpm (this is the first scale mark to the right of the  $10<sup>4</sup>$  scale value.
- 7) Set alarm setpoint to 1000 cpm by adjusting the SET knob while holding in "PUSH TO SET" button.
- 8) Remove sample holder located on the right front side of monitor by loosening the clamp and pulling out on handle.
- 9) Obtain check source from HP E-Kit Locker. Center source over sample holder opening with the recessed side of the source bracket facing the opening.
- 10) The audible alarm and the alarm light should energize (activate). If not notify Health Physics. (The startup procedure should not continue until the problem is resolved).
- 11) Press ACKNOWLEDGE button to silence alarm.
	- 12) Verify count rate on chart recorder is as indicated on the response value listed on back of source bracket or a sticker on the instrument.
	- 13) Remove check source. Ensure alarm light resets and count rate decreases on chart recorder.
	- 14) Remove the filter in the filter holder. (Remove the filter retaining ring on the filter holder, this snaps on the end of the filter holder assembly, and may fit somewhat tight.)
	- *15)* Obtain a new filter from the HP Emergency Kit Locker and place it on the sample holder with the "ROUGH SIDE" of filter facing upwards.
	- 16) Replace retaining ring on the sample holder and insert the sample holder into the sample chamber. Lock the filter holder into place.
	- 17) Set the alarm setpoint to 20,000 cpm by adjusting the SET knob while holding in the "PUSH TO SET" button.
	- 18) Place the toggle switch on the power cord to the "ON" position. The air sampler pump should start.
	- 19) Ensure airflow as indicated on flowmeter is within the tolerance listed on the calibration label (read the flow at the center of the rotometer float ball.) If it is not, notify Health Physics.
	- 20) Initial and date the Preoperational Check sticker.

# *aDID HEALTH PHYSICS (HP) COORDINATOR CHECKLIST* $\mathbb{Z}^2$  **and**  $\mathbb{Z}^2$ **SET-UP AND OPERATION OF THE MODEL 177 RATEMETER**

- 1. Remove Model 177 ratemeter, frisker probe, detector cable, power cord, and check source from the E-Kit cabinet.
- 2. Connect detector and power cords, if not already connected, to the Model 177 ratemeter and verify the following switch settings:

Front Panel: 1. On/Off switch in "ON" position.

- 2. Volume adjusted to hear audible counts.
- 3. Response switch in "slow" position.
- 4. Range switch to "XI" scale.

Rear Panel: 1. Alarm set at *'5'.*

- 2. Subtract switch in "Off' position if meter has Subtract Switch.
- 3. Perform response check as follows:
	- Ensure instrument has a current calibration sticker.
		- Set the range switch to the appropriate position and place the detector on the check source bracket.
	- Verify the response is within the acceptable range as specified on the response value determination form/sticker for that check source.
	- Check the instrument alarm by adjusting the ALARM SET switch so that it is slightly less than the count rate of the source.
	- Remove the source from the detector.
	- Depress the RESET button. The alarm condition should clear.
	- If the pre-operational checks are satisfactory, complete the attached preoperational check sticker. If either the alarm or the response check failed, notify the Health Physics Coordinator and obtain an operational ratemeter.
- 4. Return the check source to the E-Kit cabinet.

# I ,1 **41W1** iBya11 **Domuju TIVLIFOP** *MNII* **I'FRL~**

### HPN COMMUNICATIONS

The following are examples of specific information that may be requested during communications over the HPN:

- 1. Is there any change to the classification of the event?
	- If so, what is the reason?
- 2. Have toxic or radiological releases occurred or been projected (including changes in the release rate)?
	- \* If so, what are the actual or currently projected on-site and off-site releases, and what is the basis for this assessment?
- 3. What are the health effects or consequences to on-site and off-site people? How many onsite or offsite people are being or will be affected and to what extent?
- 4. Is the event under control?
	- When was control established, or what is the planned action to bring the event under control?
	- What mitigative actions are currently underway or planned?
- *5.* What on-site protective measures have been taken or are planned?
- 6. What off-site protective actions are being considered or have been recommended to state and local officials?
- 7. What are the current meteorological conditions?
	- Wind Speed
	- **Wind Direction**
	- **Stability Class**

8. What are the dose and dose rate readings on-site and off-site?

## Rev. 033<br>TSC COMMUNICATOR (ENS) CHECKLIST  $\mathcal{O}(n)$  ,  $\mathcal{O}(n)$  ,  $\mathcal{O}(n)$

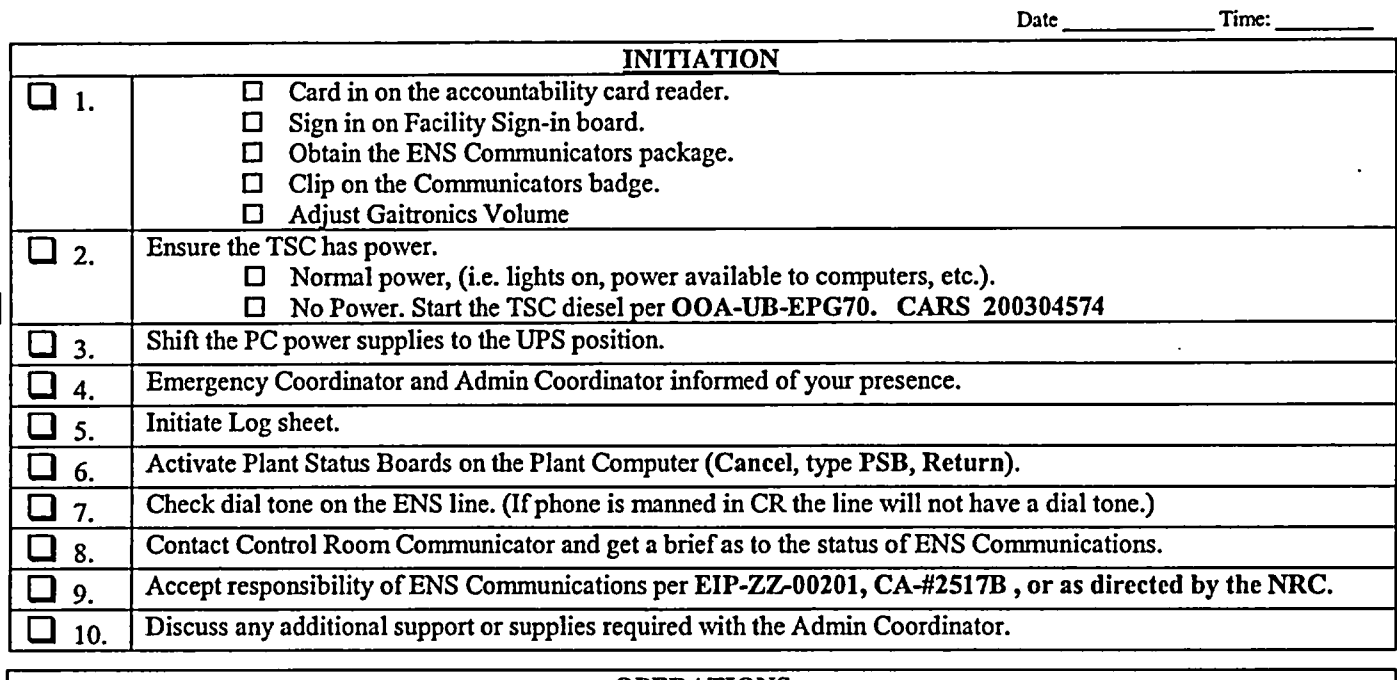

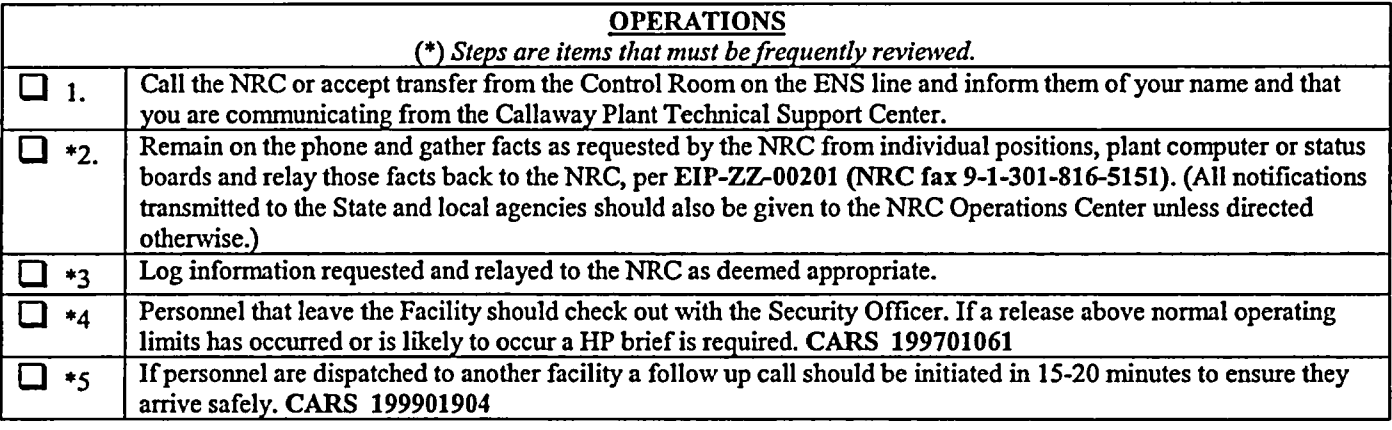

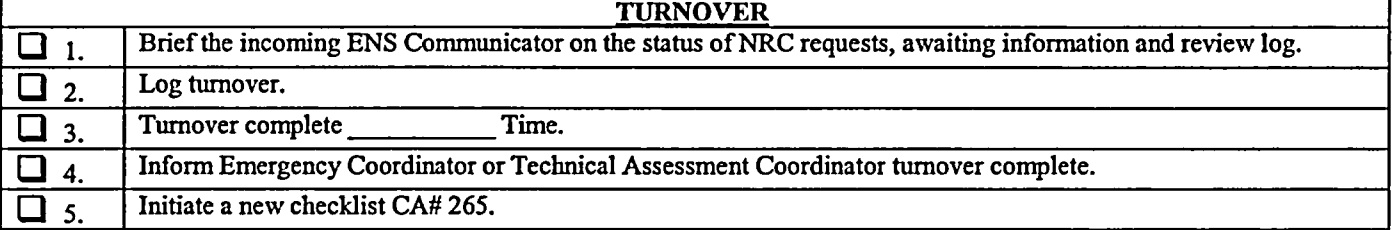

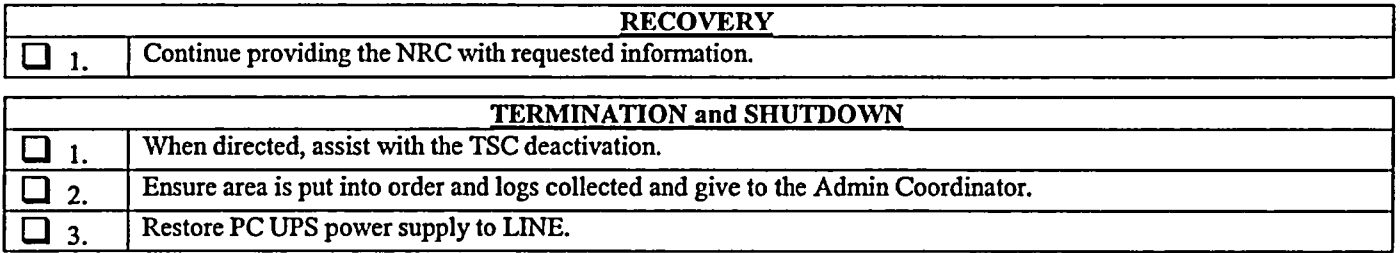

TSC Communicator (ENS)

Rev. 033

——

**THE CHEMISTRY COORDINATOR CHECKLIST** 

Date Time:

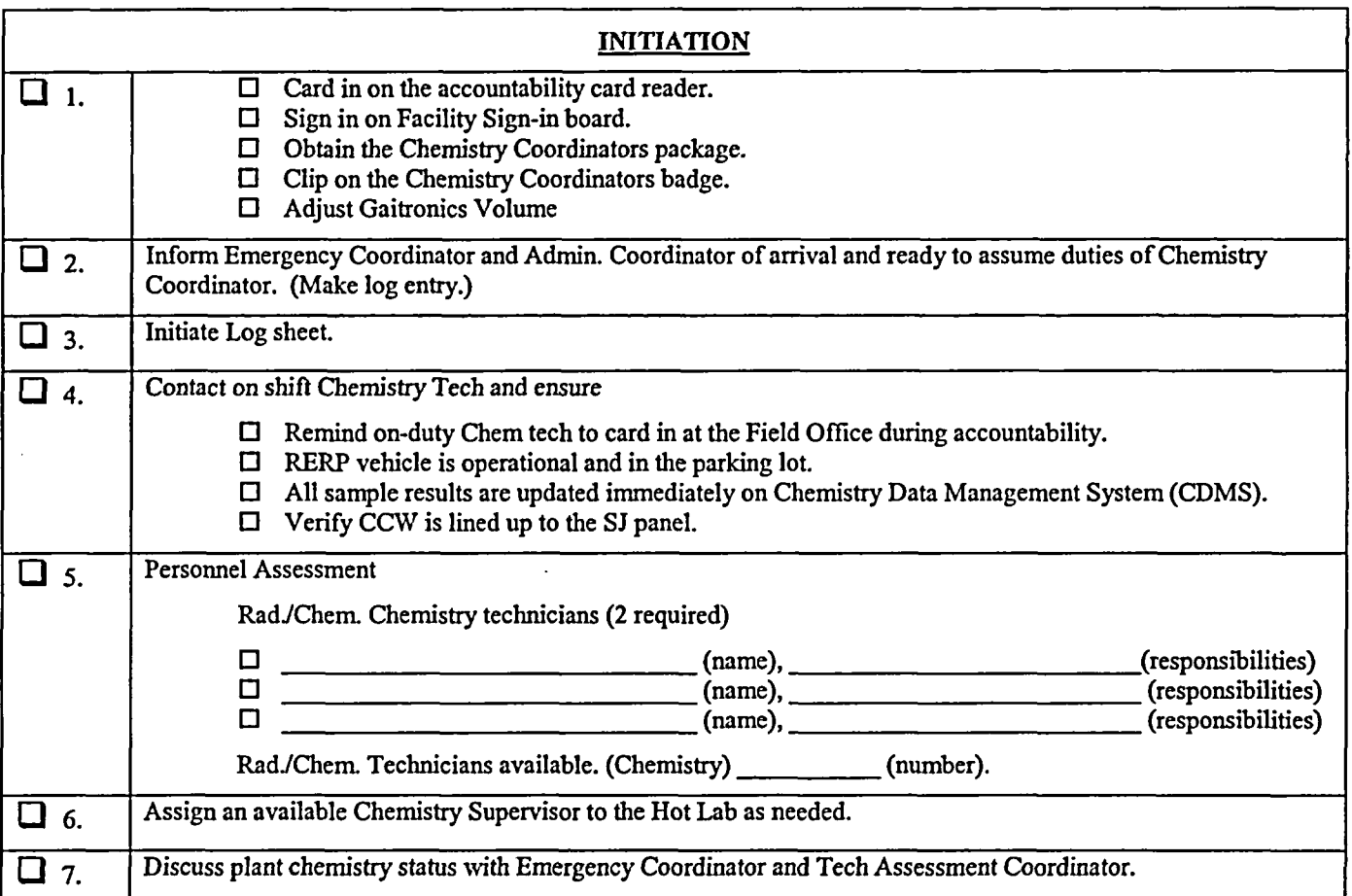

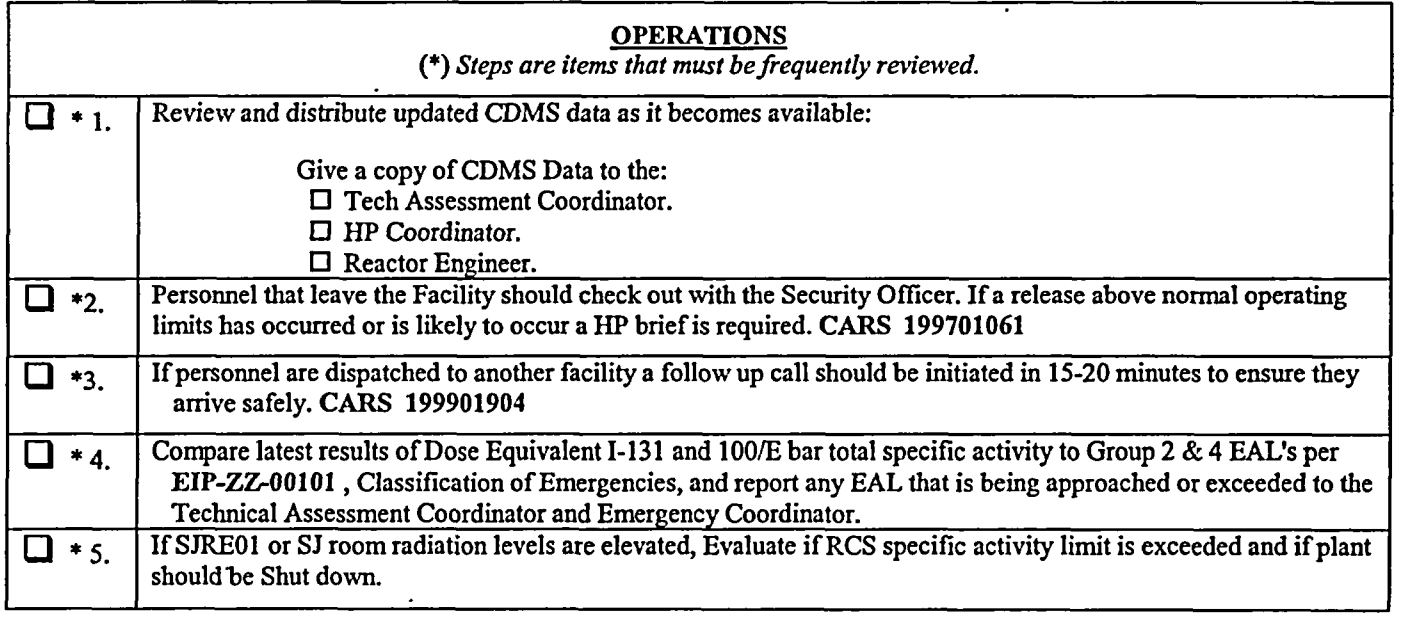

Rev. 033

# **External CHEMISTRY COORDINATOR CHECKLIST**

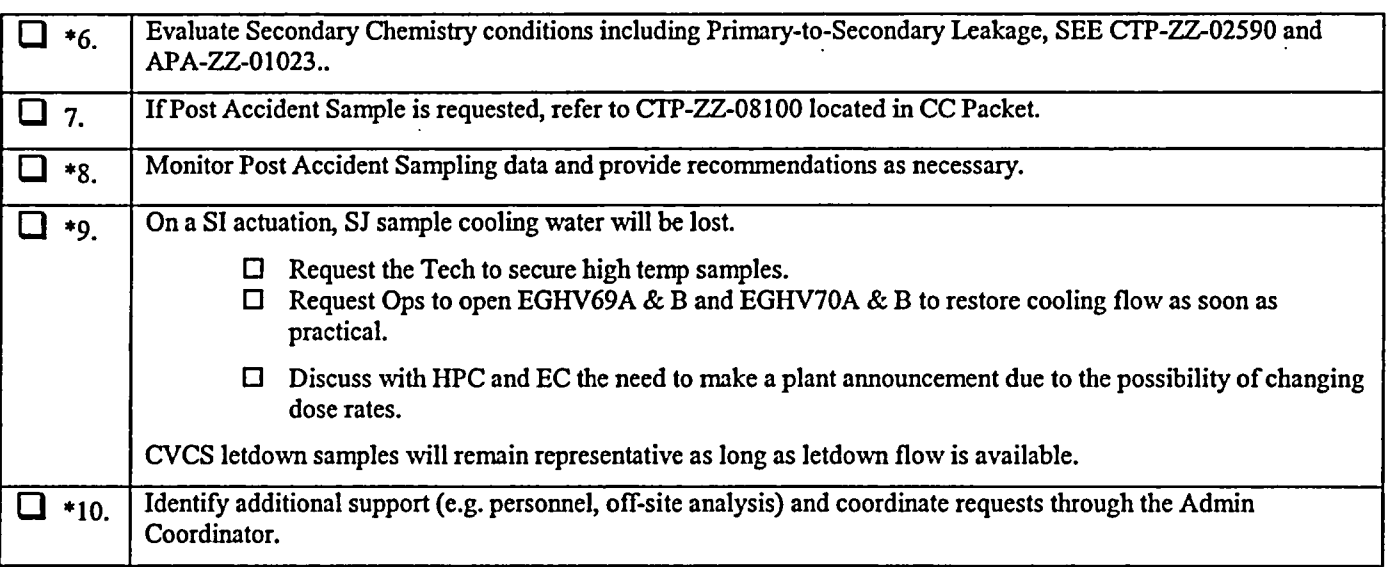

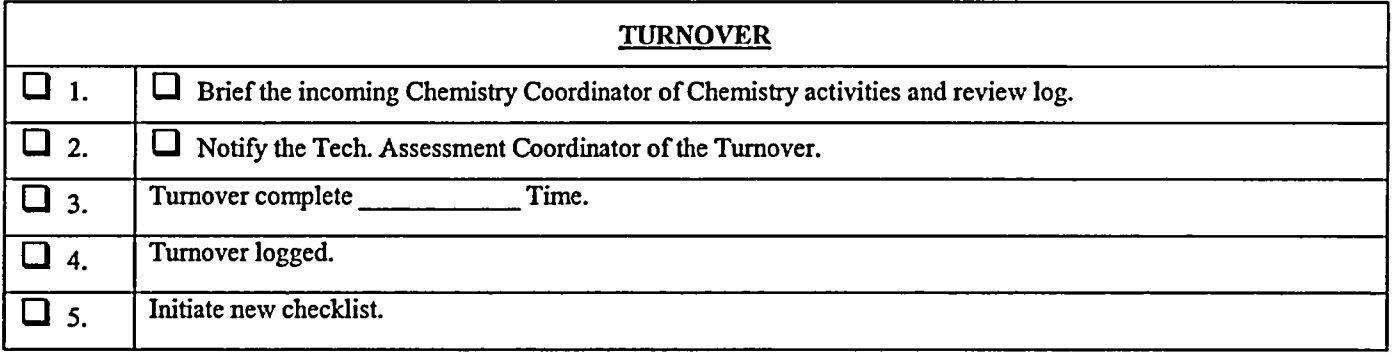

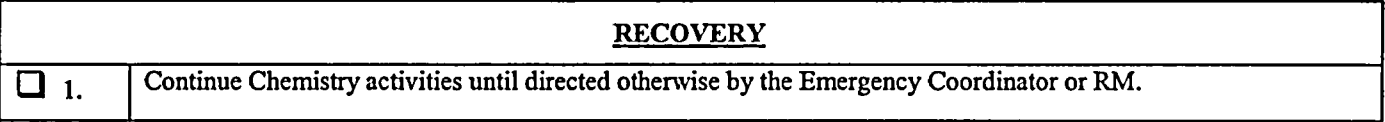

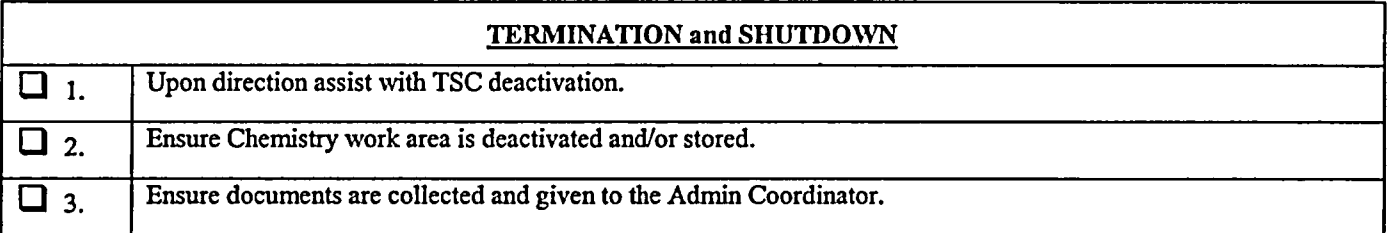

Chemistry Coordinator Signature

Rev. 033

## **DIDIDIDIDINATOR (SC) CHECKLIST**

Date Time:

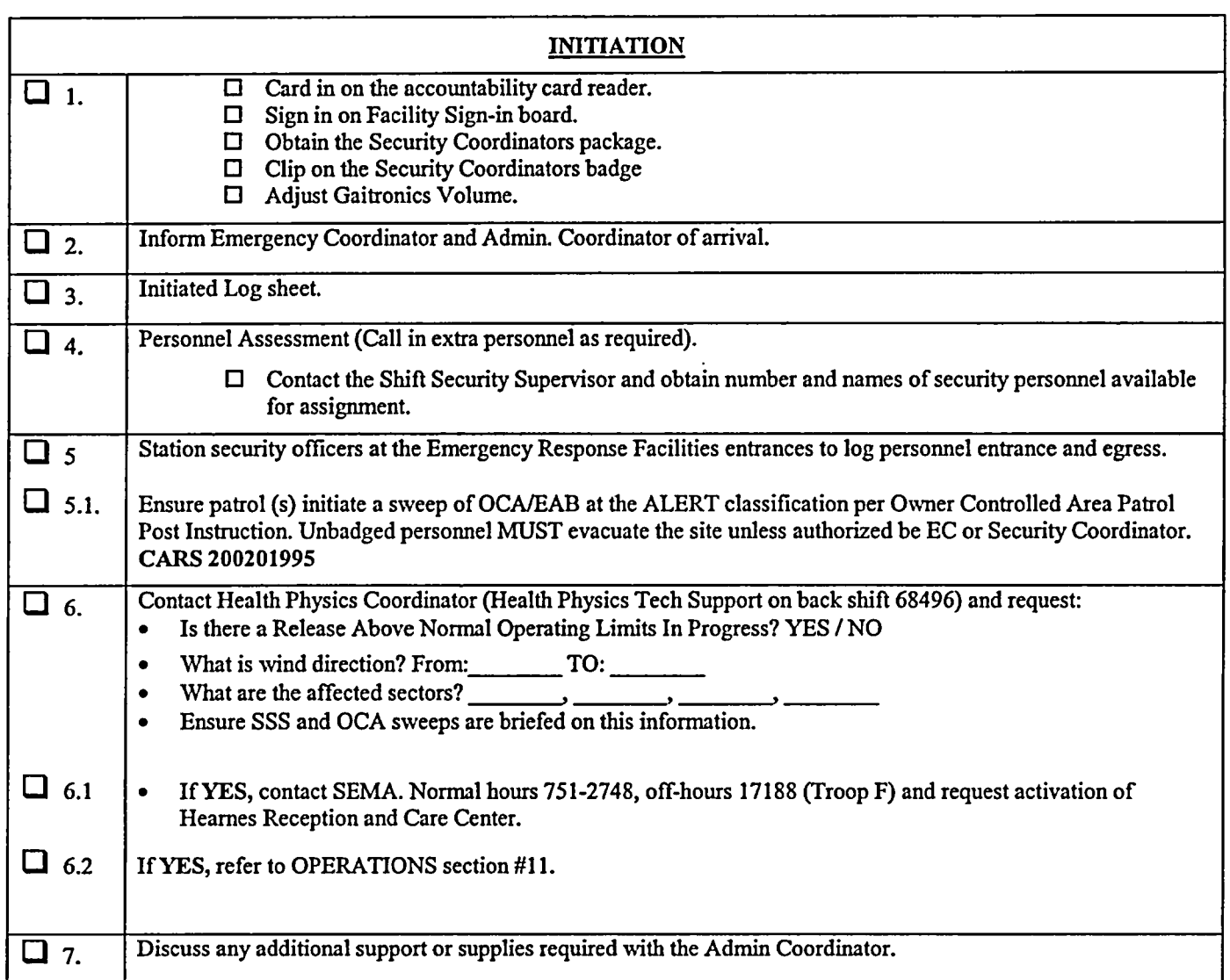

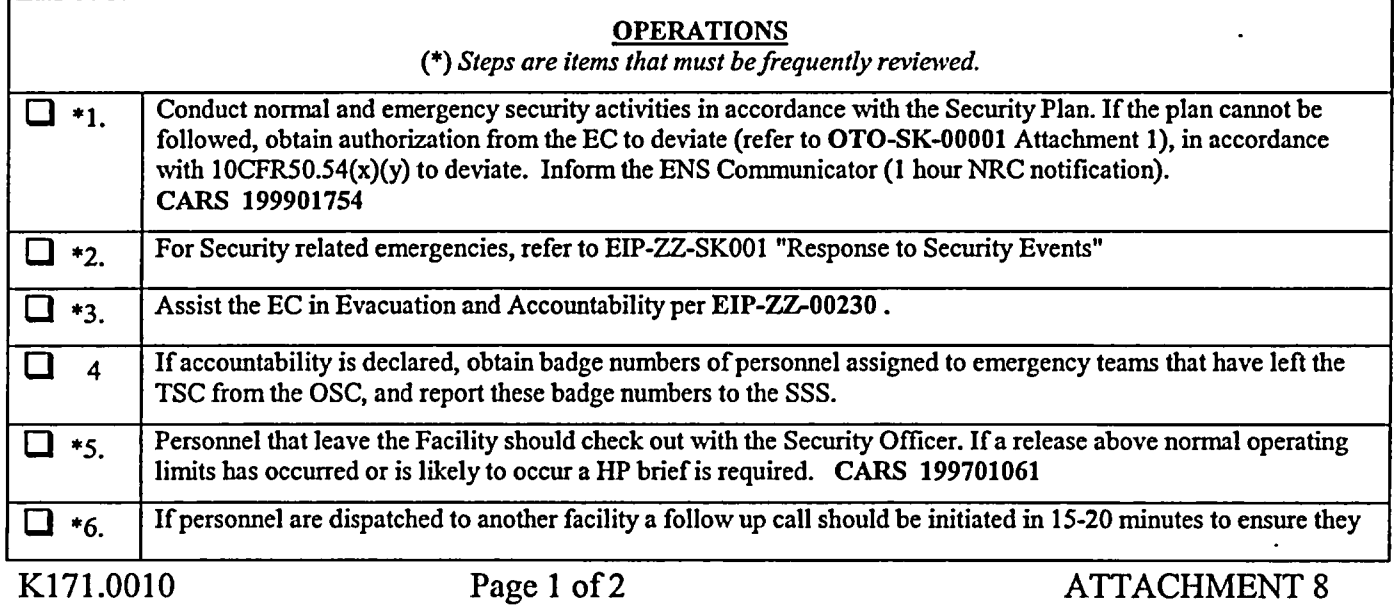

EIP-ZZ-00240<br>Rev. 033

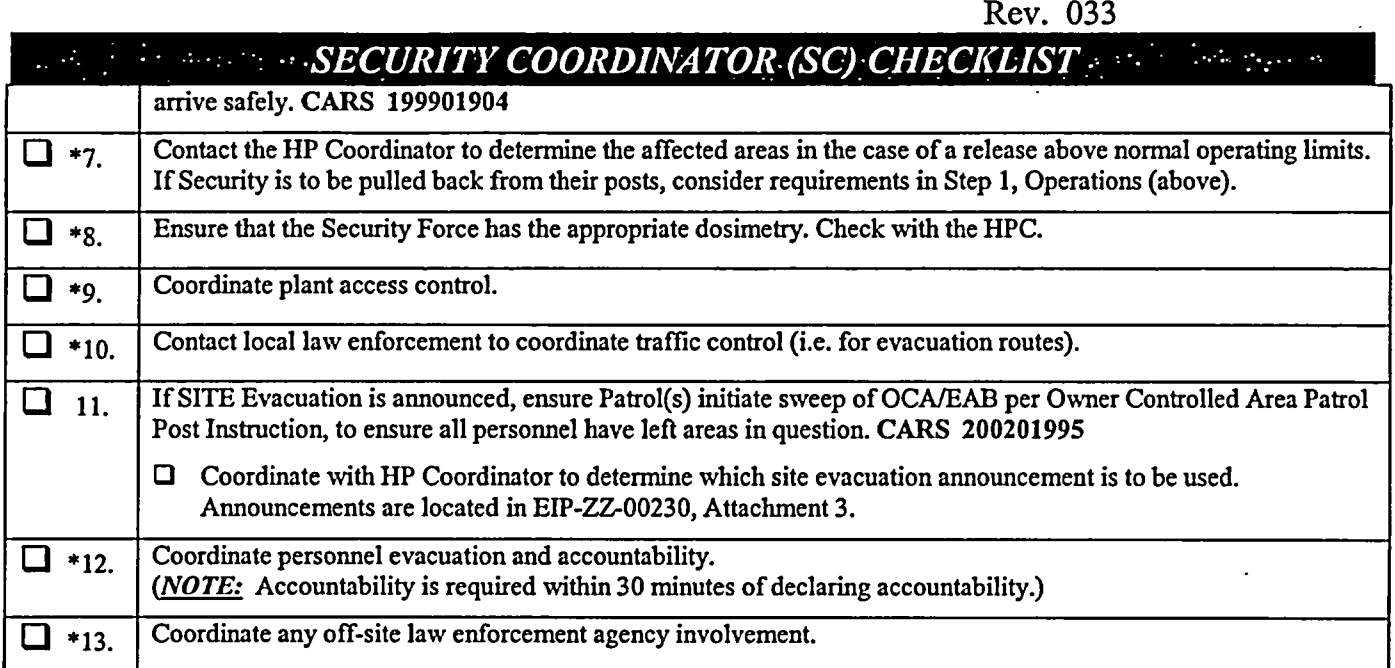

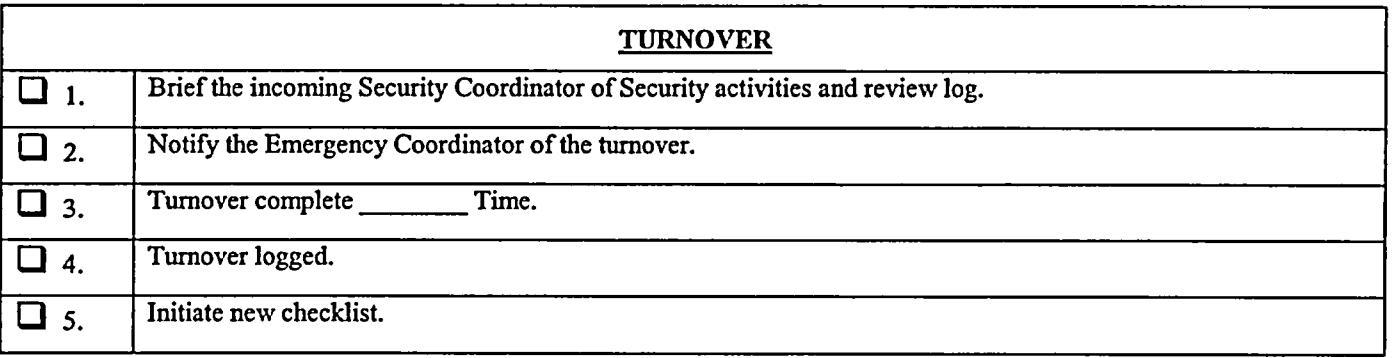

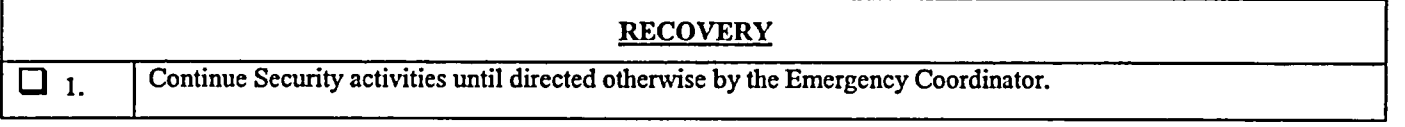

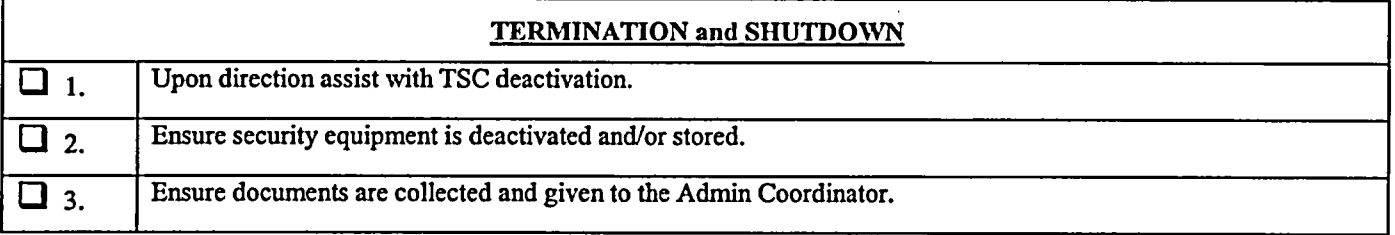

Security Coordinator Signature

 $\ddot{\phantom{0}}$ 

 $\ddot{\cdot}$ 

Rev. 033

mpanona.

# **EMERGENCY TEAM COORDINATOR (ETC) CHECKLIST**

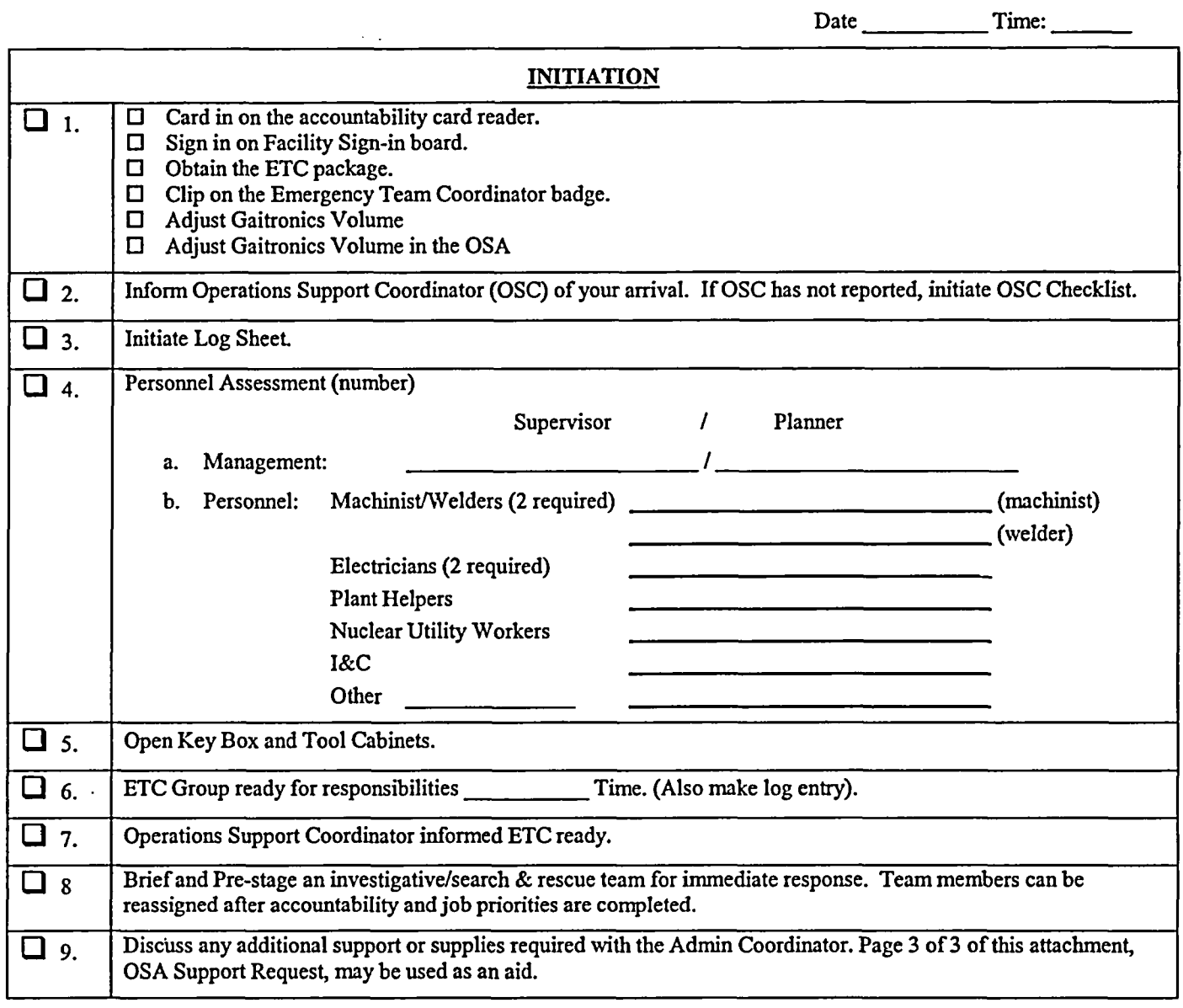

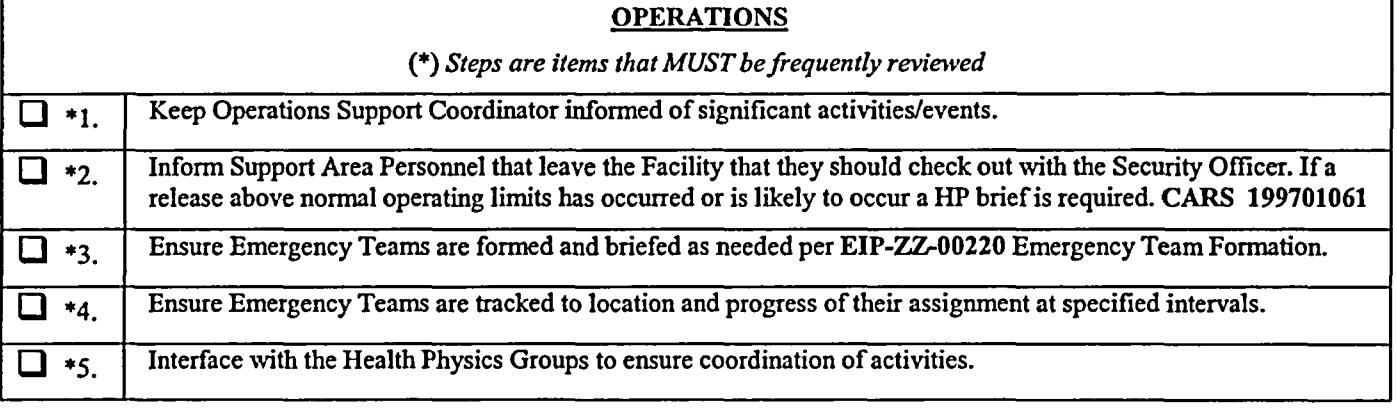

Г

Ĭ.

 $\ddot{\cdot}$ 

٦

Rev. 033

# EMERGENCY TEAM COORDINATOR (ETC) CHECKLIST

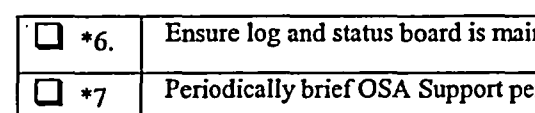

 $\ddot{\cdot}$ 

*intained.* 

ersonnel on Plant status and job priorities.

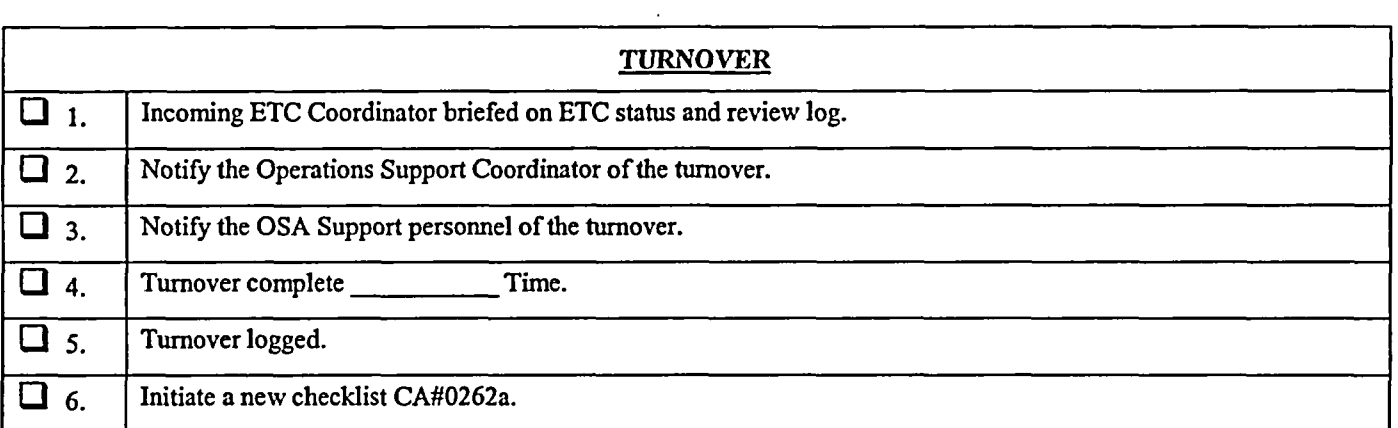

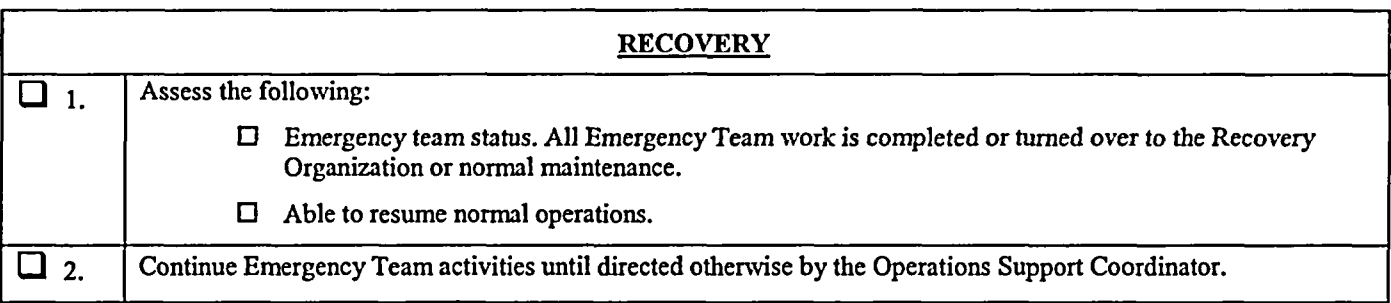

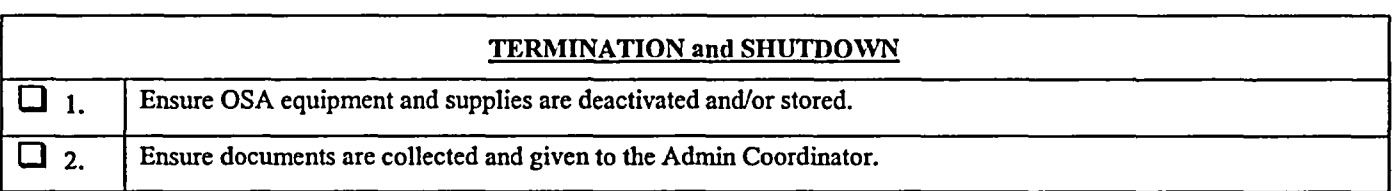

Emergency Team Coordinator Signature

# EIP-ZZ-00240 Rev. 033 **DEMERGENCY TEAM COORDINATOR (ETC) CHECKLIST OSA SUPPORT REQUEST** Administrative (Admin.) Coordinator, The Operations Support Area (OSA) requires the following support. This support is needed (circle one) Immediately At next Shift, at 1.1 (enter time) **POSITION** Operations Support Coordinator Electrical Emergency Team Coordinator Mechanical Emergency Team Coordinator NUMBER NEEDED

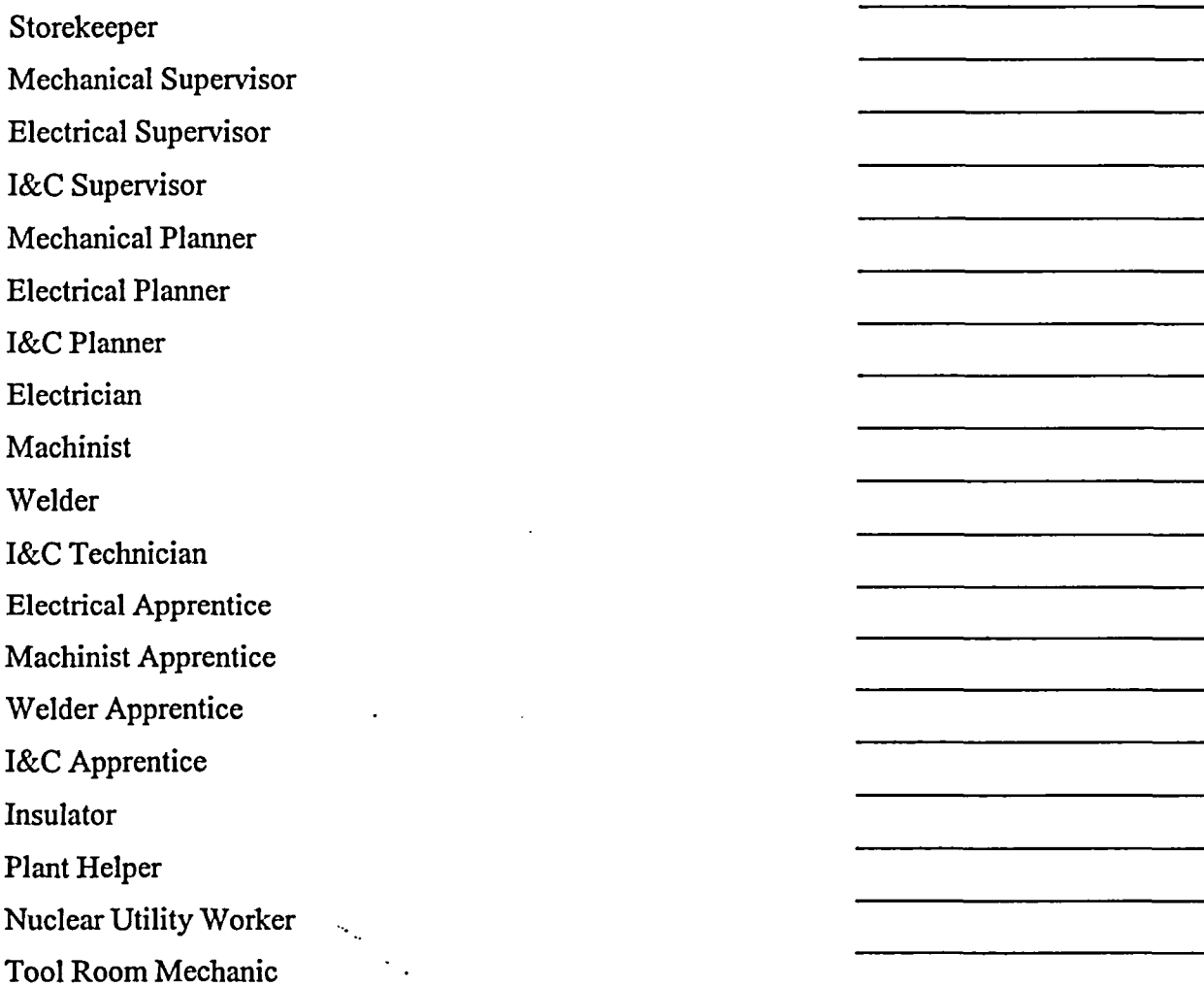

Operating Supervisor (Shift Supervisor concurrence obtained) Equipment Operator (Shift Supervisor concurrence obtained)

K171.0010 Page 3 of 3 ATTACHMENT 9 CA-#262a

-